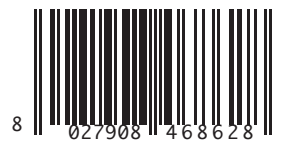

SISTEMA DE RECEÇÃO ΣΥΣΤΗΜΑ ΛΗΨΗΣ SYSTEM ODBIORCZY СИСТЕМА ПРИЕМА PŘIJÍMACÍ SYSTÉM ALIM SİSTEMİ

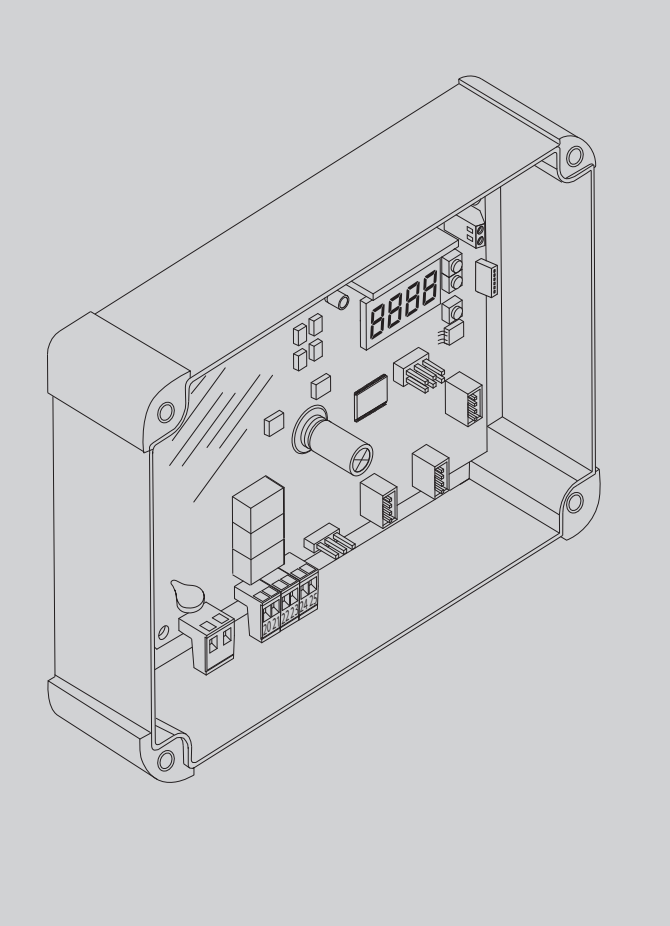

ИНСТРУКЦИИ ПО УСТАНОВКЕ<br>РОКҮNY PRO INSTALACI<br>MONTAJ BİLGİLERİ ИНСТРУКЦИИ ПО УСТАНОВКЕ INSTRUÇÕES DE INSTALAÇÃO INSTRUÇÕES DE INSTALAÇÃO ΟΔΗΓΙΕΣ ΕΓΚΑΤΑΣΤΑΣΗΣ ΟΔΗΓΙΕΣ ΕΓΚΑΤΑΣΤΑΣΗΣ INSTRUKCJE INSTALACJI INSTRUKCJE INSTALACJI POKYNY PRO INSTALACI MONTAJ BİLGİLERİ

**U-LINK** 

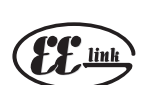

UK C ((ER-Ready)) UNAC

AZIENDA CON<br>SISTEMA DI GESTIONE<br>CERTIFICATO DA DNV GL<br>= ISO 9001 =<br>= ISO 14001 =

281212300101\_03 15-12-21

# CLONIX UNI AC U-LINK 230 **ONIX UNI AC U-LINK 230** CLONIX UNI AC U-LINK 230 CLONIX 2E AC U-LINK 230 LONIX 2E AC U-LINK 230 CLONIX 2E AC U-LINK 230

**Atenção!** Ler atentamente as "Instruções" que se encontram no interior! **Προσοχή!** Διαβάστε με προσοχή τις "Προειδοποιήσεις" στο εσωτερικό! **Uwaga!** Należy uważnie przeczytać "Ostrzeżenia" w środku!<br>Внимание! Внимательн

#### **ADVERTÊNCIAS PARA O INSTALADOR**

**ATENÇÃO! Instruções importantes relativas à segurança. Ler e seguir com atenção todas as advertências e as instruções que acompanham este produto pois que uma instalação errada pode causar danos a pessoas, animais ou coisas. As advertências e as instruções fornecem indicações importantes relativas à segurança, à instalação, ao uso e à manutenção. Guarde as instruções para anexá-las ao fascículo técnico e para consultas futuras.**

#### **SEGURANÇA GERAL**

Este produto foi projectado e construído exclusivamente para o uso indicado nesta documentação. Usos diversos do indicado poderiam constituir fonte de danos para o produto e fonte de perigo.

-Os elementos construtivos da máquina e a instalação devem estar em conformidade com as seguintes Directivas Europeias, quando aplicáveis: 2014/30/UE, 2014/35/UE, 2014/53/UE e respectivas modificações sucessivas. Para todos os Países extra UE, além das normas nacionais vigentes, para se obter um bom nível de segurança também é oportuno respeitar as normas de segurança indicadas.

-O Fabricante deste produto (doravante "Empresa") declina toda e qualquer responsabilidade derivante de um uso impróprio ou diferente daquele para o qual está destinado e indicado nesta documentação, assim como, pelo incumprimento da Boa Técnica na construção dos sistemas de fecho (portas, portões, etc.) assim como pelas deformações que poderiam ocorrer durante o uso.

-Antes de iniciar a instalação deve-se verificar que o produto esteja intacto.

-Verificar que o intervalo de temperatura declarado seja compatível com o local destinado para a instalação do automatismo.

-Não instalar o produto em atmosfera explosiva: a presença de gases ou fumos inflamáveis constitui um grave perigo para a segurança.

-Interromper a alimentação eléctrica antes de efectuar qualquer intervenção na instalação. Desligar também eventuais baterias tampão se presentes.

-Antes de ligar a alimentação eléctrica, acertar-se de que os dados nominais correspondam aos da rede de distribuição elétrica e que a montante da instalação elétrica haja um interruptor diferencial e uma proteção contra as sobrecorrentes adequadas. Instalar na rede de alimentação do automatismo, um interruptor ou magnetotérmico omnipolar de 16A que permita o desligamento completo nas condições da categoria de sobretensão III.

-Verificar que a montante da rede de alimentação haja um interruptor diferencial com limiar de intervenção não superior a 0,03A. e ao previsto pelas normas vigentes.

-Verificar que a instalação de terra seja realizada correctamente: ligar à terra todas as partes metálicas do fecho (porta, portões, etc.) e todos os componentes da instalação equipados de borne de terra.

-Utilizar exclusivamente peças originais para efectuar qualquer manutenção ou reparação. A Empresa declina toda e qualquer responsabilidade relativamente à segurança e ao bom funcionamento do automatismo se são instalados componentes de outros produtores.

-Não efectuar nenhuma modificação nos componentes do automatismo se essas não forem expressamente autorizadas pela Empresa.

-Instruir o utilizador da instalação relativamente aos eventuais riscos residuais, os sistemas de comando aplicados e a execução da manobra de abertura manual caso ocorra uma emergência. entregar o manual de uso ao utilizado final.

-Eliminar os materiais da embalagem (plástico, cartão, poliestireno, etc.) em conformidade com o previsto pelas normas vigentes. Não deixar sacos de nylon e poliestireno ao alcance de crianças.

#### **LIGAÇÕES**

**ATENÇÃO!** Para a ligação à rede eléctrica: utilizar um cabo multipolar com uma secção mínima de 5x1,5 mm<sup>2</sup> ou 4x1,5 mm<sup>2</sup> para alimenta- $\zeta$ ões trifásicas ou 3x1,5 mm<sup>2</sup> para alimentações monofásicas (a título de exemplo, o cabo pode ser do tipo H05RN-F com secção 4x1.5mm<sup>2</sup>). Para a ligação dos circuitos auxiliares, utilizar condutores com secção mínima de 0,5 mm<sup>2</sup>.

-Utilizar exclusivamente botões com capacidade não inferior a 10A-250V. -Os condutores devem ser fixados por uma fixação suplementar em proximidade dos bornes (por exemplo mediante braçadeiras) a fim de manter bem separadas as partes sob tensão das partes em baixíssima tensão de segurança.

-Durante a instalação deve-se remover a bainha do cabo de alimentação, de maneira a consentir a ligação do condutor de terra ao borne apropriado deixando-se, todavia, os condutores activos o mais curtos possível. O condutor de terra deve ser o último a esticar-se no caso de afrouxamento do dispositivo de fixação do cabo.

**ATENÇÃO!** os condutores com baixíssima tensão de segurança devem ser mantidos fisicamente separados dos condutores de baixa tensão. O acesso às partes sob tensão deve ser possível exclusivamente ao pessoal qualificado (instalador profissional).

#### **DEMOLIÇÃO**

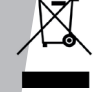

A eliminação dos materiais deve ser feita de acordo com as normas vigentes. Não deite o equipamento eliminado, as pilhas ou as baterias no lixo doméstico. Você tem a responsabilidade de restituir todos os seus resíduos de equipamentos elétricos ou eletrónicos deixando-os num ponto de recolha dedicado à sua reciclagem.

**AS DECLARAÇÕES DE CONFORMIDADE SÃO CONSULTÁVEIS NO SÍTIO WEB http://www.bft-automation.com/CE AS INSTRUÇÕES DE MONTAGEM E USO SÃO CONSULTÁVEIS NA SECÇÃO DOWNLOAD.**

**Tudo aquilo que não é expressamente previsto no manual de instalação, não é permitido. O bom funcionamento do dispositivo é garantido apenas se são respeitados os dados indicados. A empresa não se responsabiliza pelos danos provocados pelo incumprimento das indicações contidas neste manual.**

**Deixando inalteradas as características essenciais do produto, a Empresa reserva-se o direito de efectuar em qualquer momento as alterações que ela achar necessárias para melhorar técnica, construtiva e comercialmente o produto, sem comprometer-se em actualizar esta publicação.**

## **ΕΓΧΕΙΡΙΔΙΟ ΕΓΚΑΤΑΣΤΑΣΗΣ ΠΡΟΕΙΔΟΠΟΙΗΣΕΙΣ ΓΙΑ ΤΟΝ ΕΓΚΑΤΑΣΤΑΤΗ**

**ΠΡΟΣΟΧΗ! Σημαντικές οδηγίες ασφαλείας. Διαβάστε και τηρείτε σχολαστικά όλες τις προειδοποιήσεις και τις οδηγίες που συνοδεύουν το προϊόν, καθώς η λανθασμένη εγκατάσταση μπορεί να προκαλέσει ατυχήματα ή βλάβες. Οι προειδοποιήσεις και οι οδηγίες παρέχουν σημαντικές πληροφορίες σχετικά με την ασφάλεια, την εγκατάσταση, τη χρήση και τη συντήρηση. Φυλάξτε τις οδηγίες χρήσης μαζί με το τεχνικό φυλλάδιο για μελλοντική χρήση.**

#### **ΓΕΝΙΚΗ ΑΣΦΑΛΕΙΑ**

Ο μηχανισμός έχει μελετηθεί και κατασκευαστεί αποκλειστικά για τη χρήση που αναφέρεται στο παρόν εγχειρίδιο. Διαφορετικές χρήσεις μπορούν να προκαλέσουν βλάβες στο προϊόν και καταστάσεις κινδύνου. -Τα συστατικά στοιχεία του μηχανισμού και η εγκατάσταση πρέπει να ανταποκρίνονται στις ακόλουθες ευρωπαϊκές οδηγίες, όπου εφαρμόζονται: 2014/30/UE, 2014/35/UE, 2014/53/UE και επόμενες τροποποιήσεις τους. Στις χώρες εκτός UE, εκτός από την ισχύουσα εθνική νομοθεσία πρέπει να τηρούνται τα παραπάνω πρότυπα για να επιτυγχάνεται επαρκές επίπεδο ασφαλείας.

-Ο κατασκευαστής αυτού του προϊόντος (εφεξής η "Εταιρεία") δεν φέρει καμία ευθύνη για τη μην ακατάλληλη χρήση ή για χρήση διαφορετική από εκείνη για την οποία προορίζεται και αναφέρεται στο παρόν φυλλάδιο, καθώς και τη μη τήρηση των κανόνων της Ορθής Τεχνικής στην κατασκευή των συστημάτων (πόρτες, καγκελόπορτες κλπ.) και για τις παραμορφώσεις που μπορούν να υποστούν κατά τη χρήση.

-Πριν αρχίσετε την εγκατάσταση βεβαιωθείτε για την ακεραιότητα του προϊόντος.

-Βεβαιωθείτε ότι το δηλωμένο διάστημα θερμοκρασίας είναι συμβατό με τον τόπο εγκατάστασης του αυτοματισμού.

- -Μην εγκαθιστάτε αυτό το προϊόν σε εκρηκτική ατμόσφαιρα: η παρουσία εύφλεκτων αερίων ή αναθυμιάσεων αποτελεί σοβαρό κίνδυνο για την ασφάλεια.
- Πριν από κάθε επέμβαση στην εγκατάσταση διακόψτε την ηλεκτρική τροφοδοσία. Αποσυνδέστε επίσης τυχόν εφεδρικές μπαταρίες (εάν υπάρχουν).

-Πριν συνδέσετε την ηλεκτρική τροφοδοσία, βεβαιωθείτε ότι τα στοιχεία της πινακίδας αντιστοιχούν με εκείνα του ηλεκτρικού δικτύου και ότι πριν από την ηλεκτρική εγκατάσταση υπάρχει ένας κατάλληλος διαφορικός διακόπτης και μια ασφάλεια για προστασία από υπερεντάσεις. Το δίκτυο τροφοδοσίας του αυτοματισμού πρέπει να διαθέτει διακόπτη ή πολυπολικό θερμομαγνητικό διακόπτη των 16A που να επιτρέπει την πλήρη αποσύνδεση στις συνθήκες της κατηγορίας υπέρτασης ΙΙΙ.

-Βεβαιωθείτε ότι πριν το δίκτυο τροφοδοσίας υπάρχει διαφορικός διακόπτης με όριο επέμβασης όχι μεγαλύτερο από 0.03A καθώς και ότι προβλέπεται από τους ισχύοντες κανονισμούς.

-Ελέγξτε αν η εγκατάσταση γείωσης έχει γίνει σωστά: γειώστε όλα τα μεταλλικά μέρη του συστήματος (πόρτες, καγκελόπορτες κλπ.) και όλα τα εξαρτήματα της εγκατάστασης που διαθέτουν ακροδέκτη γείωσης.

-Χρησιμοποιείτε μόνο γνήσια εξαρτήματα για οποιαδήποτε επέμβαση συντήρησης ή επισκευής. Η εταιρεία δεν φέρει καμία ευθύνη για την ασφάλεια και τη σωστή λειτουργία του μηχανισμού σε περίπτωση χρήσης εξαρτημάτων άλλων κατασκευαστών.

-Μην εκτελείται καμία τροποποίηση στα εξαρτήματα του αυτοματισμού, εάν δεν έχει εγκριθεί από τον κατασκευαστή.

-Εκπαιδεύστε το χρήστη της εγκατάστασης όσον αφορά τους ενδεχόμενους υπολειπόμενους κινδύνους, τα εφαρμοζόμενα συστήματα ελέγχου και την εκτέλεση του χειροκίνητου ανοίγματος σε περίπτωση έκτακτης ανάγκης: παραδώστε τις οδηγίες χρήσης στον τελικό χρήστη.

-Η διάθεση των υλικών συσκευασίας (πλαστικά, χαρτόνι, φελιζόλ κλπ.) πρέπει να γίνει σύμφωνα με τους ισχύοντες κανονισμούς. Φυλάξτε τις νάιλον σακούλες και το φελιζόλ μακριά από παιδιά.

#### **ΣΥΝΔΕΣΕΙΣ**

**ΠΡΟΣΟΧΗ!** Για τη σύνδεση στο δίκτυο χρησιμοποιήστε: ένα πολυπολικό καλώδιο με ελάχιστη διατομή 5x1,5mm<sup>2</sup> ή 4x1,5mm<sup>2</sup> για τριφασικό ρεύμα ή 3x1,5mm<sup>2</sup> για μονοφασικό ρεύμα (για παράδειγμα, το καλώδιο μπορεί να είναι τύπου H05RN-F με διατομή 4x1,5mm<sup>2</sup>). Για τη σύνδεση των βοηθητικών στοιχείων χρησιμοποιείτε αγωγούς με ελάχιστη διατομή 0,5 mm<sup>2</sup>. -Χρησιμοποιείτε μπουτόν με ικανότητα τουλάχιστον 10A-250V.

-Οι αγωγοί πρέπει να στερεώνονται με πρόσθετο σύστημα κοντά στους ακροδέκτες (για παράδειγμα με δεματικά καλωδίων) ώστε να κρατήσετε σαφώς διαχωρισμένα τα τμήματα υπό τάση από τα τμήματα υπό πολύ χαμηλή τάση ασφαλείας.

-Κατά την εγκατάσταση το ηλεκτρικό καλώδιο πρέπει να απογυμνώνεται έτσι ώστε να επιτρέπει τη σύνδεσης του αγωγού γείωσης στον ειδικό ακροδέκτη αφήνοντας ωστόσο τους ενεργούς αγωγούς όσο το δυνατόν πιο κοντούς. Ο αγωγός γείωσης πρέπει να είναι ο τελευταίος που θα τεντώνεται σε περίπτωση που λασκάρει το σύστημα στερέωσης του καλωδίου.

**ΠΡΟΣΟΧΗ!** οι αγωγοί πολύ χαμηλής τάσης ασφαλείας πρέπει να διαχωρίζονται από τους αγωγούς χαμηλής τάσης.

Η πρόσβαση στα τμήματα υπό τάση πρέπει να είναι εφικτή μόνον από εξειδικευμένο προσωπικό (επαγγελματία εγκαταστάτη)

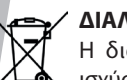

## **ΔΙΑΛΥΣΗ**

Η διάθεση των υλικών πρέπει να γίνει σύμφωνα με την ισχύουσα νομοθεσία. Μην πετάτε τη χαλασμένη συσκευή σας και τις χρησιμοποιημένες μπαταρίες στα οικιακά απορρίμματα. Ενεργήστε υπεύθυνα παραδίδοντας όλα τα απορρίμματα από ηλεκτρικές ή ηλεκτρονικές συσκευές σε ένα σημείο συλλογής για την ανακύκλωσή τους.

**ΟΙ ΔΗΛΏΣΕΙΣ ΣΥΜΜΌΡΦΩΣΗΣ ΕΊΝΑΙ ΔΙΑΘΈΣΙΜΕΣ ΣΤΗΝ ΙΣΤΟΣΕΛΊΔΑ http:// www.bft-automation.com/CE** 

**ΟΙ ΟΔΗΓΊΕΣ ΤΟΠΟΘΈΤΗΣΗΣ ΚΑΙ ΧΡΉΣΗΣ ΕΊΝΑΙ ΔΙΑΘΈΣΙΜΕΣ ΣΤΗΝ ΕΝΌΤΗΤΑ DOWNLOAD.**

**Όλα όσα δεν προβλέπονται ρητά από τις οδηγίες εγκατάστασης, πρέπει να θεωρούνται ως απαγορευμένα. Η καλή λειτουργία του συστήματος εξασφαλίζεται μόνον εάν τηρούνται τα στοιχεία που αναγράφονται. Η εταιρεία δεν φέρει καμία ευθύνη για βλάβες που οφείλονται στη μη τήρηση των οδηγιών του παρόντος εγχειριδίου.**

**Διατηρώντας αμετάβλητα τα βασικά χαρακτηριστικά του προϊόντος, η εταιρεία διατηρεί το δικαίωμα να επιφέρει ανά πάσα στιγμή τις αλλαγές που θεωρεί αναγκαίες για την τεχνική, κατασκευαστική και εμπορική βελτίωση του προϊόντος, χωρίς καμία υποχρέωση ενημέρωσης του παρόντος φυλλαδίου.**

#### **OSTRZEŻENIA DLA MONTERA**

**UWAGA! Ważne informacje dotyczące bezpieczeństwa. Należy przeczytać i dokładnie stosować się do zaleceń oraz do instrukcji dołączonych do produktu, ponieważ nieprawidłowa eksploatacja może spowodować obrażenia osób, zwierząt oraz uszkodzenie przedmiotów. Dostarczają one ważnych wskazówek dotyczących bezpieczeństwa, montażu, eksploatacji oraz konserwacji. Instrukcje należy zachować w celu ich dołączenia do dokumentacji technicznej oraz do wglądu w przyszłości.**

#### **BEZPIECZEŃSTWO OGÓLNE**

Niniejszy produkt został zaprojektowany i wykonany wyłącznie w celach użytkowych przedstawionych w niniejszej dokumentacji. Sposoby eksploatacji inne, niż omówione mogą być przyczyną uszkodzenia produktu oraz zagrażać bezpieczeństwu.

-Elementy konstrukcyjne urządzenia oraz instalacja muszą spełniać wymogi poniższych Dyrektyw Europejskich (jeżeli znajdują one zastosowanie): 2014/30/UE, 2014/35/UE, 2014/53/UE z późniejszymi zmianami. W celu zachowania odpowiedniego poziomu bezpieczeństwa stosowanie wymienionych norm, oprócz obowiązujących przepisów krajowych, jest zalecane również we wszystkich krajach nie należących do UE.

-Producent niniejszego produktu (dalej "Producent") uchyla się od wszelkiej odpowiedzialności w przypadku nieprawidłowego lub niezgodnego z przeznaczeniem użytkowania opisanego w niniejszej dokumentacji, jak również w przypadku niestosowania się do Zasad Technicznych podczas wykonywania zamknięć (drzwi, bramy, itp.) oraz w przypadku deformacji, które mogą pojawić się podczas eksploatacji.

-Przed rozpoczęciem montażu należy sprawdzić, czy produkt nie jest uszkodzony.

-Sprawdzić, czy zadeklarowany przedział temperatur jest zgodny z warunkami panującymi w miejscu przeznaczonym do montażu automatyki. -Nie instalować w środowisku wybuchowym: obecność gazu lub łatwopalnych oparów stanowi poważne zagrożenie bezpieczeństwa.

-Przed przystąpieniem do wykonywania jakichkolwiek czynności na urządzeniu należy odłączyć zasilanie elektryczne. Wyjąć również ewentualne baterie zapasowe, jeżeli są.

-Przed podłączeniem zasilania elektrycznego sprawdzić, czy dane z tabliczki znamionowej są zgodne z danymi sieci elektrycznej, oraz czy przed wejściem do instalacji elektrycznej znajduje się wyłącznik różnicowo-prądowy oraz odpowiednie zabezpieczenie przed przetężeniami. Na sieci zasilającej automat zainstalować wyłącznik zwykły lub nadprądowy, wielobiegunowy, 16 A, który umożliwi pełne odłączenie w przypadku przepięcia kategorii III.

-Sprawdzić, czy przed wejściem do sieci zasilania znajduje się wyłącznik różnicowo-prądowy o progu zadziałania nie wyższym niż 0,03A oraz spełniający wymogi obowiązujących przepisów.

-Sprawdzić, czy uziemienie jest wykonane w prawidłowy sposób: połączyć wszystkie metalowe części zamknięcia (drzwi, bramy, itp.) oraz wszystkie komponenty instalacji wyposażone w zacisk uziemiający.

-Podczas konserwacji i napraw należy stosować wyłącznie oryginalne części zamienne. W przypadku zastosowania części innych producentów, Producent uchyla się od wszelkiej odpowiedzialności z zakresu bezpieczeństwa i prawidłowego działania automatyki.

-Nie wykonywać żadnych modyfikacji części automatyki, jeżeli Producent nie wyraził na to zgody.

-Przeszkolić użytkownika urządzenia w zakresie zastosowanych systemów sterowania oraz z ręcznego otwierania awaryjnego. Przekazać instrukcję obsługi użytkownikowi ostatecznemu.

-Materiały opakowaniowe (plastik, karton, styropian, itp.) należy utylizować zgodnie z obowiązującymi przepisami. Nie zostawiać foliowych toreb ani styropianu w miejscach dostępnych dla dzieci.

#### **POŁĄCZENIA**

**UWAGA!** W celu podłączenia do sieci należy zastosować kabel wielobiegunowy o minimalnym przekroju 5x1,5mm<sup>2</sup> lub 4x1,5mm<sup>2</sup> dla zasilania trójfazowego lub 3x1,5mm<sup>2</sup> dla zasilania jednofazowego (przykładowo, może to być kabel typu H05RN-F o przekroju 4x1.5mm<sup>2</sup>).W celu podłączenia obwodów pomocniczych należy zastosować przewody o minimalnym przekroju 1mm<sup>2</sup>.

-Stosować wyłącznie przyciski o parametrach nie przekraczających 10A-  $-250V$ 

-Przewody należy dodatkowo zamocować w pobliżu zacisków (na przykład przy pomocy chomątek), aby wyraźnie rozdzielić części pod napięciem od części pod najniższym napięciem bezpieczeństwa.

Podczas instalacji z kabla zasilającego należy ściągnąć osłonę, aby można było połączyć przewód uziemiający z odpowiednim zaciskiem, a przewody robocze powinny być jak najkrótsze. W przypadku poluzowania mocowana kabla przewód uziemiający powinien naprężać się jako ostatni. **UWAGA!** zabezpieczające przewody najniższego napięcia powinny być fizycznie odłączone od przewodów niskiego napięcia.

Dostęp do części pod napięciem mogą mieć wyłącznie osoby o odpowiednich uprawnieniach (zawodowy monter).

#### **ROZBIÓRKA**

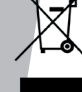

Wszelkie materiały należy usuwać zgodnie z obowiązującymi zasadami. Zużytego urządzenia, akumulatorków i wyczerpanych baterii nie należy wyrzucać wraz z odpadami domowymi. Użytkownik odpowiedzialny jest za dostarczenie wszystkich odpadów elektrycznych i elektronicznych do stosownych punktów zbiórki i recyklingu.

**DEKLARACJE ZGODNOŚCI MOŻNA ZNALEŹĆ NA STRONIE INTERNETOWEJ http://www.bft-automation.com/CE INSTRUKCJE MONTAŻU I UŻYTKOWANIA SĄ DOSTĘPNE W SEKCJI DOWNLOAD.**

**Wszelkie zagadnienia, które nie zostały wyraźnie przedstawione w instrukcji montażu należy uznać za niedozwolone. Poprawne funkcjonowanie urządzenia jest gwarantowane tylko w przypadku uwzględnienia podanych danych. Producent nie odpowiada za szkody spowodowane nieprzestrzeganiem zaleceń zawartych w niniejszej instrukcji. Producent zastrzega sobie prawo do wprowadzenia w każdym momencie modyfikacji, dzięki którym poprawią się parametry techniczne, konstrukcyjne i handlowe produktu, pozostawiając niezmienione jego cechy podstawowe, bez konieczności aktualizacji niniejszej publikacji.**

D812123 00101\_03

**ВНИМАНИЕ! Важные инструкции по технике безопасности. Прочитайте и внимательно соблюдайте все меры предосторожности и инструкции, сопровождающие изделие, поскольку неправильная установка может причинить вред людям, животным или имуществу. В рекомендациях и инструкциях приведены важные сведения, касающиеся техники безопасности, установки, эксплуатации и технического обслуживания. Храните инструкции в папке с технической документацией, чтобы можно было проконсультироваться с ними в будущем.**

#### **ОБЩИЕ ПРАВИЛА ПО ТЕХНИКЕ БЕЗОПАСНОСТИ**

Данное изделие было спроектировано и изготовлено исключительно для типа эксплуатации, указанного в данной документации. Использование изделия не по назначению может причинить ущерб изделию и вызвать опасную ситуацию.

-Конструктивные элементы машины и установка должны осуществляться в соответствии со следующими европейскими директивами, где они применимы: 2014/30/UE, 2014/35/UE, 2014/53/UE и их последующими изменениями. Что касается стран, не входящих в UE, то, помимо действующих национальных норм, для обеспечения надлежащего уровня техники безопасности, также следует соблюдать вышеуказанные нормы.

-Компания, изготовившая данное изделие (далее «компания»), снимает с себя всякую ответственность, происходящую в результате использования не по назначению или использования, отличного от того, для которого предназначено изделие и которое указано в настоящем документе, а также в результате несоблюдения надлежащей технической практики при производстве закрывающих конструкций (дверей, ворот и т.д.), и деформаций, которые могут возникнуть в ходе эксплуатации.

-Перед началом установки проверьте целостность изделия.

- -Проверить, чтобы заявленный интервал температуры был совместим с местом, предназначенным для установки автоматического устройства.
- -Запрещается устанавливать это изделие во взрывоопасной атмосфере: присутствие легковоспламеняющегося газа или дыма создает серьезную угрозу безопасности.
- -Перед проведением любых работ с оборудованием отключите подачу электроэнергии. Отсоедините также буферные батареи, если таковые имеются.
- -Перед подключением электропитания убедиться, что данные на паспортной табличке соответствуют показателям распределительной электросети, а также что выше по линии электроустановки имеется дифференциальный выключатель и защита от токовых перегрузок подходящей мощности. Предусмотреть в сети питания автоматики однополюсный магнитно-термический прерыватель 16 A, обеспечивающий полное отсоединение в условиях перенапряжения категории III.
- -Проверьте, чтобы до сети питания был установлен дифференциальный выключатель с порогом, не превышающим 0,03 А, и с иными характеристиками, предусмотренными действующим законодательством.
- -Проверьте, чтобы заземление было сделано правильно: заземлить все металлические части закрывающегося устройства (двери, ворота и т.д.), а также все компоненты оборудования, снабженные заземляющими зажимами.
- -При проведении любых работ по техническому обслуживанию или ремонту используйте только фирменные запасные части. Компания снимает с себя всякую ответственность, связанную с безопасностью и правильным функционированием автоматики, в случае использования компонентов других производителей.
- -Нельзя вносить никакие изменения в компоненты автоматики, не получив явного разрешения от Компании.

-Проинструктируйте пользователя оборудования о возможных остаточных рисках, установленных системах управления и осуществлении операции открытия вручную при аварийной ситуации: передайте руководство по эксплуатации конечному пользователю. -Утилизация упаковочных материалов (пластика, картона, полистирола и т.д.) должна выполняться согласно действующим нормам. Не оставляйте нейлоновые и полистироловые пакеты в доступном для детей месте.

#### **СОЕДИНЕНИЯ**

**ВНИМАНИЕ!** Для подключения к сети используйте: многожильный кабель с минимальным сечением 5 х 1,5 мм<sup>2</sup> или 4 х 1,5 мм<sup>2</sup> для трехфазного питания или 3 х 1,5 мм<sup>2</sup> для однофазного питания (например, допускается использование кабеля типа H05RN-F с сечением 4 x 1,5 мм2 ). Для подключения вспомогательного оборудования следует использовать провода с минимальным сечением 0,5 мм<sup>2</sup>.

-Необходимо использовать только кнопки с пропускной способностью не менее 10A-250В.

-Провода должны быть связаны дополнительным креплением у клемм (например, с помощью хомутов) для того, чтобы четко отделить части, находящиеся под напряжением, от частей с безопасным сверхнизким напряжением.

-Во время установки токоподводящий кабель должен быть освобожден от оболочки таким образом, чтобы позволить соединить заземляющий провод с соответствующей клеммой, оставив при этом активные провода как можно более короткими. В случае ослабления крепления кабеля провод заземления следует натягивать в последнюю очередь. **ВНИМАНИЕ!** провода с безопасным сверхнизким напряжением должны быть физически разобщены от проводов с низким напряжением.

Доступ к частям, находящимся под напряжением, должен предоставляться исключительно квалифицированному персоналу (профессиональному установщику).

#### **УТИЛИЗАЦИЯ**

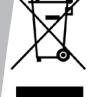

Уничтожение материалов должно осуществляться в соответствии с действующими нормами. Не выбрасывайте ваш бракованный прибор, использованные батарейки или аккумуляторы вместе с бытовыми отходами. Вы несете ответственность за возврат всех ваших отходов от электрических или электронных приборов, оставляя их в пункте сбора, предназначенном для их переработки.

**ЗАЯВЛЕНИЯ О СООТВЕТСТВИИ МОЖНО ПОСМОТРЕТЬ НА ВЕБ-САЙТЕ ПО АДРЕСУ: http://www.bft-automation.com/CE РУКОВОДСТВА ПО МОНТАЖУ И ЭКСПЛУАТАЦИИ ДОСТУПНЫ В РАЗДЕЛЕ ЗАГРУЗКИ.**

**Все, что прямо не предусмотрено в настоящем руководстве, не разрешено. Правильное функционирование устройства обеспечивается только при соблюдении соответствия приведенным данным. Компания не несет ответственности за ущерб, причиненный в результате несоблюдения указаний, приведенных в данном** 

**руководстве. Оставляя неизменными существенные характеристики изделия, Компания оставляет за собой право в любой момент по собственному усмотрению и без предварительного уведомления вносить в изделие надлежащие изменения, улучшающие его технические, конструктивные и коммерческие свойства.**

#### **UPOZORNĚNÍ PRO INSTALAČNÍHO TECHNIKA**

**POZOR! Důležité bezpečnostní pokyny. Pozorně si přečtěte a dodržujte všechna upozornění a pokyny, které doprovázejí tento výrobek, protože nesprávná instalace může způsobit škody na lidech, zvířatech nebo věcech. Upozornění a pokyny poskytují důležité informace o bezpečnosti, instalaci, používání a údržbě. Návod k obsluze si uchovejte a přiložte jej do technického svazku pro budoucí použití.**

#### **BEZPEČNOST OBECNĚ**

Tento výrobek byl projektován a vyroben výlučně pro používání uvedené v této dokumentaci. Jiná používání, než je uvedeno, by mohla být příčinou poškození výrobku a vyvolat nebezpečí.

-Konstrukční prvky stroje a instalace musí být ve shodě s těmito evropskými směrnicemi, kde je lze použít: 2014/30/UE, 2014/35/UE, 2014/53/ UE a jejich následnými úpravami. Ve všech zemích mimo UE se kromě platných národních předpisů musí pro udržení bezpečnosti dodržovat i výše uvedené evropské normy.

-Firma vyrábějící tento výrobek (dále "firma") odmítá jakoukoli odpovědnost vyplývající z nesprávného používání nebo používání jiného, než pro jaké byl výrobek určen a než je uvedeno v této dokumentaci, jakož i nedodržením správné technické praxe při konstrukci uzávěrů (dveří, bran atd.) a z deformací, k nimž by mohlo dojít během používání. -Před zahájením instalace zkontrolujte neporušenost výrobku.

-Zkontrolujte, zda rozsah uváděných teplot je v souladu s místem určeným pro instalaci automatického systému.

-Tento výrobek neinstaluje ve výbušném prostředí. Přítomnost hořlavého plynu nebo kouře představuje vážné nebezpečí pro bezpečnost.

-Před zahájením jakýchkoli prací na zařízení odpojte elektrický proud. Odpojte i případné vyrovnávací baterie, pokud jsou instalované.

-Před připojením přívodu elektrického proudu se ujistěte, že údaje na štítku odpovídají hodnotám v elektrické rozvodné síti a že před elektrickým zařízením je nainstalován vhodný diferenciální jistič a ochrana před nadproudem. Zajistěte síťové napájení automatického systému, vypínač nebo jistič pro všechny fáze 16A, který umožní kompletní odpojení za podmínek kategorie přepětí III.

-Zkontrolujte, zda je před přívodem elektrické sítě diferenciální jistič s prahovou hodnotou ne vyšší než 0,03 A a podle platných norem.

-Zkontrolujte, zda je zemnicí zařízení provedeno správně: připojte na zem všechny kovové části zavíracího systému (vrata, mříže atd.) se všemi komponenty systému majícími zemnicí svorku.

-Pro jakoukoli údržbu nebo opravy používejte pouze originální díly. Firma odmítá jakoukoli odpovědnost za bezpečnost a správnou činnost automatického systému, pokud se používají komponenty jiných výrobců. -Neprovádějte žádné úpravy součástí automatického systému, pokud nejsou výslovně schváleny výrobcem.

-Poučte uživatele zařízení o možném zbytkovém nebezpečí, použitých systémech ovládání a provádění ručního otevření v případě nouze: předejte návod k obsluze konečnému uživateli.

-Obalový materiál (plast, kartón, polystyrén atd.) likvidujte podle platných předpisů. Silonové a polystyrénové sáčky nenechávejte v dosahu dětí.

#### **PŘIPOJENÍ**

**POZOR!** Pro připojení k síti použijte: vícežilový kabel o minimálním průřezu 5x1,5 mm<sup>2</sup> nebo 4x1,5 mm<sup>2</sup> pro trojfázové napájení nebo 3x1,5 mm2 pro jednofázové napájení (například kabel může být typu H05RN-F s průřezem 4x1,5 mm<sup>2</sup>). Pro připojení ovládacích obvodů použijte vodiče s minimálním průřezem 0,5 mm<sup>2</sup>.

-Používejte pouze tlačítka s výkonem minimálně 10 A - 250 V.

-Vodiče musí být uchyceny dalším připevněním v blízkosti svorek (například pomocí instalačních pásek), aby se jasně oddělily části vedoucí napětí od částí s velmi nízkým bezpečným napětím.

-Přívodní elektrický kabel se během instalace musí odizolovat tak, aby umožnil připojení zemnicího vodiče do příslušné svorky a fázové vodiče byly co nejkratší. Zemnicí vodič se v případě uvolnění připevňovacího prvku smí napnout jako poslední.

**POZOR!** zabezpečovací vodiče velmi nízkého napětí musí být fyzicky oddělené od vodičů nízkého napětí.

Přístup k částem pod napětím musí být možný pouze pro kvalifikovaný personál (profesionální instalační technik).

#### **LIKVIDACE**

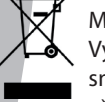

Materiál se smí likvidovat pouze s dodržením platných předpisů. Vyřazená zařízení, baterie nebo akumulátory nevyhazujte do směsného komunálního odpadu. Máte povinnost odevzdat všechny odpady z elektrických a elektronických zařízení ve sběrných místech určených pro jejich recyklaci.

**PROHLÁŠENÍ O SHODĚ JSOU NA INTERNETOVÝCH STRÁNKÁCH http://www. bft-automation.com/CE NÁVODY K MONTÁŽI A POUŽITÍ JSOU K DISPOZICI V SEKCI DOWNLOAD.**

**Vše, co není výslovně uvedeno v návodu k instalaci, není dovoleno. Správná činnost zařízení je zaručena, pouze pokud se dodržují uvedené údaje.Výrobce neodpovídá za škody způsobené nedodržením pokynů uvedených v této příručce.**

**Při neměnnosti základních vlastností výrobku si výrobce vyhrazuje právo provést kdykoli úpravy, které považuje za vhodné pro technické, konstrukční a obchodní zlepšení výrobku, aniž by musel upravovat tuto publikaci.**

**DİKKAT! Önemli güvenlik bilgileri. Bu ürünün hatalı kurulması insanlara, hayvanlara veya eşyalara zarar verebileceğinden ürünle birlikte verilen tüm uyarılar ve talimatlar dikkatle okunmalı ve uygulanmalıdır. Uyarılar ve talimatlar emniyet, kurma, kullanım ve bakım hakkında önemli bilgiler sağlarlar. Talimatları, teknik broşüre eklemek ve ileride gerektiğinde danışmak için saklayın.**

#### **GENEL EMNİYET**

Bu ürün, sadece elinizdeki dokümantasyonda belirtildiği şekilde kullanılmak üzere tasarlanmış ve üretilmiştir. Bu dokümanda belirtilmeyen herhangi başka bir kullanım ürüne hasar verebilir ve tehlike nedeni olabilir. -Makinenin yapımında kullanılan parçaları ve kurma, aşağıdaki Avrupa Direktifleri'ne (uygulanabilir oldukları alanlarda) uymalıdır: 2014/30/UE, 2014/35/UE, 2014/53/UE ve bunları izleyen değişiklikler. UE'nin dışındaki tüm ilkelerde iyi bir emniyet seviyesini elde etmek için yukarıda belirtilen standartlara ek olarak yürürlükteki ulusal standartlara da uyulmalıdır.

-Bu ürünün üreticisi firma (ileride "firma"), ürünün işbu dokümantasyonda belirtilen, tasarlanmış olduğu kullanımdan farklı veya uygunsuz kullanımından ve de kapanan konstrüksiyonları (bina kapıları, bahçe kapıları, vb.) inşa ederken iyi teknik usullerine uyulmamasından ve ayrıca kullanım esnasında meydana gelebilecek herhangi bir şekil değişikliğinden kaynaklanan her türlü sorumluluktan muaftır.

-Kurmaya başlamadan önce ürünün sağlamlığını kontrol edin.

-Beyan edilen sıcaklık aralığının, otomasyon sisteminin monte edileceği yere uygun olduğunu kontrol edin.

- Bu ürünü patlayıcı atmosfere sahip ortamlara kurmayın: Parlayıcı gaz veya duman mevcudiyeti, güvenlik açısından ciddi bir tehlike oluşturur. -Sistem üzerinde herhangi bir müdahalede bulunmadan önce elektrik beslemesini kesin. Mevcut olmaları halinde olası tampon aküleri de sökün.

-Elektrik beslemesini bağlamadan önce plaka verilerinin, elektrik dağıtım şebekesinin verilerine uygun olduğundan ve elektrik tesisinin başında uygun bir diferansiyel şalterin ve aşırı akıma karşı korumanın bulunduğundan emin olun. Otomasyon sisteminin besleme şebekesi üzerinde, III aşırı gerilim sınıfı şartlarında sistemi şebekeden tamamen ayırmayı sağlayan bir devre kesici veya 16A'lık omnipolar bir manyetotermik koruyucu öngörülmelidir.

-Elektrik besleme şebekesinin başında, yürürlükteki kanunlar tarafından öngörülenlere uygun ve eşik değeri 0.03A'den fazla olmayan bir diferansiyel şalter takılı olduğunu kontrol edin.

-Topraklamanın doğru şekilde gerçekleştirilmiş olduğunu kontrol edin: Topraklama ucu bulunan kapanan kısımların (bina kapıları, bahçe kapıları, vb.) bütün metal parçalarını ve sistemin bütün komponentlerini toprak hattına bağlayın.

-Kurmayı gerçekleştirdikten sonra, motor otomasyon sistemi ayarının doğru düzenlenmiş olduğundan, koruma ve serbest bırakma sistemlerinin doğru işlediklerinden emin olun.

-Her türlü bakım veya onarım işlemlerinde sadece orijinal parçalar kullanın. Başka üreticilerin komponentlerinin kullanılması halinde, otomasyon sisteminin doğru işlemesi ve emniyeti açısından firma hiçbir sorumluluk üstlenmez.

-Firma tarafından açıkça yetkilendirilmedikçe otomasyon sisteminin komponentleri üzerinde hiçbir değişiklik yapmayın.- Tesisin kullanıcısını olası giderilemeyen riskler, uygulanmış kumanda sistemleri ve acil durum halinde elle açma işlemlerinin nasıl gerçekleştirilmesi gerektiği hakkında eğitin: Kullanım kılavuzunu nihai kullanıcıya teslim edin.

-Ambalaj malzemelerini (plastik, karton, polistirol, vb.), yürürlükteki standartlar bağlamında öngörülen hükümlere göre bertaraf edin. Naylon ve polistirol poşetleri çocukların ulaşabilecekleri yerlerde bırakmayın. **BAĞLANTILAR**

**DİKKAT!** Şebekeye bağlantı için: trifaze beslemeler için minimum 5x1,5mm<sup>2</sup> veya 4x1,5mm<sup>2</sup> kesitli veya monofaze beslemeler için 3x1,5mm<sup>2</sup> kesitli çok kutuplu kablo kullanılmalıdır (örneğin kablo, 4x1.5mm<sup>2</sup> kesitli, H05RN-F tip olabilir). Yardımcı düzenlerin bağlantısı için, minimum 0,5 mm2 kesitli kondüktörler kullanın.

-Sadece minimum 10A-250V kapasiteli butonlar kullanın.

-Kondüktörler, gerilim altındaki parçaları çok alçak güvenlik gerilimindeki parçalardan net şekilde ayrı tutmak amacı ile klemensler yakınında ek bir sabitleme (örneğin kenetler aracılığı ile) aracılığı ile kenetlenmiş olmalıdırlar.

-Besleme kablosu, kurma esnasında etkin kondüktörleri olabildiğince kısa bırakarak, toprak kondüktörünün uygun klemense bağlanmasını sağlamak için soyulmalıdır. Toprak kondüktörü, kablonun sabitleme cihazının gevşemesi halinde en son gerilen kondüktör olmalıdır.

**DİKKAT!** Çok alçak güvenlik gerilimli kondüktörler, alçak gerilim kondüktörlerinden fiziksel olarak ayrılmalıdır.

Gerilim altındaki parçalara erişim, sadece nitelikli personel (profesyonel kurucu) için mümkün olmalıdır

#### **BERTARAF ETME**

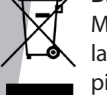

 Materyallerin bertaraf edilmesi, yürürlükteki standartlara uyularak yapılmalıdır. Artık kullanılmayacak cihazınızı, tükenmiş pilleri veya aküleri ev çöpüne atmayınız. Elektrikli veya elektronik cihazlardan kaynaklanan bütün atıklarınızı, bunların geri dönüşümlerini gerçekleştiren özel bir toplama merkezine götürerek iade etme sorumluluğuna sahipsiniz.

**UYGUNLUK BEYANLARINA http://www.bft-automation.com/CE WEB SITE-SINDE DANIŞILABILIR.** 

**MONTAJ VE KULLANIM TALIMATLARINA INDIRME BÖLÜMÜNDE DANIŞILABILIR.**

**Bu kurma kılavuzunda açıkça öngörülmeyenlerin tümü yasaktır. Cihazın iyi işlemesi, sadece bu kılavuzda belirtilen verilere uyulduğunda garanti edilir.Firma, bu kılavuzda belirtilen bilgilere uyulmamasından kaynaklanan hasarlardan sorumlu değildir. Firma, ürünün esas özelliklerini sabit tutarak, işbu yayımı güncellemek taahhüdünde bulunmaksızın ürünü teknik, imalat ve ticari nitelikleri açısından iyileştirmek için uygun gördüğü değişiklikleri her an uygulama hakkını saklı tutmuştur.**

# **INSTALAÇÃO RÁPIDA - ΓΡΗΓΟΡΗ ΕΓΚΑΤΑΣΤΑΣΗ - SZYBKA INSTALACJA БЫСТРЫЙ МОНТАЖ - RYCHLÁ INSTALACE - HIZLI KURMA**

D812123 00101\_03

D812123 00101\_03

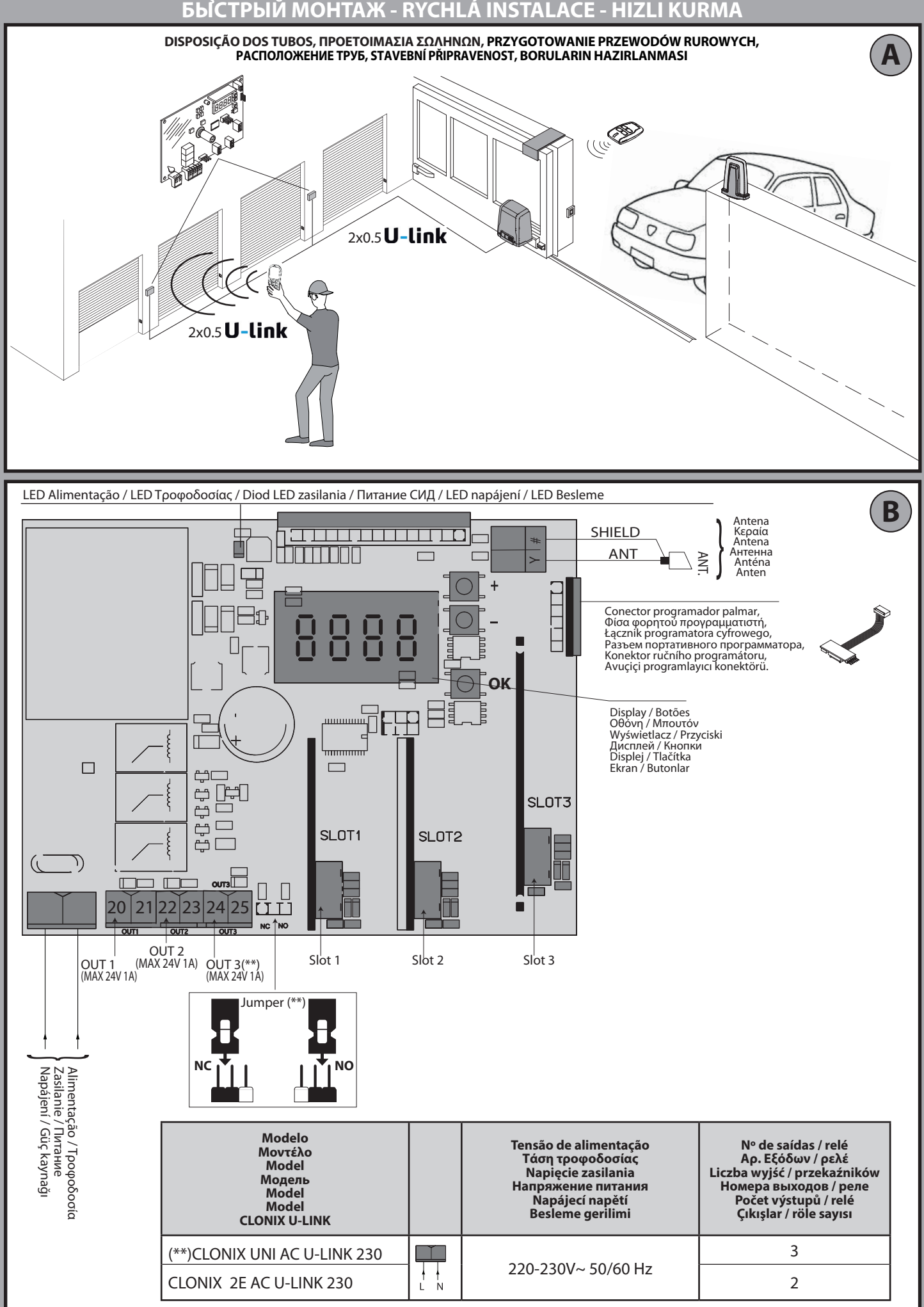

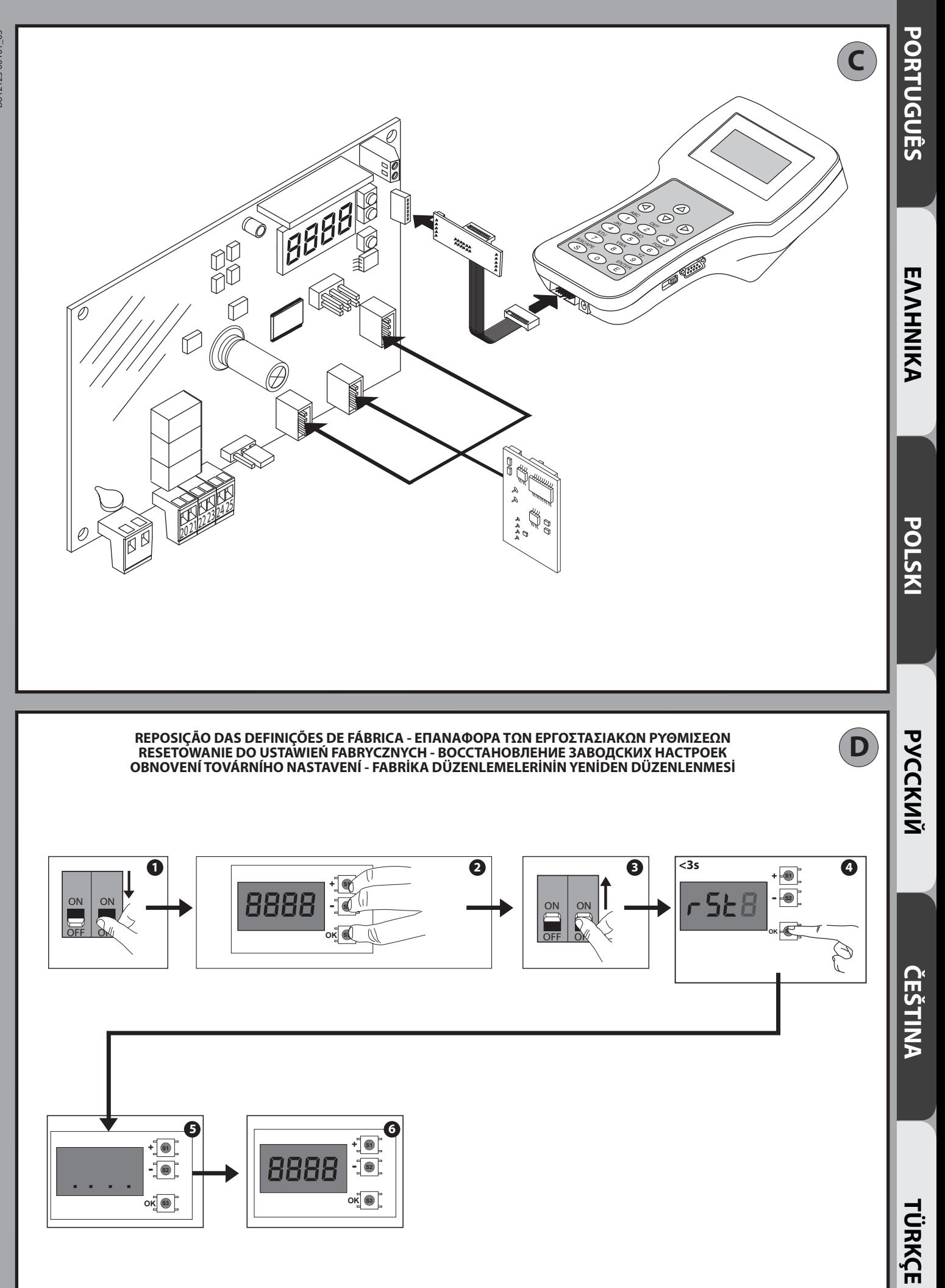

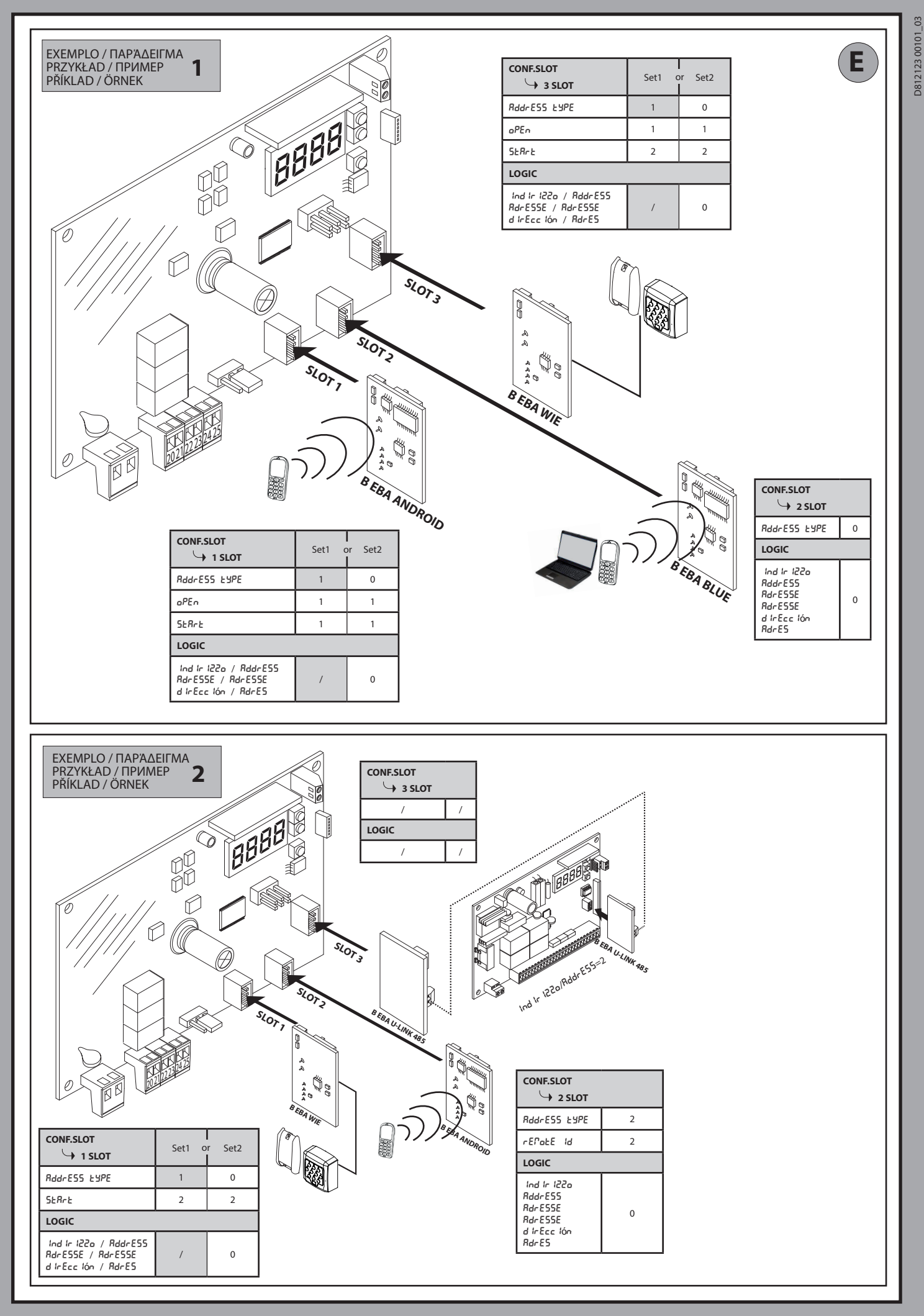

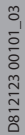

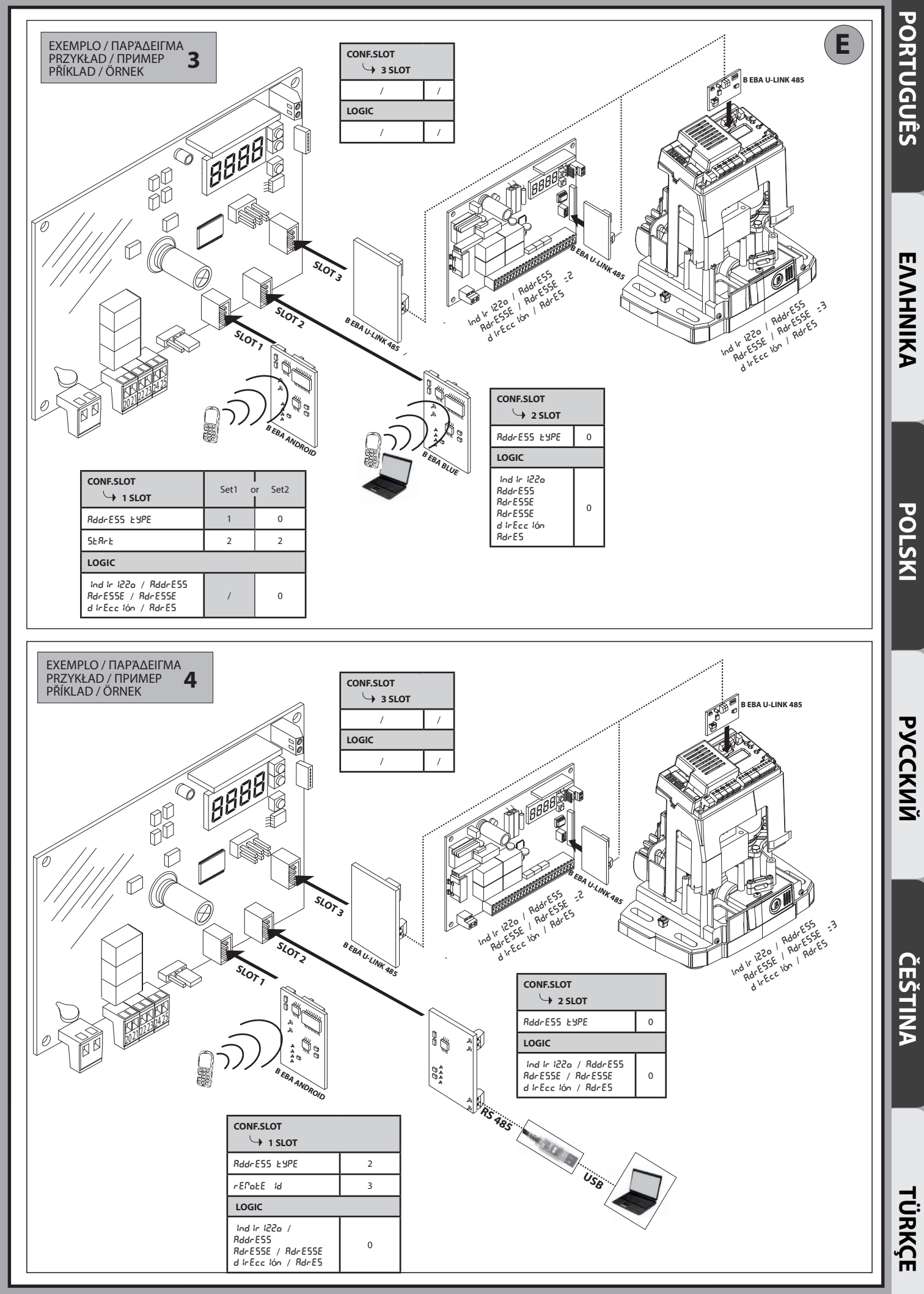

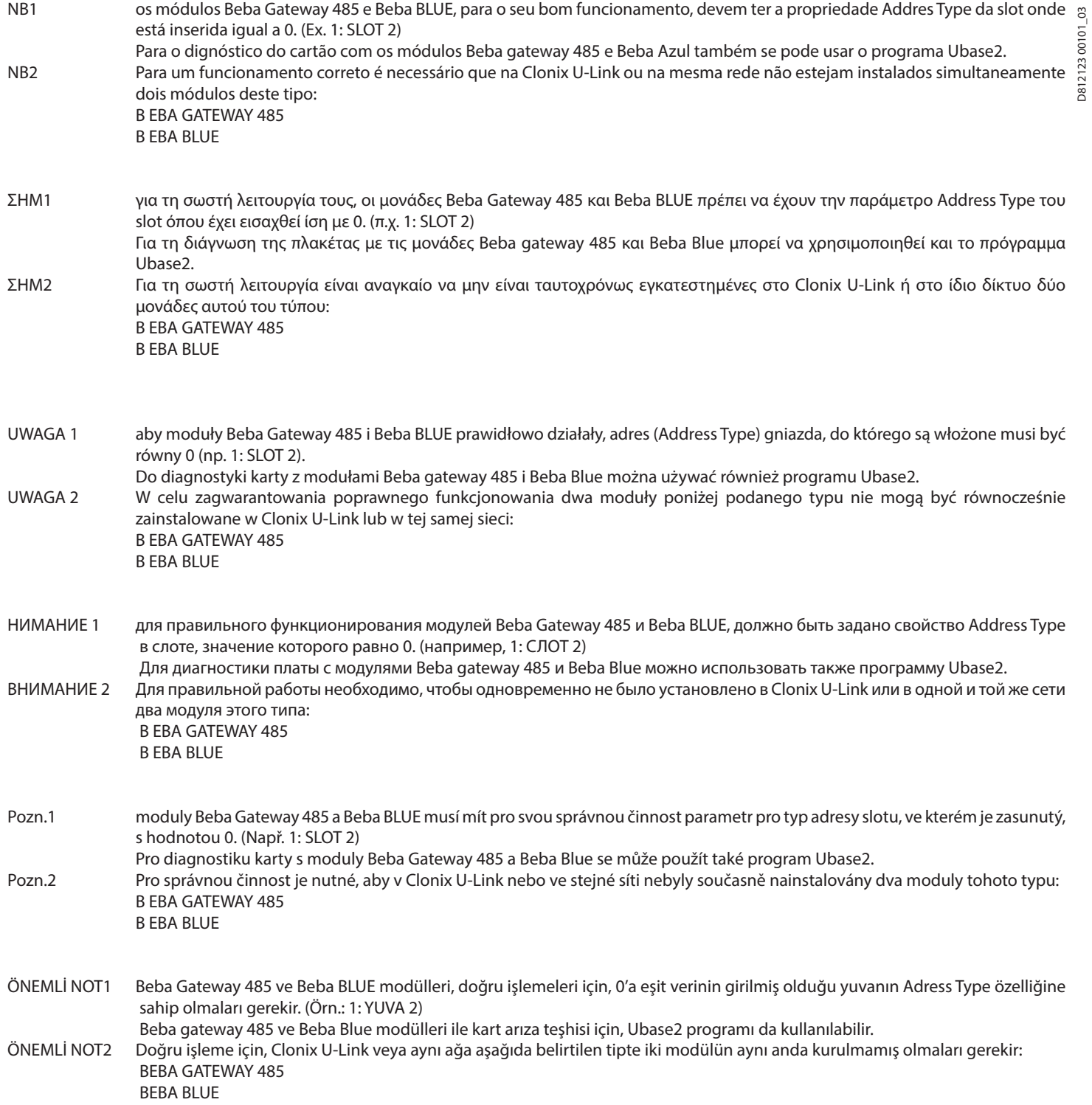

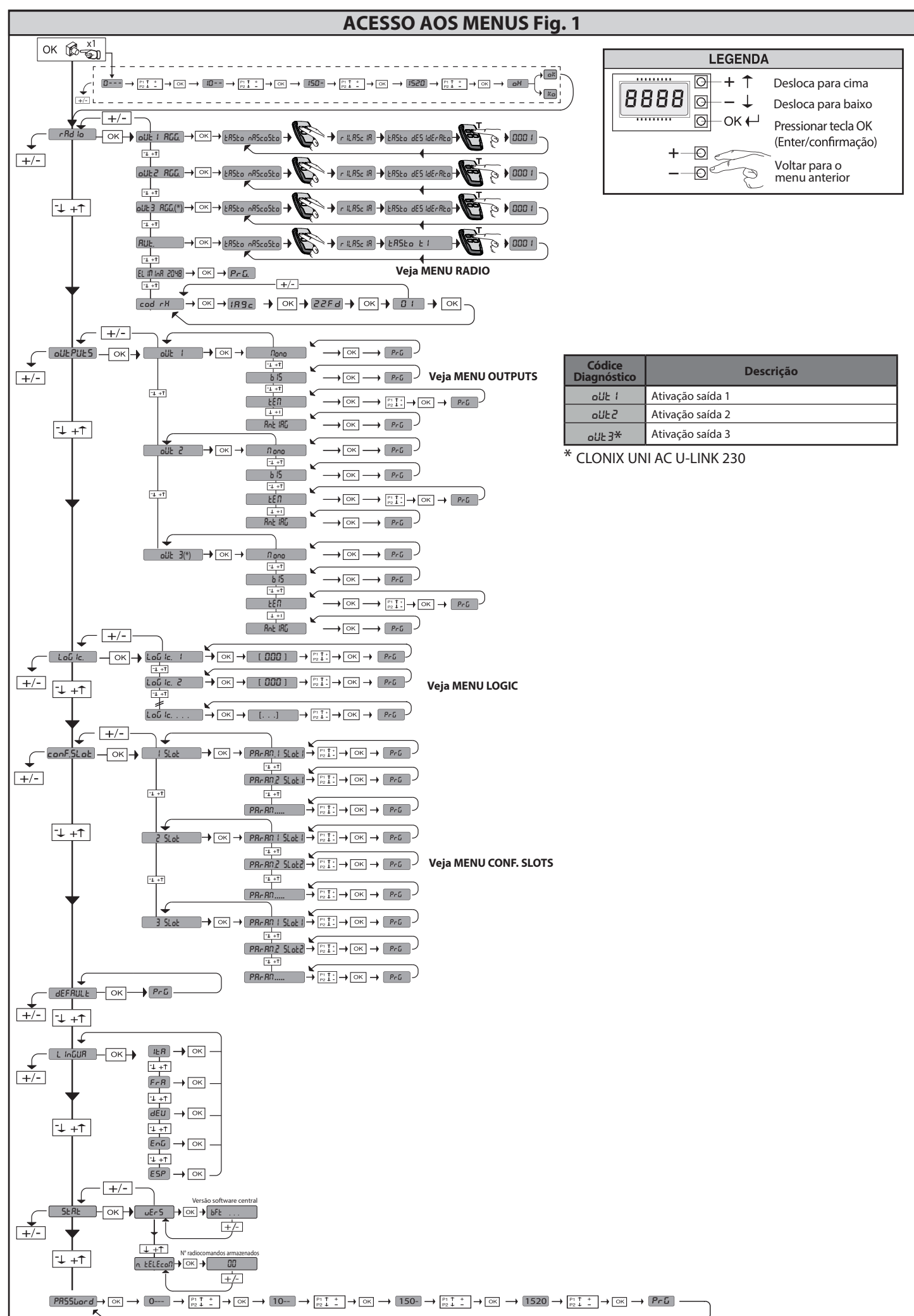

**PORTUGUÊS**

PORTUGUÊS

#### **2) GENERALIDADES**

O recetor **Clonix U-Link** é fornecido pelo fabricante com regulação<br>standard. Qualquer variação deve ser definida através do programador com display incorporado ou através de programador palmar universal. Suporta completamente o protocolo U-LINK.

As características principais são:

- Recetor rádio incorporado rolling-code ou código fixo com clonagem de transmissores para a gestão de um máximo de 2048 códigos. - Gestão de 3 slot de entrada onde se podem inserir até 3 placas com
- protocolo U-Link. - Gestão de 2 ou 3 relés/saídas configuráveis como monoestável, biestável,
- temporizada e antipânico.
- Proteção do recetor através de password.

O receptor **Clonix U-Link** reúne em si, as características de extrema segurança da cópia da codificação com código variável (rolling code) e, a vantagem pratica de consentir de efectuar, graças a um sistema exclusivo, operações de "clonação" de transmissores.

Clonar um transmissor, significa criar um transmissor capaz de inserir-se automaticamente na lista dos transmissores armazenados no receptor, indo-se adicionar ou substituir a um determinado transmissor.

Portanto, será possível programar à distância e sem agir no receptor um elevado número de transmissores que se adicionam ou substituem aos transmissores que, por exemplo, tiverem sido perdidos.

A clonação por substituição, consente de criar um novo transmissor que hospeda-se no receptor de um transmissor precedentemente armaze- nado; desta maneira, o transmissor perdido será removido da memória, deixando de ser utilizável.

Caso a segurança da codificação não seja importante, o receptor Clonix consente de efectuar a clonação em adição com código fixo, renunciando ao código variável, possuindo todavia uma codificação com um elevado número de combinações.

A utilização de clones quando já há mais de um receptor (como no caso das comunidades) e especialmente quando se deve diferenciar entre clones a adicionar ou substituir em receptores particulares ou colectivos, poderia ser muito difícil; o sistema de clonação do receptor Clonix, para

colectividades, é muito simples e facilita o armazenamento dos clones<br>podendo gerir até **250 receptores particulares**.<br>O controlo das passagens é gerido por relés. Na versão 2E tem-se à dis-<br>posição dois relés em configura relés são 3, dois com contacto N.O e o terceiro com contacto N.O ou N.C dependendo da configuração que o utilizador definir através do jumper.

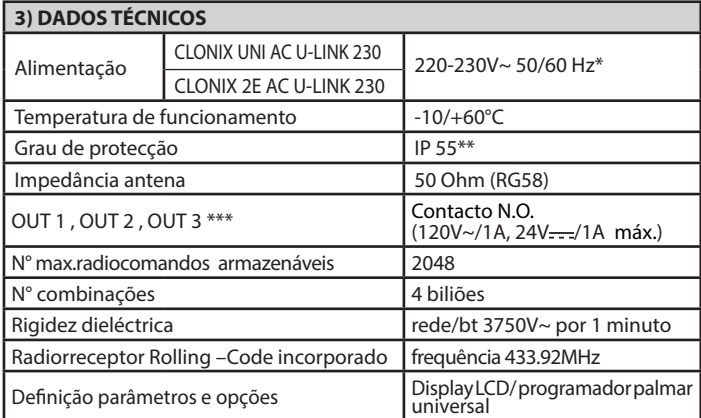

(\*) outras tensões disponíveis a pedido

(\*\*) garantido somente se utilizam-se passa-fios adequados

(\*\*\*) três saídas apenas na versão UNI

#### **4) LIGAÇÕES DA PLACA DE BORNES Fig. B**

**ADVERTÊNCIAS -** Nas operações de cablagem e instalação tomar como<br>referência as normas vigentes e, seja como for, os princípios de boa técnica. Os condutores alimentados com tensões diferentes, devem ser fisicamente separados, ou devem ser adequadamente isolados com isolamento suplementar de pelo menos 1 mm.

Os condutores devem estar apertados por uma fixação suplementar perto dos bornes, por exemplo, por meio de braçadeiras. Todos os cabos de ligação devem ser mantidos adequadamente afastados do dissipador.

**ATENÇÃO! Para a ligação à rede, utilizar um cabo multipolar com**  uma secção mínima de 3x1,5 mm² e do tipo previsto pela regula-<br>mentação em vigor.

#### **5) ACESSO AOS MENUS: FIG. 1**

# **5.1) MENU RÁDIO (**radio**) (TABELA "C" RADIO) - NOTA IMPORTANTE: MARCAR O PRIMEIRO TRANSMISSOR ME- MORIZADO COM A ETIQUETA ADESIVA COM FORMA DE CHAVE**

**(MASTER)** O primeiro transmissor, no caso de programação manual, atribui o CÓDIGO CHAVE DO RECEPTOR; este código é necessário para se poder efectuar a sucessiva clonagem dos radiotransmissores.

O receptor de bordo incorporado Clonix também dispõe de algumas importantes funções avançadas:

- a consegueira de transmissor master (rolling code ou com código fixo).<br>• Clonagem do transmissor master (rolling code ou com código fixo).<br>• Gestão da database dos transmissores.<br>• Gestão da comunidade de receptores.<br>Para
- 
- 
- 

do programador palmar universal e a Guia geral para programação dos receptores

**5.2) MENU CONFIGURAÇÃO SAÍDA (**OUTPUTS**) (TABELA "B" SAÍ- DAS)**

**5.3) MENU LÓGICAS (**LOGIC**) (TABELA "C" LÓGICAS)** 

#### **5.4) MENU CONFIGURAÇÃO SLOTS (**conf.slots**) (TABELA "D" ENTRADAS)**

**5.5) MENU DEFAULT (**default**)** Leva a central para os valores predefinidos das DEFAULT.

#### **5.6) MENU LINGUA (**lingua**)**

Permite definir a língua do programador no display.

#### **5.7) MENU ESTATÍSTICAS (**stat**)**

Permite visualizar a versão do cartão e o número de transmissores memorizados.

#### **5.8) MENU PASSWORD (**PASSWORD**)**

Permite definir uma password para a programação da placa via rede U-link".<br>Com a lógica "NÍVEL DE PROTECÃO" definida para 1.2.3.4 é pedida a pas-

Com a lógica "NÍVEL DE PROTEÇÃO" definida para 1,2,3,4 é pedida a pas- sword para aceder aos menus de programação. Passados 10 tentativas consecutivas de acesso falhadas deve-se aguardar 3 minutos para efetuar uma nova tentativa. Durante este período a cada tentativa de acesso o display visualiza "BLOC". A password predefinida é 1234.

#### **6) LIGAÇÃO COM PLACAS DE EXPANSÃO E PROGRAMADOR PALMAR UNIVERSAL VERSÃO > V1.40 (Fig.D)**

Tomar como referência o manual específico.

#### **7) REPOSIÇÃO DAS DEFINIÇÕES DE FÁBRICA Fig. D**

ATENÇÃO leva o Recetor para os valores predefinidos de fábrica e todos os transmissores são cancelados da memória.

- Interromper o fornecimento de tensão à placa
- pressionar ao mesmo tempo as teclas +, e OK
- Fornecer tensão à placa
- O display visualiza RST, dar confirmação dentro de 3s pressionando a tecla OK
- Aguardar que o processo termine

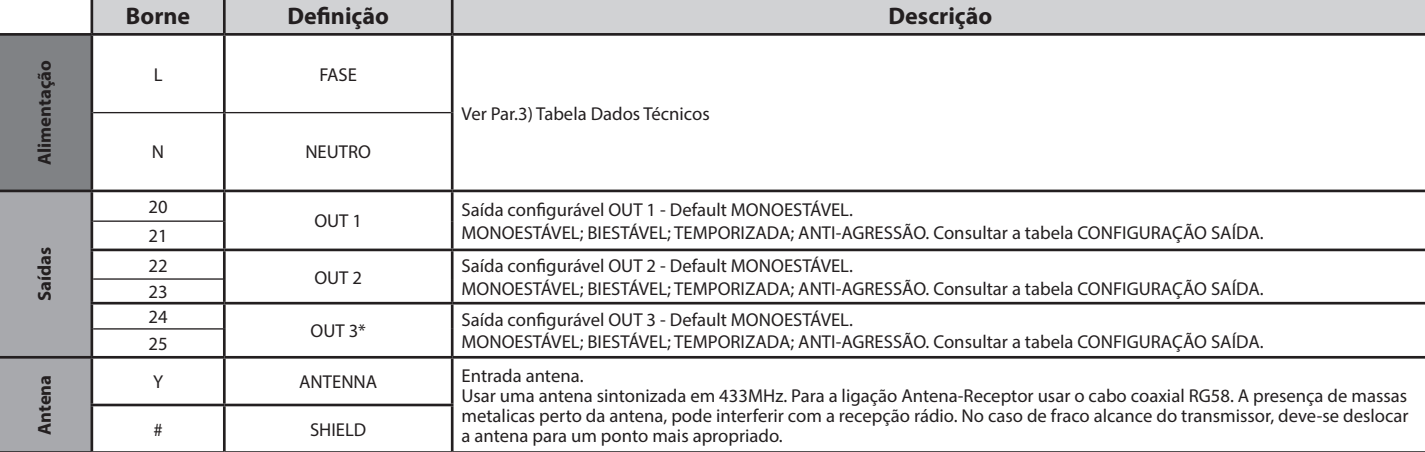

presente apenas em CLONIX UNI AC U-LINK 230.

D81212300101\_03 D812123 00101\_03

Ξ

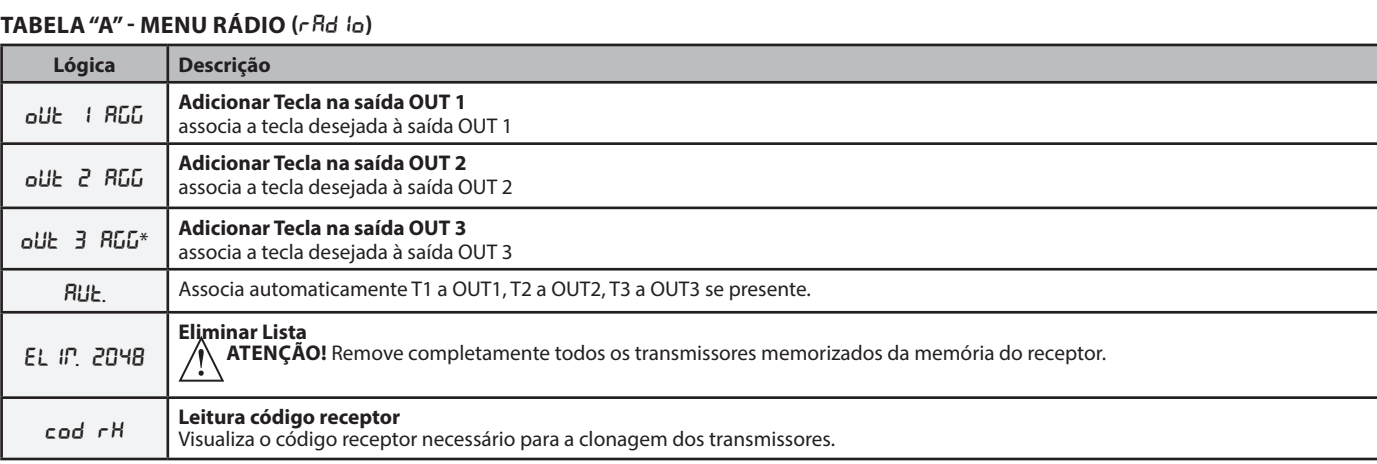

\* presente apenas em CLONIX UNI AC U-LINK 230.

## **TABELA "B" - MENU CONFIGURAÇÃO SAÍDA (OUTPUTS)**

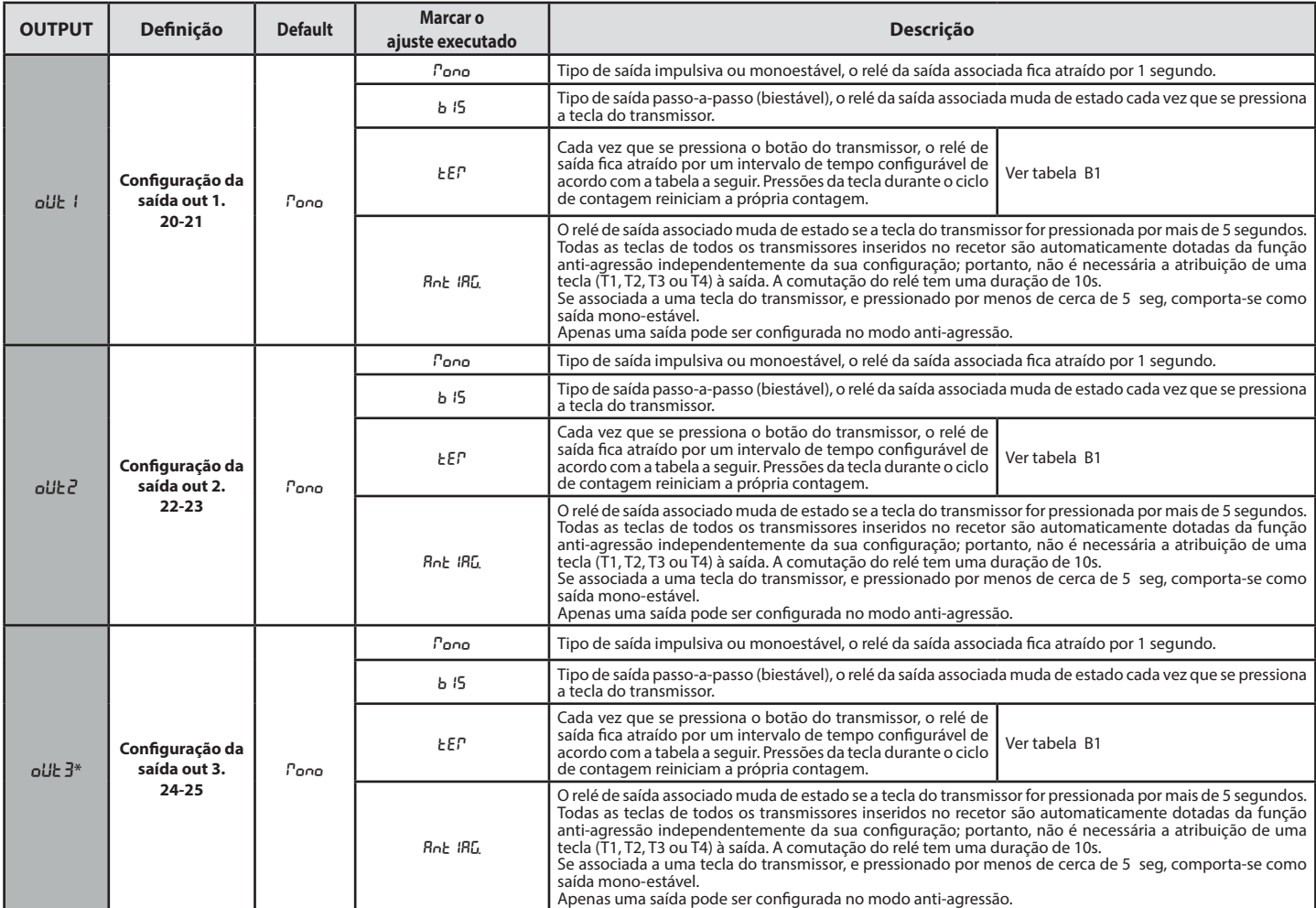

\* presente apenas em CLONIX UNI AC U-LINK 230.

#### **Tabela B1**

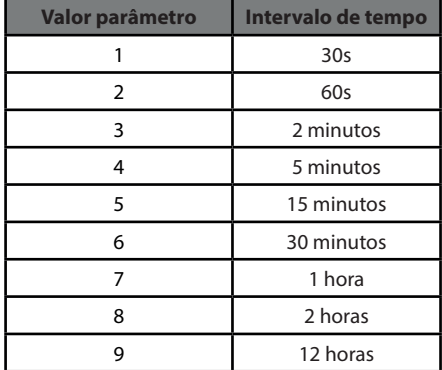

## **MANUAL PARA A INSTALAÇÃO**

## **TABELA "C" - MENU LÓGICAS - (**LOGIC**)**

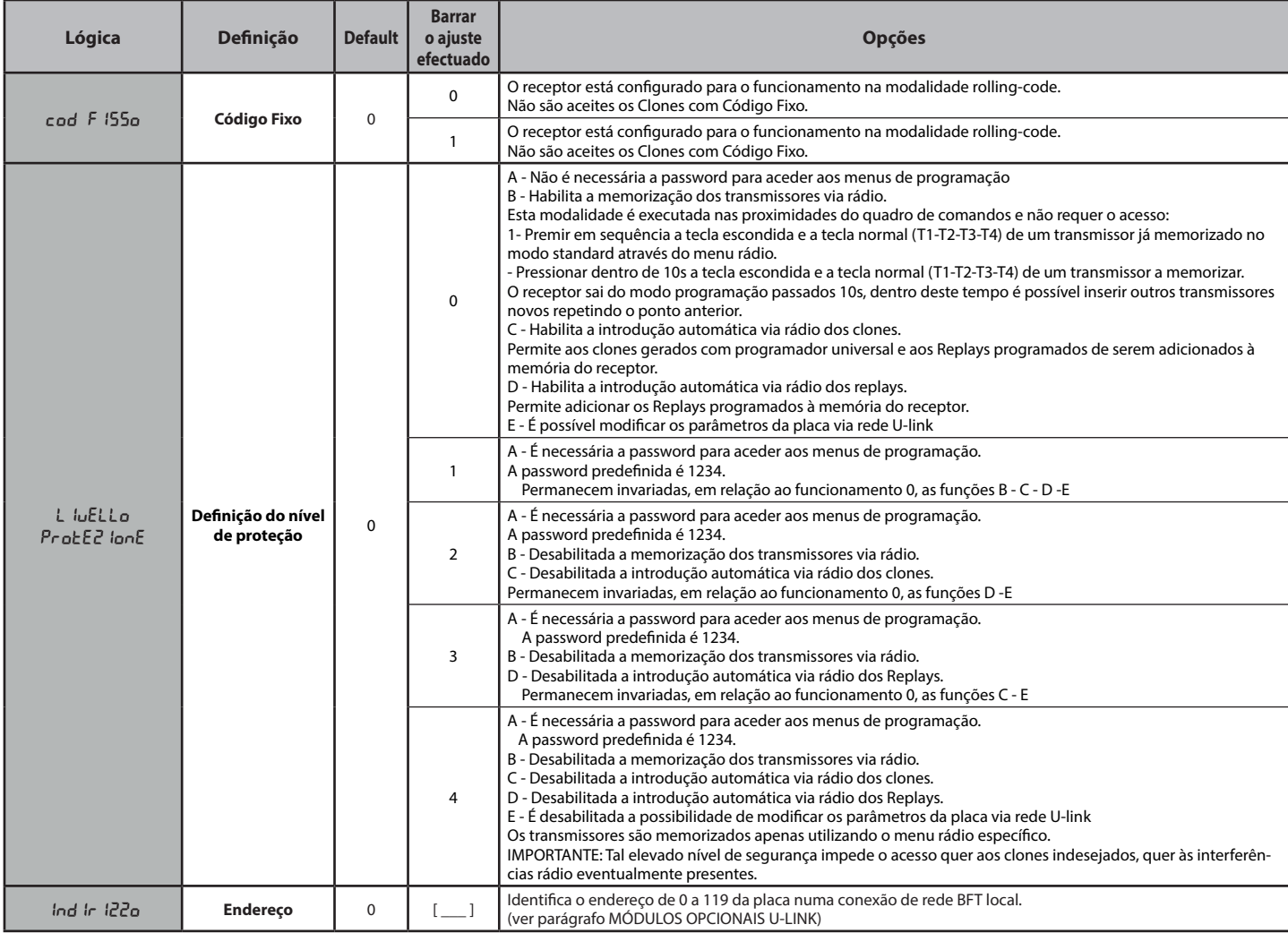

#### **TABELA "D" - MENU CONFIGURAÇÃO SLOTS (**conf.slots**)**

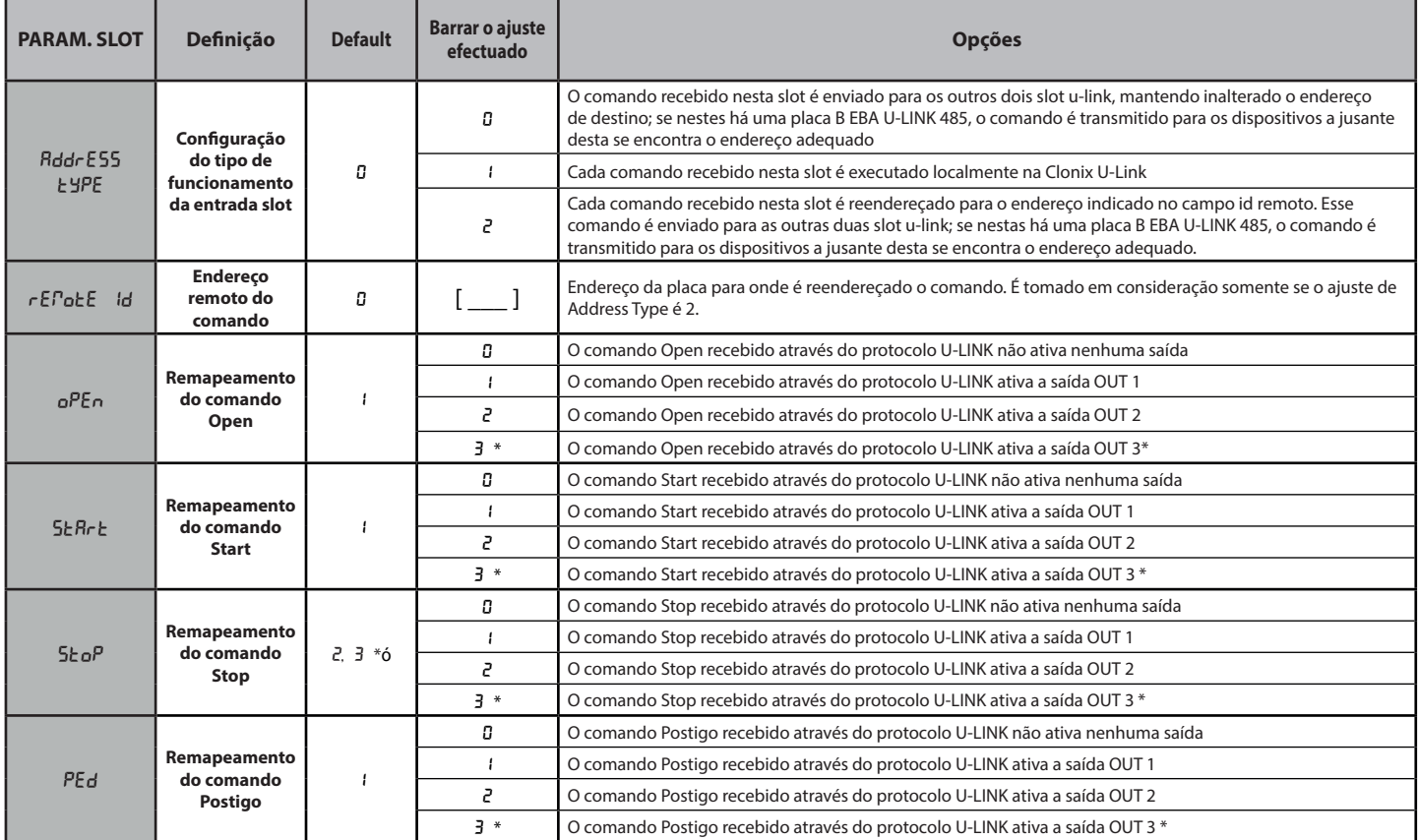

#### **MANUAL PARA A INSTALAÇÃO**

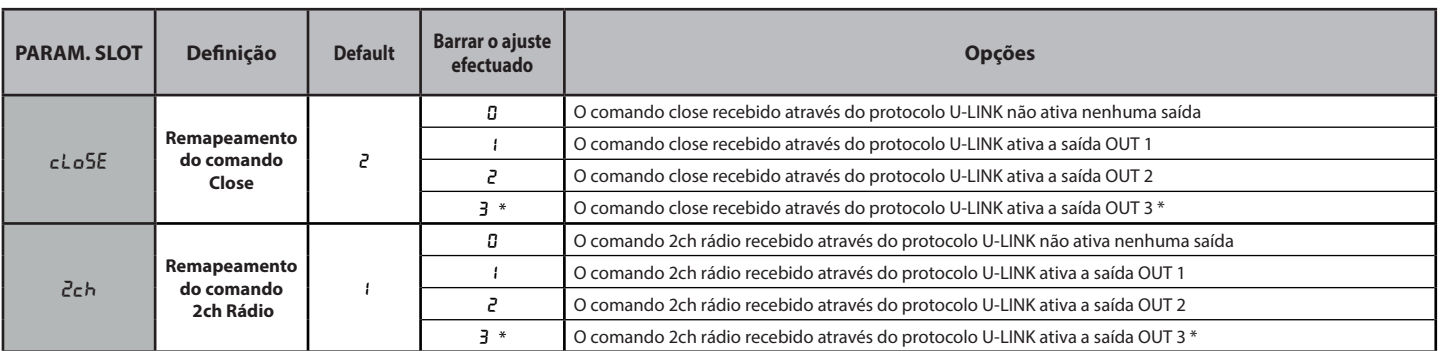

#### **8) MÓDULOS OPCIONAIS U-LINK**

Consultar as instruções dos módulos U-link.

A utilização de alguns módulos implica uma redução do alcance rádio. Adaptar o sistema com antena apropriada sintonizada para 433MHz.

#### **8.1) PLACAS U-LINK COMPATÍVEIS**

0.17 FLACAS O-LINIX CONTRATIVEIS<br>Clonix U-Link permite controlar um máximo de 3 módulos u-link entre os citados na lista abaixo, para permitir a ativação dos relés com comandos pro-<br>venientes de PC através de u-service ou podem ser transmitidos para centrais adequadamente ligadas por uma placa 485 e configurando as características da entrada/slot através do display.

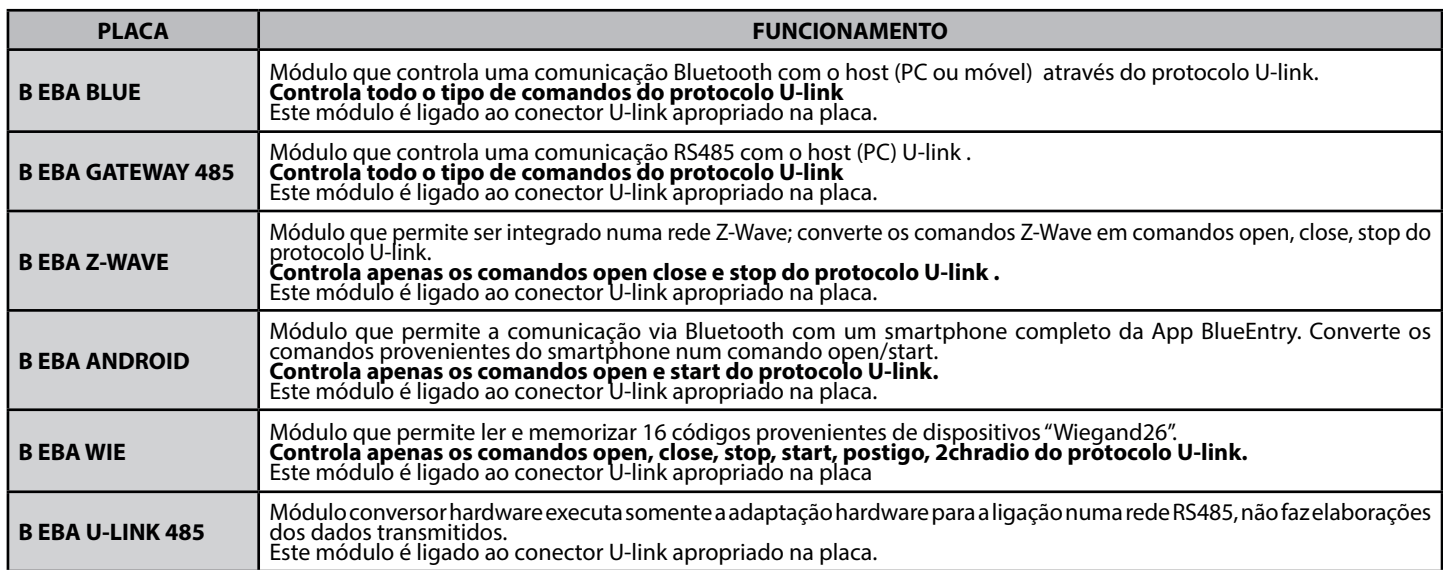

#### **8.2) EXEMPLOS DE CONFIGURAÇÕES Fig.E**

Onde está indicado SET1 ou SET2, entende-se dois modos equivalentes de configuração do recetor.

#### **EXEMPLO 1**

O comando que chega aos módulos é executado pela clonix de acordo com o mapeamento definido pelo operador.

Não é necessária a presença simultânea dos três módulos. Cada módulo pode ser colocado em uma das três slot. A configuração é feita relativa- mente à slot onde se encontra o módulo.

Beba Android na slot 1 envia um comando de start/open, este é execu- tado na clonix dando um comando à saída 1.

Beba Blue na slot 2 envia uma instrução com o endereço 000, esta é executada na clonix .

B EBA WIE na slot 3 envia um comando de start, este é executado na clonix dando um comando à saída 2.

B EBA WIE na slot 3 envia um comando de open, este é executado na clonix dando um comando à saída 1.

O comportamento da saída depende de como foi configurada.

#### **EXEMPLO 2**

O comando que chega aos módulos é executado pela clonix de acordo com o mapeamento definido pelo operador.

Beba WIE na slot 1 envia um comando de start, este é executado em clonix dando um comando à saída 2.

Beba Android na slot 2 envia um comando de start este é enviado através da slot 3 para a central do endereço 2. Na central de endereço 2 é executado o comando start. Cada comando

que chega na slot 2 é executado na central com o mesmo endereço ID remoto definido nas propriedades da slot.

#### **EXEMPLO 3**

O comando que chega aos módulos é executado pela clonix de acordo com o mapeamento definido pelo operador.

Beba Android na slot 1 envia um comando de start, este é executado em clonix dando um comando à saída 2.

Beba Blue na slot 2 envia uma instrução que inclui o endereço [xxx] (ver manual u-service)

a instrução é transmitida através do cartão Beba u-link 485 para a rede até a instalação com o endereço conforme. EX:

instrução u-service de start [000\_nviOn\_003 1.1]

Será executada na central com endereço 003.

Nota-se que não é modificado o endereço da instrução.

#### **EXEMPLO 4**

O comando que chega aos módulos é executado pela clonix de acordo com o mapeamento definido pelo operador .

Beba Android na slot 1 envia um comando de start, este é enviado através da slot 3 para a central de endereço 3. Na central de endereço 3 é então executado o comando de start

Cada comando que chega na slot 1 é executado na central com o

mesmo endereço do ID remoto definido nas propriedades da slot. Beba GateWay 485 na slot 2 envia uma instrução que inclui o endereço [xxx] (ver manual u-service)

a instrução é transmitida através do cartão Beba u-link 485 para a rede até a instalação com o endereço conforme. EX:

instrução u-service de open [000\_nviOn\_002 1.1]

Será executada na central com endereço 002. Note-se que não é modificado o endereço da instrução.

NB1 os módulos Beba Gateway 485 e Beba Uniblue para o seu bom funcionamento devem ter a propriedade Addres Type da slot onde é inserida igual a 0. Para o diagnóstico do cartão com os módulos Beba gateway 485 e

Beba Azul também se pode usar o programa Ubase2. NB2 Para o correto funcionamento das clonix U-Link é necessário que

estejam instalados simultaneamente dois módulos deste tipo: B EBA GATEWAY 485

ou que não estejam instalados juntos os módulos Beba Blue e<br>Beba gateway 485.

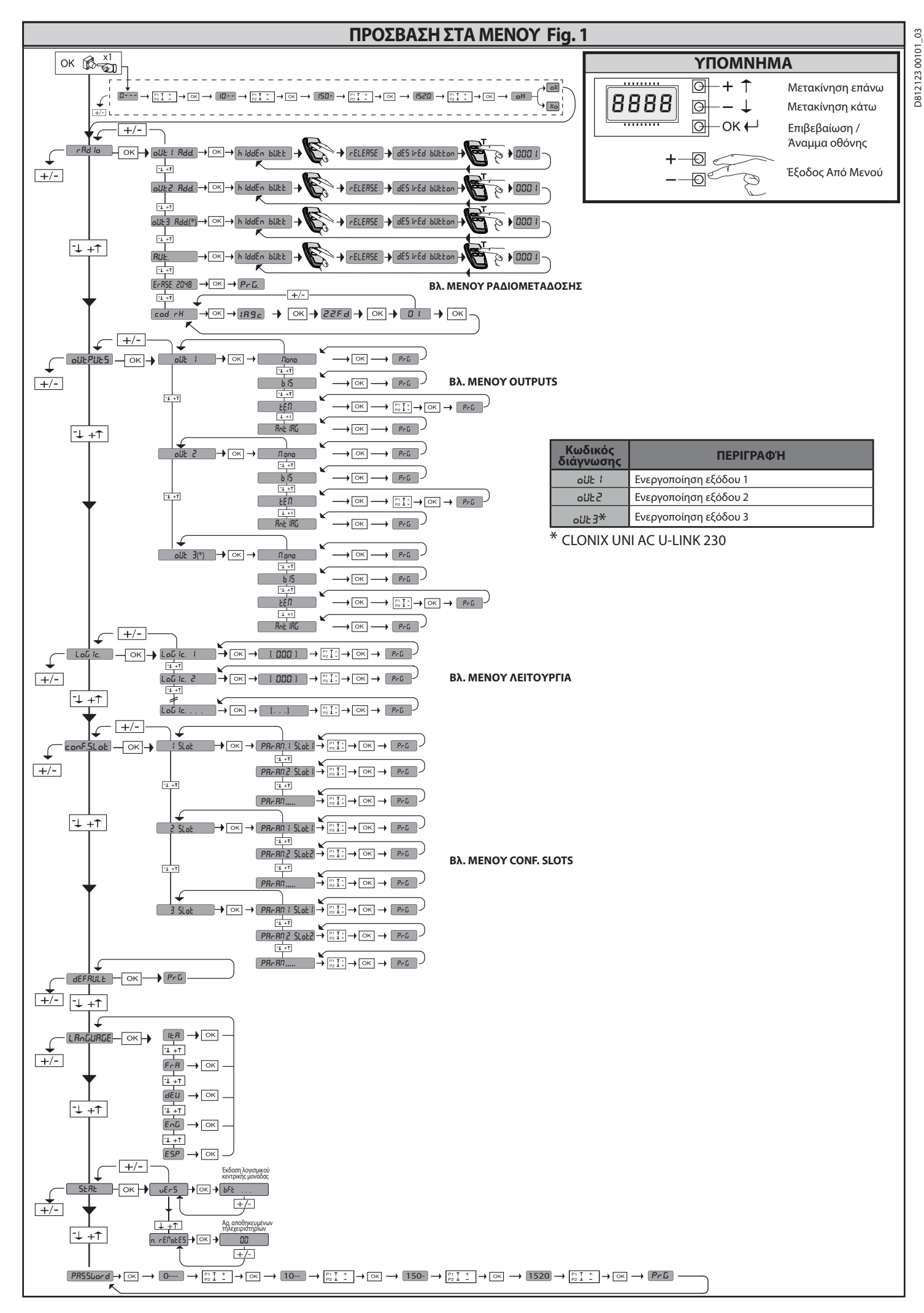

 $\mathfrak{S}$ 

**2) ΓΕΝΙΚΑ**<br>Ο δέκτης **Clonix U-Link** διατίθεται από τον κατασκευαστή με στάνταρ<br>ρύθμιση. Οποιαδήποτε μεταβολή *πρέπει να πραγματοποιείται μέσ*ω του προγραμματιστή με ενσωματωμένη οθόνη ή μέσω φορητού προγραμματιστή γενικής χρήσης. Είναι απολύτως συμβατός με το πρωτόκολλο U-LINK.

Τα βασικά χαρακτηριστικά είναι: - Ενσωματωμένος δέκτης ραδιοσημάτων rolling-code ή σταθερού κωδικού με αναπαραγωγή πομπών για τη διαχείριση έως 2048 κωδικών.

- Διαχείριση 3 slot εισόδου 'όπου 'μπορούν' να τοποθετηθούν έως 3<br>πλακέτες με πρωτόκολλο U-Link.<br>- Διαχείριση 2 ή 3 ρελέ/εξόδων η λειτουργία των οποίων μπορεί να<br>διαμείριση 2 ή 3 ρελέ/εξόδων η λειτουργία των οποίων μπορεί επέμβαση στο δέκτη ένα μεγάλο αριθμό πομπών που θα προστεθούν ή θα αντικαταστήσουν πομπούς οι οποίοι μπορεί να έχουν απολεσθεί.<br>Η αναπαραγωγή με αντικατάσταση επιτρέπει τη δημιουργία ενός νέου<br>πομπού που αντικαθιστά στο δέκτη έναν ήδη αποθηκευμένο πομπό.

Με τον τρόπο αυτό ο απολεσθείς πομπός μπορεί να διαγραφεί από τη<br>μνήμη και να καταστεί άχρηστος.<br>Οταν η ασφάλεια της κωδικοποίησης δεν είναι σημαντική, ο δέκτης<br>Clonix επιτρέπει την αναπαραγωγή επιπρόσθετα με σταθερό κωδι

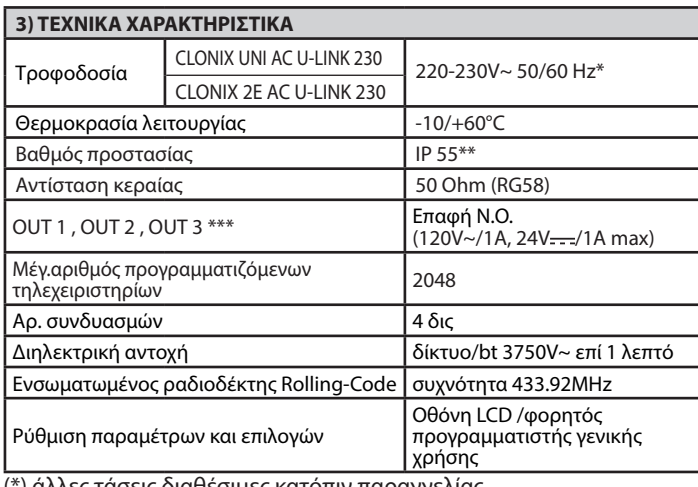

(\*) άλλες τάσεις διαθέσιμες κατόπιν παραγγελίας (\*\*) διασφαλίζεται μόνον εάν χρησιμοποιούνται κατάλληλοι στυπειοθλίπτες (\*\*\*) τρεις έξοδοι μόνο στην έκδοση UNI

# **4) ΣΥΝΔΕΣΕΙΣ ΒΑΣΗΣ ΑΚΡΟΔΕΚΤΩΝ Fig. B**

**ΠΡΟΕΙΔΟΠΟΙΗΣΕΙΣ -** Για τις διαδικασίες καλωδίωσης και εγκατάστασης

πρέπει να εφαρμόζονται οι ισχύοντες κανονισμοί και οι κανόνες της ορθής τεχνικής. Οι αγωγοί που τροφοδοτούνται με διαφορετικές τάσεις, πρέπει να

διαχωρίζονται ή να μονώνονται κατάλληλα με πρόσθετη μόνωση του-<br>λάχιστον 1mm.

Οι΄ὰγωγοί πρέπει να στερεώνονται με πρόσθετο σύστημα κοντά στους<br>ακροδέκτες, για παράδειγμα με δετικά καλωδίων. Όλα τα καλώδια<br>σύνδεσης πρέπει να διατηρούνται σε απόσταση ασφαλείας από την

ψήκτρα.<br>ΠΡΟΣΟΧΗ! Για τη σύνδεση στο δίκτυο, χρησιμοποιήστε ένα πολυ-<br>πολικό καλώδιο με ελάχιστη διατομή 3x1.5mm<sup>2</sup> και τύπου προβλε-<br>πόμενου από τους ισχύοντες κανονισμούς.

#### **5) ΠΡΟΣΒΑΣΗ ΣΤΑ ΜΕΝΟΥ: FIG. 1**

**5.1) ΜΕΝΟΥ ΡΑΔΙΟΕΠΙΚΟΙΝΩΝΙΑ (**radio**) (ΠΙΝΑΚΑΣ "C" ΡΑΔΙΟΕΠΙΚΟΙ- ΝΩΝΙΑ)**

# **- ΣΗΜΑΝΤΙΚΗ ΣΗΜΕΙΩΣΗ: ΤΟΠΟΘΕΤΗΣΤΕ ΣΤΟΝ ΠΡΩΤΟ ΑΠΟΘΗ- ΚΕΥΜΕΝΟ ΠΟΜΠΟ ΤΟ ΣΗΜΑ ΤΟΥ ΚΛΕΙΔΙΟΥ MASTER.**

Σε περίπτωση χειροκίνητου προγραμματισμού, ο πρώτος πομπός<br>καθορίζει τον ΚΩΔΙΚΟ ΚΛΕΙΔΙΟΥ ΤΟΥ ΔΕΚΤΗ. Ο κωδικός αυτός είναι<br>αναγκαίος για την αναπαραγωγή των ραδιοπομπών.<br>Ο ενσωματωμένος δέκτης Clonix διαθέτει επίσης ορισμέ

- 
- 
- 
- 

στο δέκτη<br>• Διαχείριση βάσης δεδομένων πομπών.<br>• Διαχείριση ομάδας δεκτών.<br>Για τη χρήση αυτών των προηγμένων λειτουργιών συμβουλευθείτε τις οδηγίες του<br>φορητούπρογραμματιστήγενικήςχρήσηςκαιτουΟδηγούπρογραμματισμούδεκτών.

# **5.2) ΜΕΝΟΥ ΔΙΑΜΟΡΦΩΣΗ ΕΞΟΔΟΥ (**OUTPUTS**) (ΠΙΝΑΚΑΣ "B" ΕΞΟΔΟΙ)**

#### **5.3) ΜΕΝΟΥ ΛΕΙΤΟΥΡΓΙΕΣ (**LOGIC**) (ΠΙΝΑΚΑΣ "C" ΛΕΙΤΟΥΡΓΙΕΣ)**

#### **5.4) ΜΕΝΟΥ ΔΙΑΜΟΡΦΩΣΗ SLOTS (**conf.slots**) (ΠΙΝΑΚΑΣ "D" ΕΙΣΟΔΟΙ)**

#### **5.5) ΜΕΝΟΥ ΠΡΟΚΑΘΟΡΙΣΜΕΝΕΣ (**default**)**

Επαναφέρει την κεντρική μονάδα στις προκαθορισμένες ρυθμίσεις (DEFAULT).

#### **5.6) ΜΕΝΟΥ ΓΛΩΣΣΑ (**language**)**

Επιτρέπει την επιλογή της γλώσσας στην οθόνη του προγραμματιστή.

#### **5.7) ΜΕΝΟΥ ΣΤΑΤΙΣΤΙΚΕΣ (**stat**)**

Επιτρέπει την εμφάνιση της έκδοσης της πλακέτας και του αριθμού των αποθηκευμένων πομπών.

#### **5.8) ΜΕΝΟΥ PASSWORD (**PASSWORD**)**

Επιτρέπει την εισαγωγή ενός κωδικού πρόσβασης για τον προγραμματισμό<br>της πλακέτας μέσω δικτύου «U-link».<br>Με τη λειτουργία "ΕΠΙΠΕΔΟ ΠΡΟΣΤΑΣΙΑΣ" ρυθμισμένη σε 1,2,3,4 απαιτείται

ο κωδικός πρόσβασης για την πρόσβαση στα μενού προγραμματισμού. Μετά από 10 αποτυχημένες συνεχόμενες προσπάθειες πρόσβασης θα πρέπει να περιμένετε 3 λεπτά για μια νέα προσπάθεια. Κατά την περίοδο αυτή σε κάθε προσπάθεια πρόσβασης στην οθόνη εμφανίζεται το "BLOC". Ο προκαθορισμένος κωδικός πρόσβασης είναι 1234.

#### **6) ΣΥΝΔΕΣΗ ΜΕ ΠΛΑΚΕΤΕΣ ΕΠΕΚΤΑΣΗΣ Κ ΑΙ ΦΟΡΗΤΟ ΠΡΟΓΡΑΜΜΑΤΙΣΤΗ ΓΕΝΙΚΗΣ ΧΡΗΣΗΣ ΜΟΝΤΕΛΟ > V1.40 (Fig.D)**  Ανατρέξτε στο ειδικό εγχειρίδιο.

#### **7) ΕΠΑΝΑΦΟΡΑ ΤΩΝ ΕΡΓΟΣΤΑΣΙΑΚΩΝ ΡΥΘΜΙΣΕΩΝ Fig. D**

ΠΡΟΣΟΧΗ: επαναφέρει το δέκτη στις εργοστασιακές τιμές και διαγράφονται όλοι οι πομποί από τη μνήμη.

- 
- 
- Διακόψτε την τάση στην πλακέτα<br>- πιέστε ταυτοχρόνως τα μπουτόν +, και ΟΚ.<br>- Επανασυνδέστε την τάση στην πλακέτα<br>- Στην οθόνη εμφανίζεται η ένδειξη RST, εντός 3 δευτ. επιβεβαιώστε<br>πιέζοντας το μπουτόν ΟΚ<br>- Περιμένετε μ
- 
- 

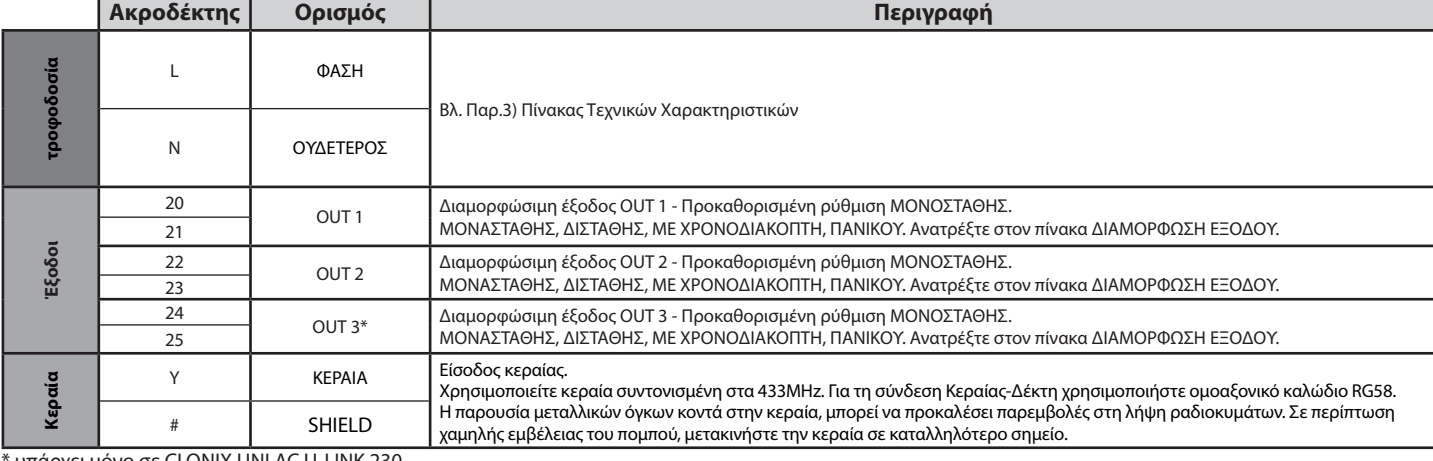

υπάρχει μόνο σε CLONIX UNI AC U-LINK 230.

## **ΕΓΧΕΙΡΙΔΙΟ ΕΓΚΑΤΑΣΤΑΣΗΣ**

#### **ΠΙΝΑΚΑΣ "A" - ΜΕΝΟΥ ΡΑΔΙΟΕΠΙΚΟΙΝΩΝΙΑ (r Rd io)**

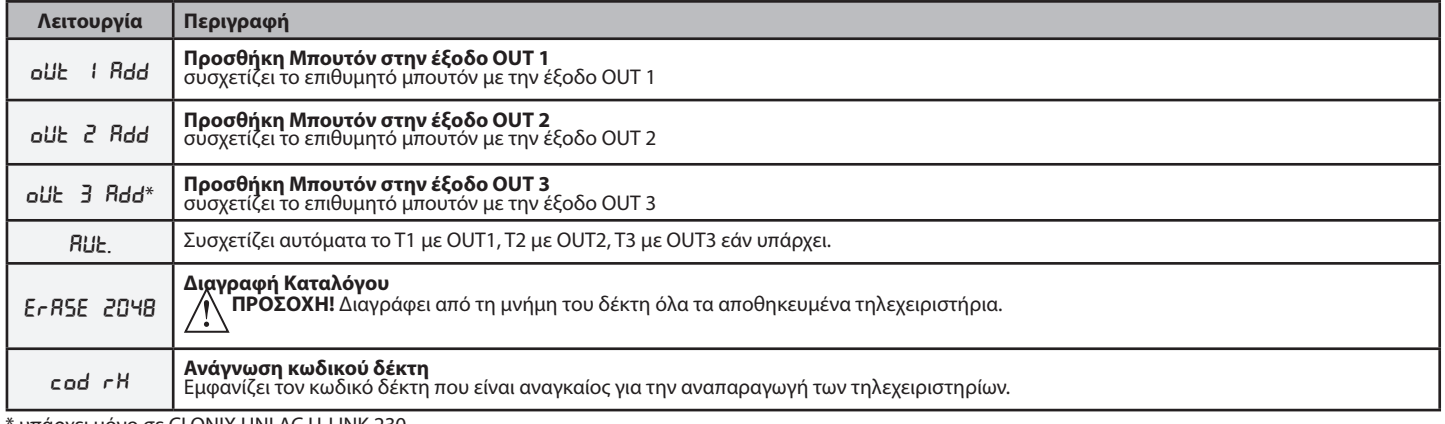

\* υπάρχει μόνο σε CLONIX UNI AC U-LINK 230.

#### **ΠΙΝΑΚΑΣ "B" - ΜΕΝΟΥ ΔΙΑΜΟΡΦΩΣΗ ΕΞΟΔΟΥ (**outputs**)**

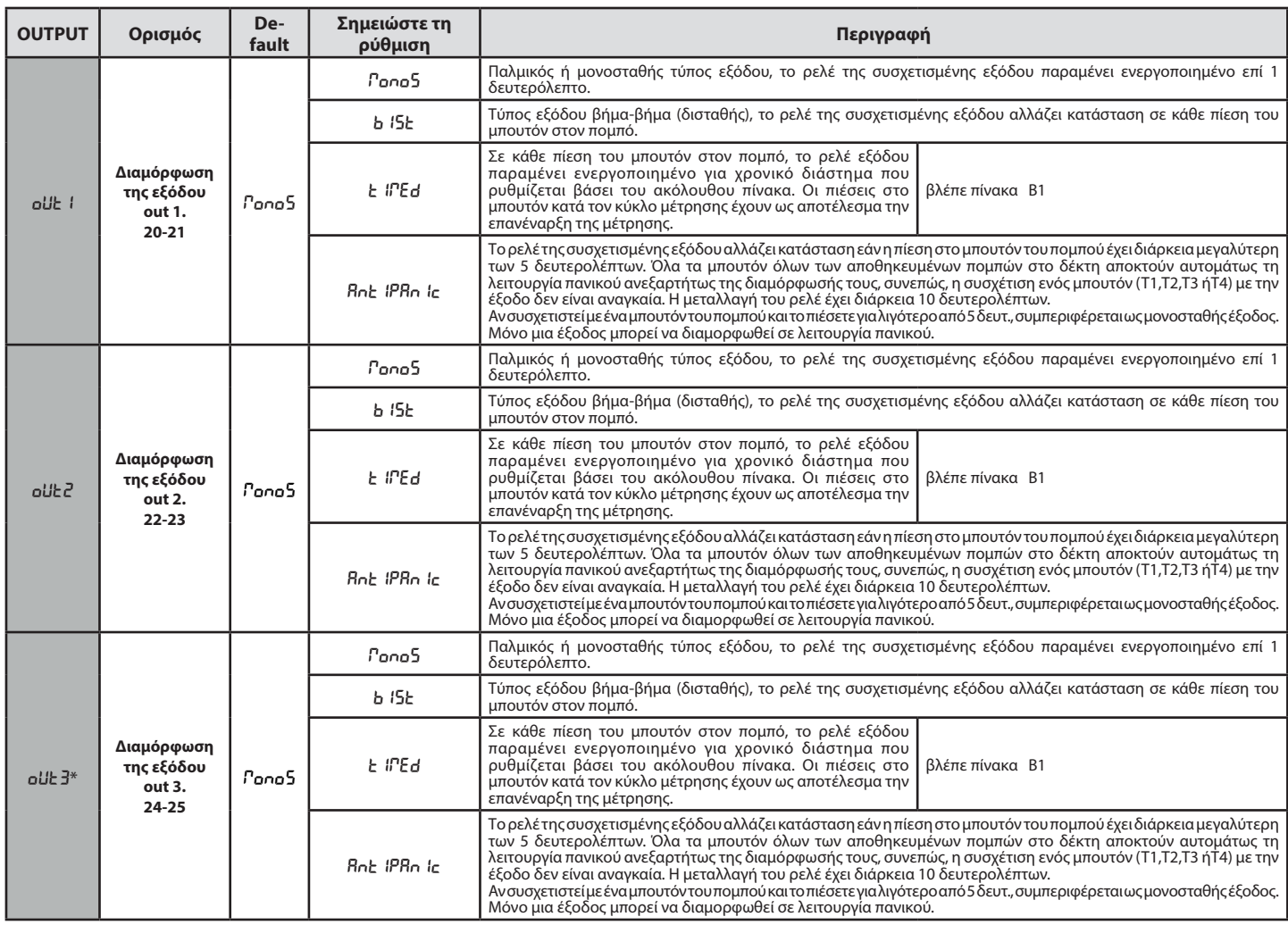

\* υπάρχει μόνο σε CLONIX UNI AC U-LINK 230.

#### **Πίνακας B1**

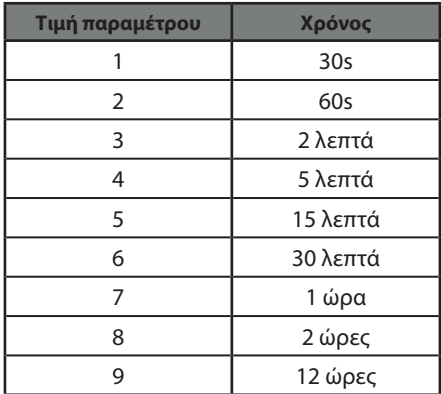

# D81212300101\_03 D812123 00101\_03

#### **ΠΙΝΑΚΑΣ "C" - ΜΕΝΟΥ ΛΕΙΤΟΥΡΓΙΕΣ - (**logic**)**

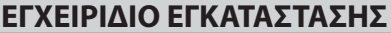

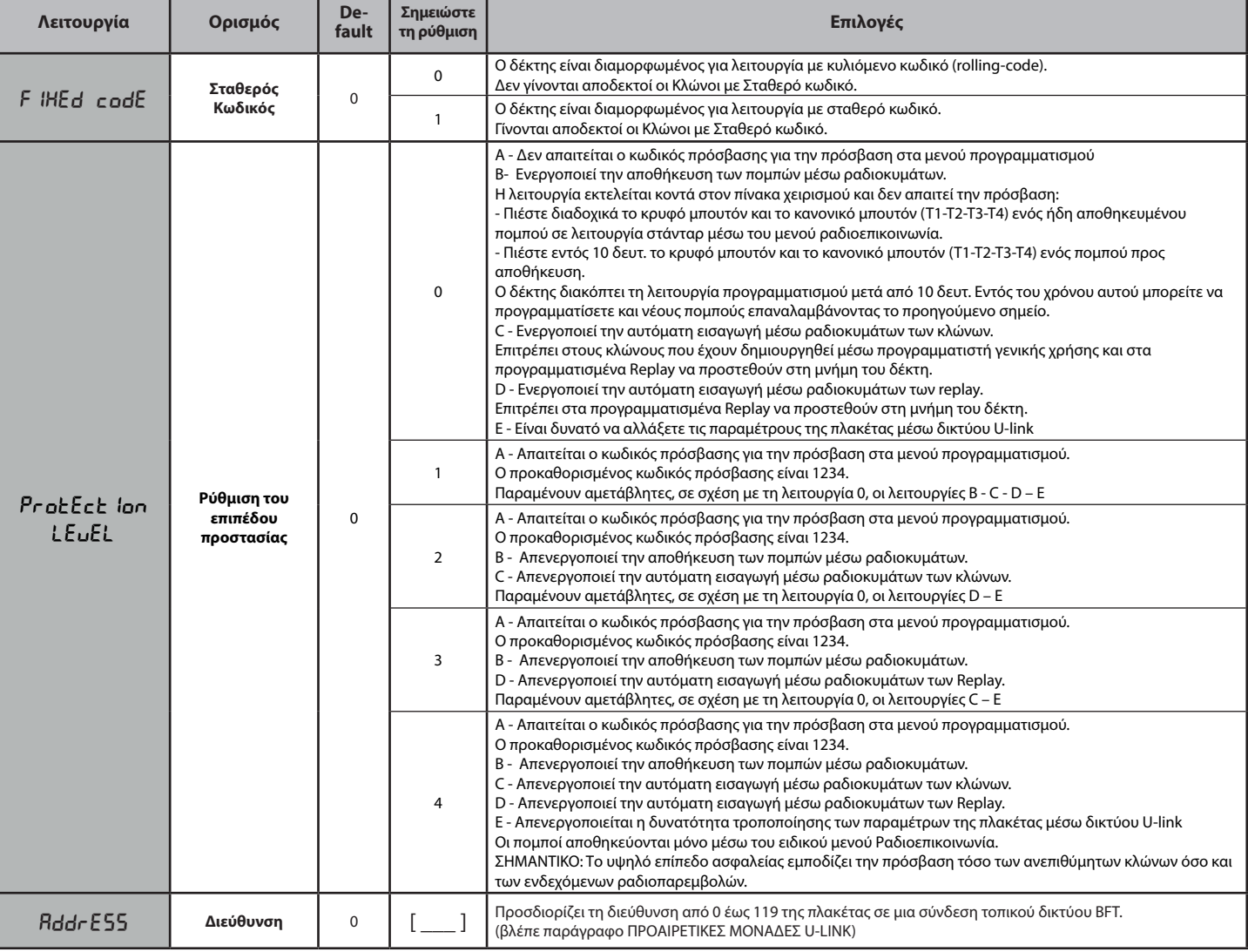

#### **ΠΙΝΑΚΑΣ "D" - ΜΕΝΟΥ ΔΙΑΜΟΡΦΩΣΗ SLOTS (**conf.slots**)**

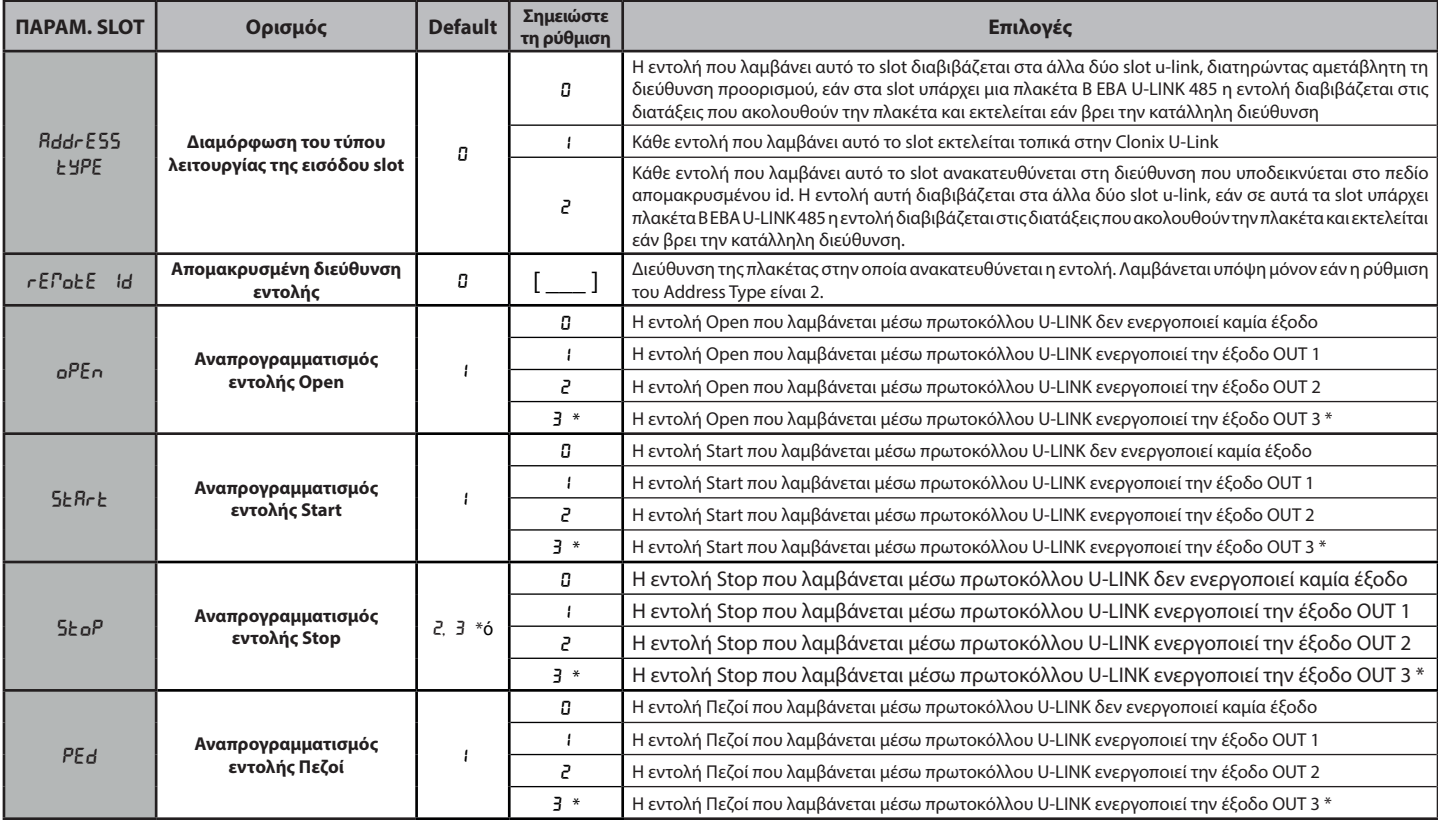

## **ΕΓΧΕΙΡΙΔΙΟ ΕΓΚΑΤΑΣΤΑΣΗΣ**

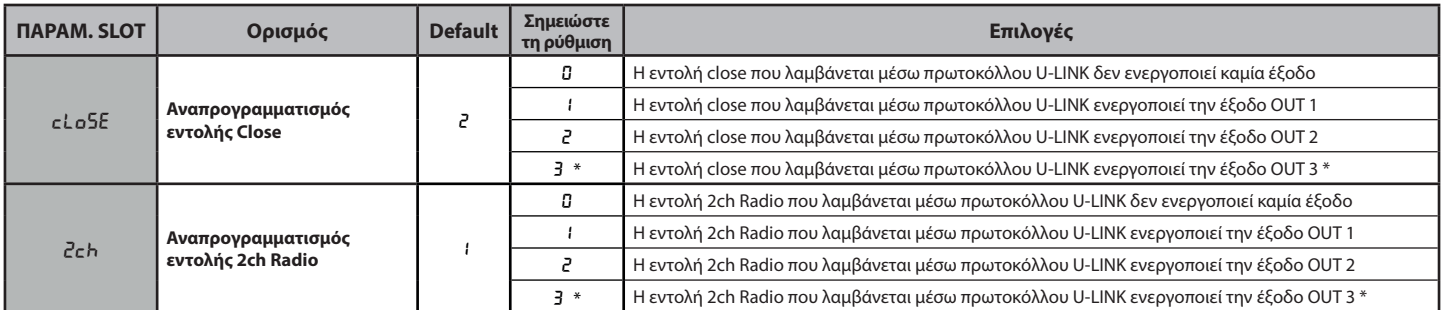

#### **8) ΠΡΟΑΙΡΕΤΙΚΕΣ ΜΟΝΑΔΕΣ U-LINK**

Συμβουλευθείτε τις οδηγίες των μονάδων U-link.

Η χρήση ορισμένων μονάδων επιφέρει μείωση της εμβέλειας των ραδιοκυμάτων. Προσαρμόστε την εγκατάσταση με κατάλληλη κεραία συντονισμένη στα 433MHz.

#### **8.1) ΣΥΜΒΑΤΕΣ ΠΛΑΚΕΤΕΣ U-LINK**

Η Clonix U-Link επιτρέπει τη διαχείριση έως 3 μονάδων u-link μεταξύ εκείνων που απαριθμούνται στη συνέχεια για να επιτρέπεται η ενεργοποίηση των ρελέ με εντολές από PC μέσω u-service ή u-base 2, κλπ. ή από διατάξεις mobile android μέσω blue-entry, u-base2 mobile, κλπ. Οι εντολές αυτές μπορούν επίσης να διαβιβαστούν σε κατάλληλα συνδεδεμένες κεντρικές μονάδες μέσω πλακέτας 485 και διαμορφώνοντας τα χαρακτηριστικά της εισόδου/slot μέσω της οθόνης.

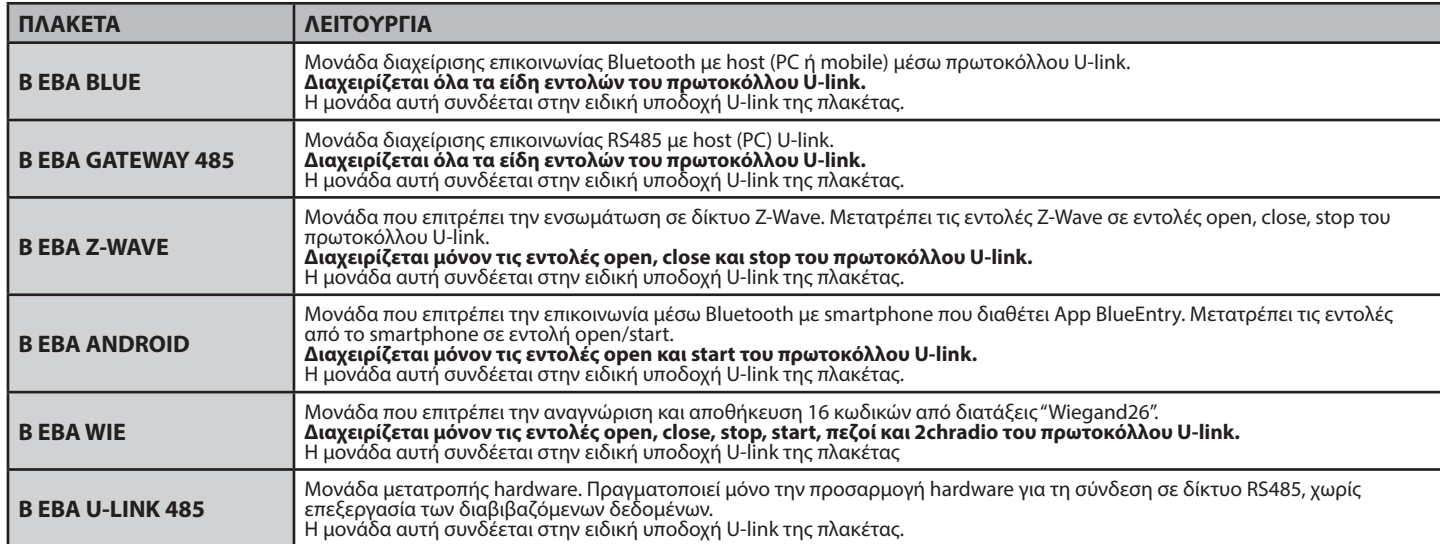

#### **8.2) ΠΑΡΑΔΕΙΓΜΑΤΑ ΔΙΑΜΟΡΦΩΣΗΣ Fig.E**

Όπου αναφέρεται SET1 ή SET2, εννοούνται δύο ισοδύναμοι τρόποι διαμόρφωσης του δέκτη.

#### **ΠΑΡΑΔΕΙΓΜΑ 1**

Η εντολή που λαμβάνεται από τις μονάδες εκτελείται από την clonix ανάλογα με τη χαρτογράφηση που έχει επιλεγεί από το χειριστή.

Δεν είναι αναγκαία η ταυτόχρονη παρουσία των τριών μονάδων. Κάθε μονάδα μπορεί να τοποθετηθεί σε ένα από τα τρία slot. Η διαμόρφωση διενεργείται σε σχέση με το slot όπου έχει συνδεθεί η μονάδα.

Το Beba Android στο slot 1 διαβιβάζει μια εντολή start/open η οποία εκτελείται στην clonix διαβιβάζοντας μια εντολή στην έξοδο 1. Το Beba Android στο slot 2 διαβιβάζει μια εντολή στη διεύθυνση 000 η

οποία εκτελείται στην clonix.<br>Το B EBA WIE στο slot 3 διαβιβάζει μια εντολή start η οποία εκτελείται<br>στην clonix διαβιβάσντας μια εντολή στην έξοδο 2.<br>Το B EBA WIE στο slot 3 διαβιβάζει μια εντολή ορen η οποία εκτελείται<br>

**ΠΑΡΑΔΕΙΓΜΑ 2** Η εντολή που λαμβάνεται από τις μονάδες εκτελείται από την clonix ανάλογα με τη χαρτογράφηση που έχει επιλεγεί από το χειριστή.

Το Beba WIE στο slot 1 διαβιβάζει μια εντολή start η οποία εκτελείται<br>στην clonix διαβιβάζοντας μια εντολή στην έξοδο 2.<br>Το Beba Android στο slot 2 διαβιβάζει μια εντολή start η οποία<br>διαβιβάζεται μέσω του slot 3 στην κεν

**ΠΑΡΑΔΕΙΓΜΑ 3** Η εντολή που λαμβάνεται από τις μονάδες εκτελείται από την clonix ανάλογα με τη χαρτογράφηση που έχει επιλεγεί από το χειριστή.

Το Beba Android στο slot 1 διαβιβάζει μια εντολή start η οποία εκτελείται στην clonix διαβιβάζοντας μια εντολή στην έξοδο 2. Το Beba Blue στο slot 2 διαβιβάζει μια εντολή που περιλαμβάνει διεύθυνση

[xxx] (βλ. εγχειρίδιο u-service)<br>η εντολή διαβιβάζεται μέσω της πλακέτας Beba u-link 485 στο<br>δίκτυο για να καταλήξει στη μονάδα με την αντίστοιχη διεύθυνση. π.χ.: εντολή u-service για start [000\_nviOn\_003 1.1]

Θα εκτελεστεί στην κεντρική μονάδα με διεύθυνση 003. Επισημαίνεται ότι δεν μεταβάλλεται η διεύθυνση της εντολής.

#### **ΠΑΡΑΔΕΙΓΜΑ 4**

Η εντολή που λαμβάνεται από τις μονάδες εκτελείται από την clonix ανάλογα με τη χαρτογράφηση που έχει επιλεγεί από το χειριστή.

To Beba Android στο slot 1 διαβιβάζει μια εντολή start η οποία<br>διαβιβάζεται μέσω του slot 3 στην κεντρική μονάδα με διεύθυνση 3.<br>Εν συνεχεία, στην κεντρική μονάδα με διεύθυνση 3 εκτελείται η εντολή start.

Κάθε εντολή που λαμβάνει το slot 1 εκτελείται στην κεντρική<br>μονάδα με διεύθυνση ίδια με την απομακρυσμένη ID που έχει<br>επιλεχθεί στις ιδιότητες του slot.<br>Το Beba GateWay.485 στο slot 2 διαβιβάζει μια εντολή που περιλαμβάνε

διεύθυνση [xxx] (βλ. εγχειρίδιο u-service).<br>η εντολή διαβιβάζεται μέσω της πλακέτας Beba u-link 485 στο<br>δίκτυο για να καταλήξει στη μονάδα με την αντίστοιχη διεύθυνση.<br>π.χ.:

εντολή u-service για open [000\_nviOn\_002 1.1]

Θα εκτελεστεί στην κεντρική μονάδα με διεύθυνση 002. Επισημαίνεται ότι δεν μεταβάλλεται η διεύθυνση της εντολής.

- ΣΗΜ1 για τη σωστή λειτουργία τους, οι μονάδες Beba Gateway 485<br>και Beba Uniblue πρέπει να έχουν την παράμετρο Address<br>Τγρε του slot που έχει εισαχθεί ίση με 0.<br>Για τη διάγνωση της πλακέτας με τις μονάδες Beba gateway<br>485
- πρόγραμμα Ubase2. ΣΗΜ2 Για τη σωστή λειτουργία των clonix U-Link είναι αναγκαίο να μην είναι ταυτοχρόνως εγκατεστημένες δύο μονάδες αυτού του τύπου: B EBA GATEWAY 485
	- B EBA BLUE

ή να μην είναι μαζί εγκατεστημένες οι μονάδες Beba Blue και Beba gateway 485.

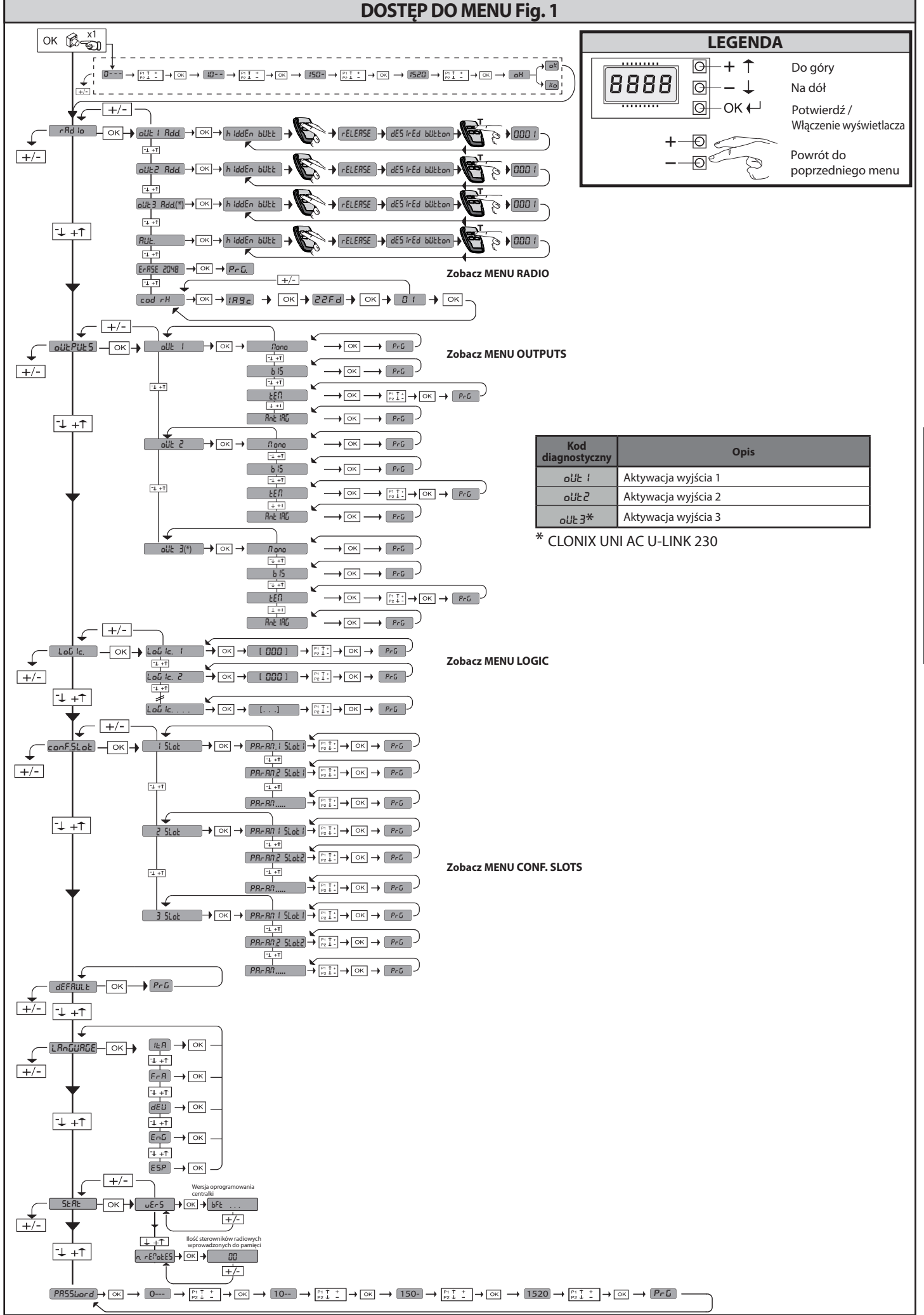

D812123 00101\_03

D81212300101\_03

#### **2) UWAGI OGÓLNE**

Producent dostarcza **Clonix U-Link** z ustawieniami standardowymi. Każdą zmianę należy wprowadzać za pomocą wbudowanego programatora z wyświetlaczem lub cyfrowego programatora uniwersalnego. W pełni obsługuje protokół U-LINK.

- Jego najważniejsze cechy to:
- Wbudowany odbiornik radiowy z systemem kodowania zmiennego (rolling-code) lub stałego, z klonowaniem nadajników, umożliwiającym zarządzanie do 2048 kodów.
- Sterowanie 3 gniazdami wejściowymi, gdzie można włożyć do 3 kart z protokołem U-Link.
- Sterowanie 2 lub 3 przekaźnikami/wyjściami z możliwością konfiguracji

monostabilnej, bistabilnej, czasowej oraz w trybie antypanicznym.<br>- Zabezpieczenie odbiornika hasłem.<br>Odbiornik **Clonix U-Link** łączy w sobie najwyższe parametry<br>bezpieczeństwa kopiowania kodem zmiennym (rollingcode) zmożl Bezpieczeństwa odprowania rodomania miesto waniu specjalnego systemu.<br>Cią «klonowania» nadajników dzięki zastosowaniu specjalnego systemu.<br>Klonowanie nadajnika oznacza wygenerowanie nadajnika, który będzie się automatycznie włączał na listę nadajników zapisanych w pamięci odbiornika jako nowy nadajnik lub zastępujący jakiś inny, konkretny. Można więc programować zdalnie, bez konieczności używania do odbiornika dużej liczby nadajników dodatkowych lub zastępczych, na przykład w przypadku zgubienia.

Klonowanie w przypadku urządzenia zastępczego umożliwia utworze-<br>nie w odbiorniku nowego nadajnika w miejscu urządzenia zapisanego wcześniej. W ten sposób można wykasować z pamięci nadajnik z gubiony,

który nie będzie już używany.<br>Jeżeli bezpieczeństwo kodowania nie jest sprawą najważniejszą, odbior-Jeżeli bezpieczeństwo kodowania nie jest sprawą najważniejszą, odbior-<br>nik Clonix umożliwia klonowanie kodem stałym, co pomimo rezygnacji z systemu kodowania zmiennego daje dużą liczbę kombinacji.

Zastosowanie klonów w przypadku więcej niż jednego nadajnika (np. w przypadku budynków wielorodzinnych), a zwłaszcza kiedy trzeba rozróż- nić klony dodatkowe lub zastępcze w nadajnikach jednostkowych lub zbiorowych, może się okazać dość trudne. System zbiorowego kodowania odbiornika jest wyjątkowo prosty i rozwiązuje problem wczytywania<br>klonów aż do **250 odbiorników jednostkowych**.<br>Za sterowanie przejściami odpowiada przekaźnik. W wersji 2E dostępne

są dwa przekaźniki w konfiguracji N.O., natomiast w wersji UNI prze-<br>kaźników jest trzy, w tym dwa ze stykiem N.O. a trzeci jest typu N.O. lub N.C., w zależności od konfiguracji założonej przez użytkownika zworki.

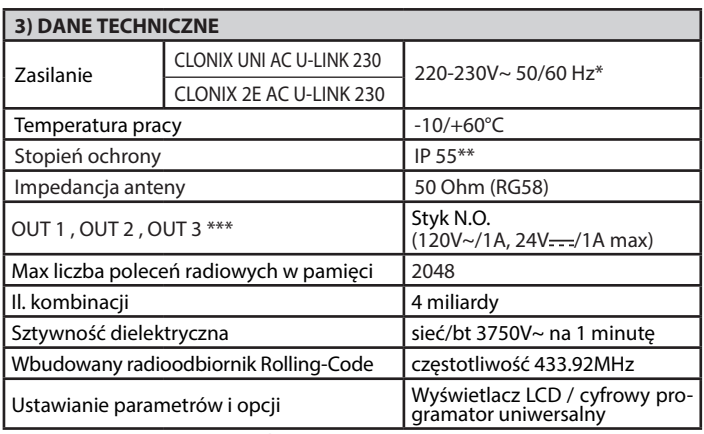

(\*) inne wartości napięcia dostępne na życzenie

(\*\*) gwarancja tylko w przypadku zastosówania odpowiednich przepu-<br>stów kablowych stów kablowych<br>(\*\*\*) trzy wyjścia tylko w wersji UNI

#### **4) PODŁĄCZENIE LISTWY ZACISKOWEJ Fig. B**

**OSTRZEŻENIE -** Podczas wykonywania okablowania oraz podczas czynności instalacyjnych należy stosować się do wymogów

obowiązujących norm oraz do zasad wiedzy technicznej. Przewody zasilane napięciami o rożnej wartości powinny być fizycznie od siebie oddzielone lub odpowiednio izolowane dodatkową izolacją o grubości co najmniej 1 mm. Przewody należy dodatkowo umocować w pobliżu zacisków, na przykład przy pomocy chomątek. Wszystkie kable połączeniowe powinny być umieszczone w odpowiedniej odległości od radiatora.

**UWAGA! W celu wykonania podłączenia do sieci należy wykorzystać kabel wielodrutowy o minimalnym przekroju równym 3x1.5mm², którego typ jest zgodny z wymogami obowiązujących norm.** 

#### **5) DOSTĘP DO MENU: FIG.1**

#### **5.1) MENU RADIO (**radio**) (TABELA "C" RADIO) - WAŻNA UWAGA: OZNACZYĆ PIERWSZY WPROWADZONY DO PAMIĘCI NADAJNIK SPECJALNYM SYMBOLEM (MASTER).**

W przypadku programowania ręcznego pierwszy nadajnik przydziela KLUCZOWY KOD ODBIORNIKA, który jest potrzebny do następnego klonowania radionadajników.

Wbudowany odbiornik Clonix posiada ponadto kilka ważnych, zaawansowanych funkcji:<br>• Klonowanie nadajnika master (rolling-code lub kodu stałego).

• Klonowanie w celu wymiany nadajników wprowadzonych do<br>odbiornika.<br>• Zarządzanie bazą danych nadajników.

- 
- 

• Zarządzanie bazą danych nadajników. • Zarządzanie wszystkimi odbiornikami. Aby poznać sposób wykorzystywania funkcji zaawansowanych, należy zapoznać się z instrukcją obsługi uniwersalnego programatora cyfrowego oraz z ogólnymi informacjami na temat programowania odbiorników.

# 5.2) MENU KONFIGURACJA WYJŚĆ (oUEPUES) (TABELA "B" WYJ-<br>ŚCIA)

**5.3) MENU LOGIKA (**LOGIC**) (TABELA "C" LOGIKA)** 

# **5.4) MENU KONFIGURACJA GNIAZD (**conf.slots**) (TABELA "D" WEJŚCIA)**

**5.5) MENU DOMYŚLNE (dEFRUŁ)<br>Przywraca DOMYŚLNE ustawienia centralki.** 

#### **5.6) MENU JĘZYKA (**LANGUE**)**

Umożliwia ustawienie języka programatora z wyświetlaczem.

#### **5.7) MENU STATYSTYKI (**stat**)**

Umożliwia wyświetlenie wersji karty oraz liczby zapisanych w pamięci pilotów.

**5.8) MENU HASŁO (<sup>P</sup>R55bord)**<br>Umożliwia ustawienie hasła do programowania karty za pomocą sieci U-link". Jeżeli "POZIOM OCHRONY" jest ustawiony na 1, 2, 3, 4, zadane zostaje wejście do menu programowania. Po 10 nieudanych próbach dostępu, przed ponownym ponowieniem prób należy odczekać 3 minuty. W tym czasie, każda próba dostępu powoduje wyświetlenie komunikatu "BLOC". Domyślne hasło to 1234.

#### **6) PODŁĄCZENIE DO KARTY ROZSZERZEŃ I Z UNIWERSALNYM PROGRAMATOREM CYFROWYM WERSJA > V1.40 (Fig. D)** Zapoznać<br>się z informacjami podanymi w odpowiedniej instrukcji.

**7) RESETOWANIE DO USTAWIEŃ FABRYCZNYCH Fig. D**

UWAGA resetuje odbiornik do ustawień fabrycznych i kasuje wszystkie zapisane w pamięci piloty.

- Odłączyć kartę od zasilania
- Nacisnąć jednocześni przyciski +, i OK
- Włączyć zasilanie karty
- Na ekranie wyświetla się komunikat RST. W ciągu 3 s potwierdzić naciskając przycisk OK
- Poczekać na zakończenie procedury

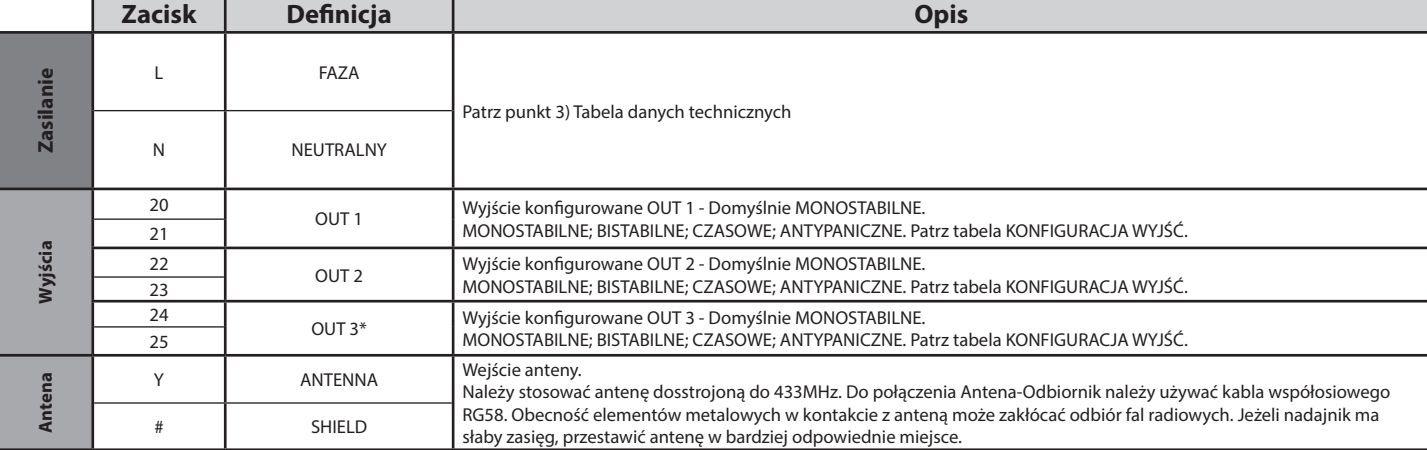

\* tylko CLONIX UNI AC U-LINK 230.

#### **TABELA "A" - MENU RADIO**  $(c, bd, lo)$

## **INSTRUKCJA INSTALACYJNA**

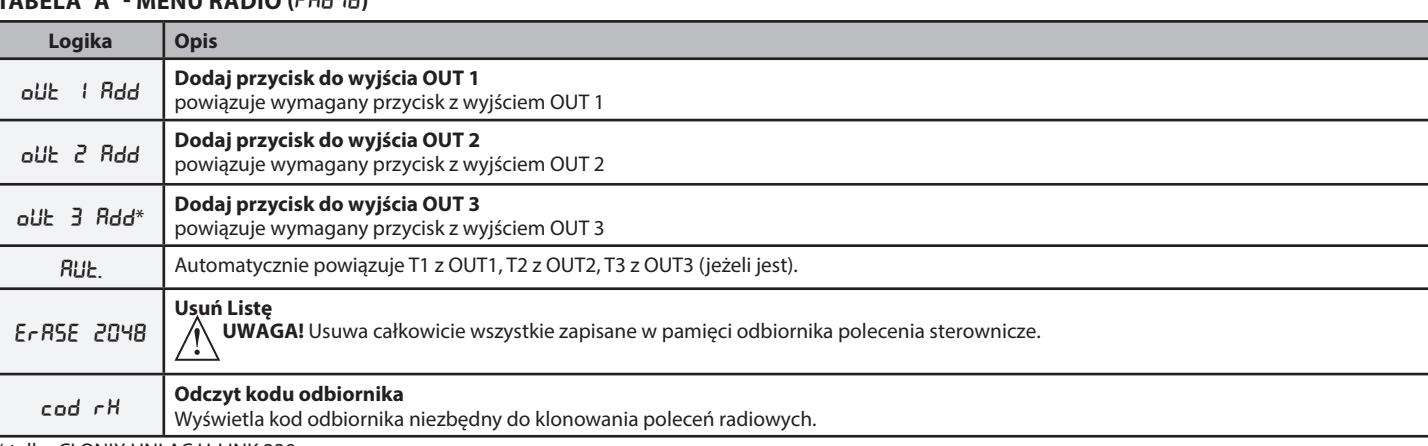

\* tylko CLONIX UNI AC U-LINK 230.

#### **TABELA "B" - MENU KONFIGURACJA WYJŚĆ (**outputs**)**

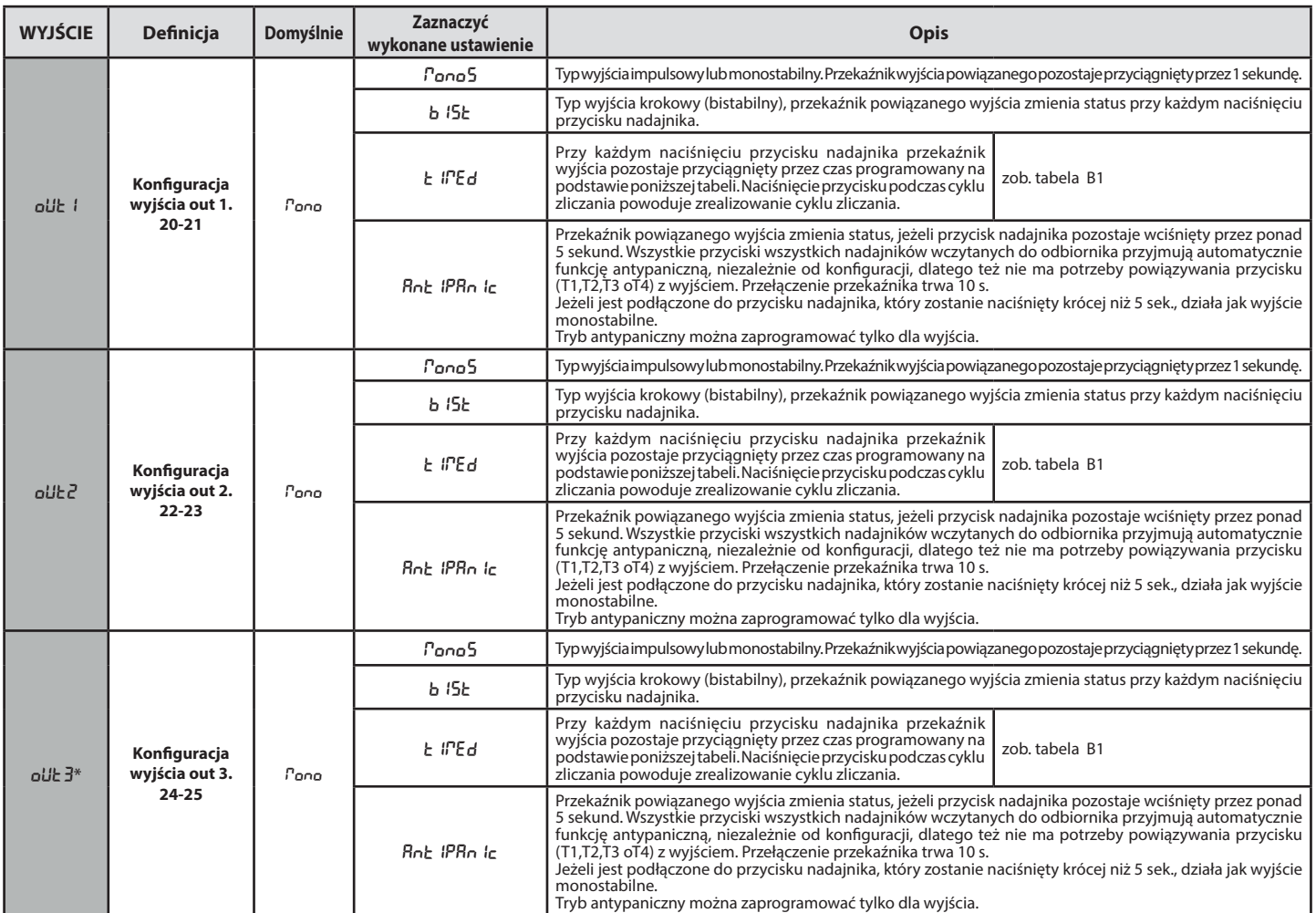

\* tylko CLONIX UNI AC U-LINK 230.

#### **Tabela B1**

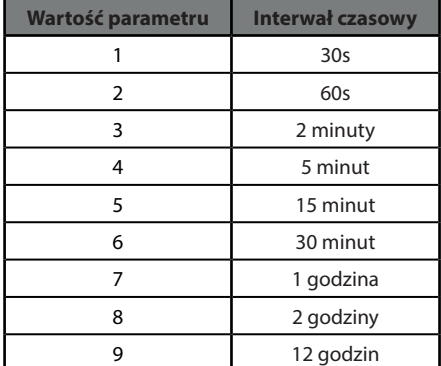

## **INSTRUKCJA INSTALACYJNA**

#### **TABELA "C"- MENU LOGIKI - (LoGIC)**

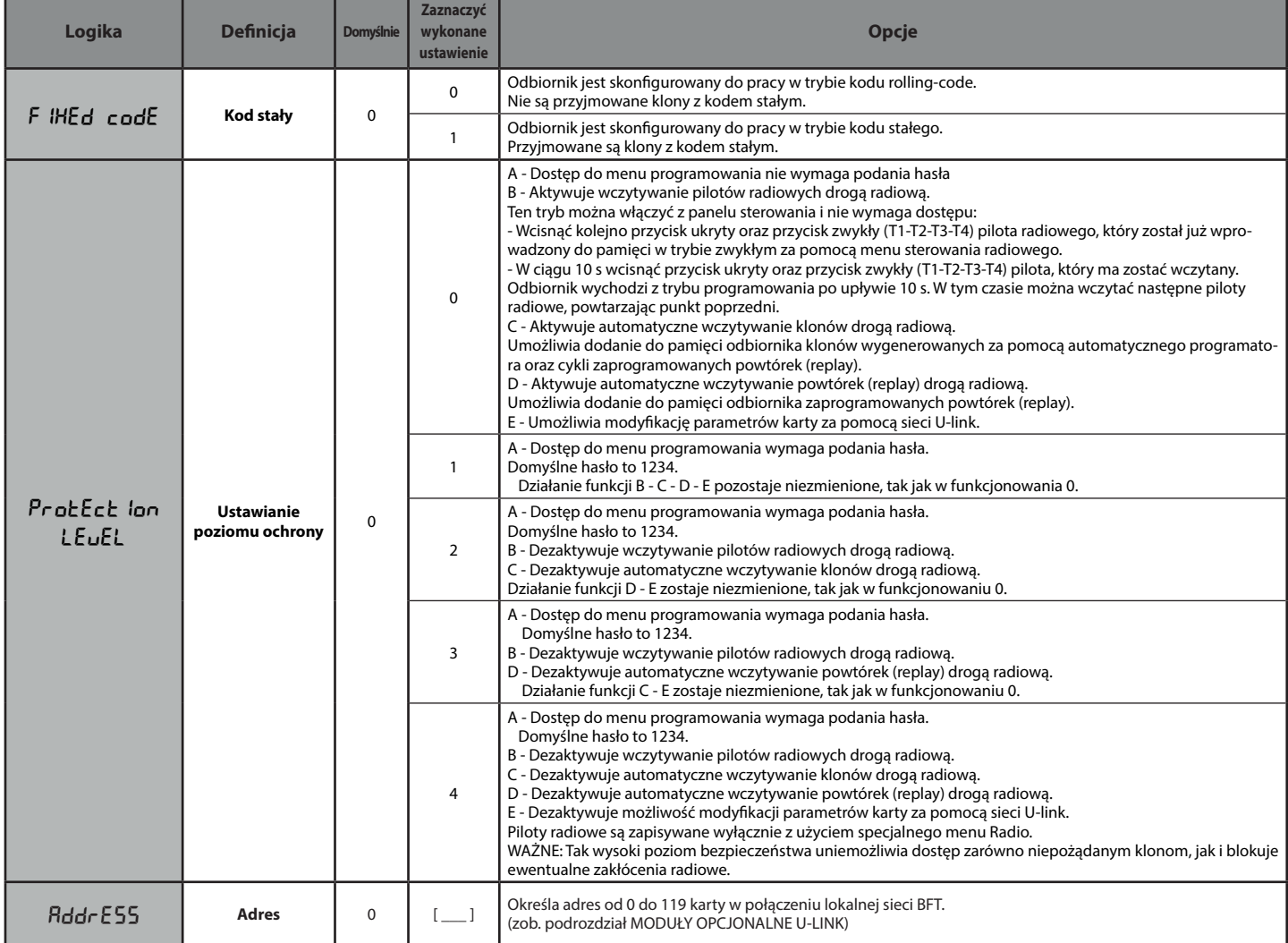

#### **TABELA "D" - MENU KONFIGURACJA WYJŚĆ (**conf.slots**)**

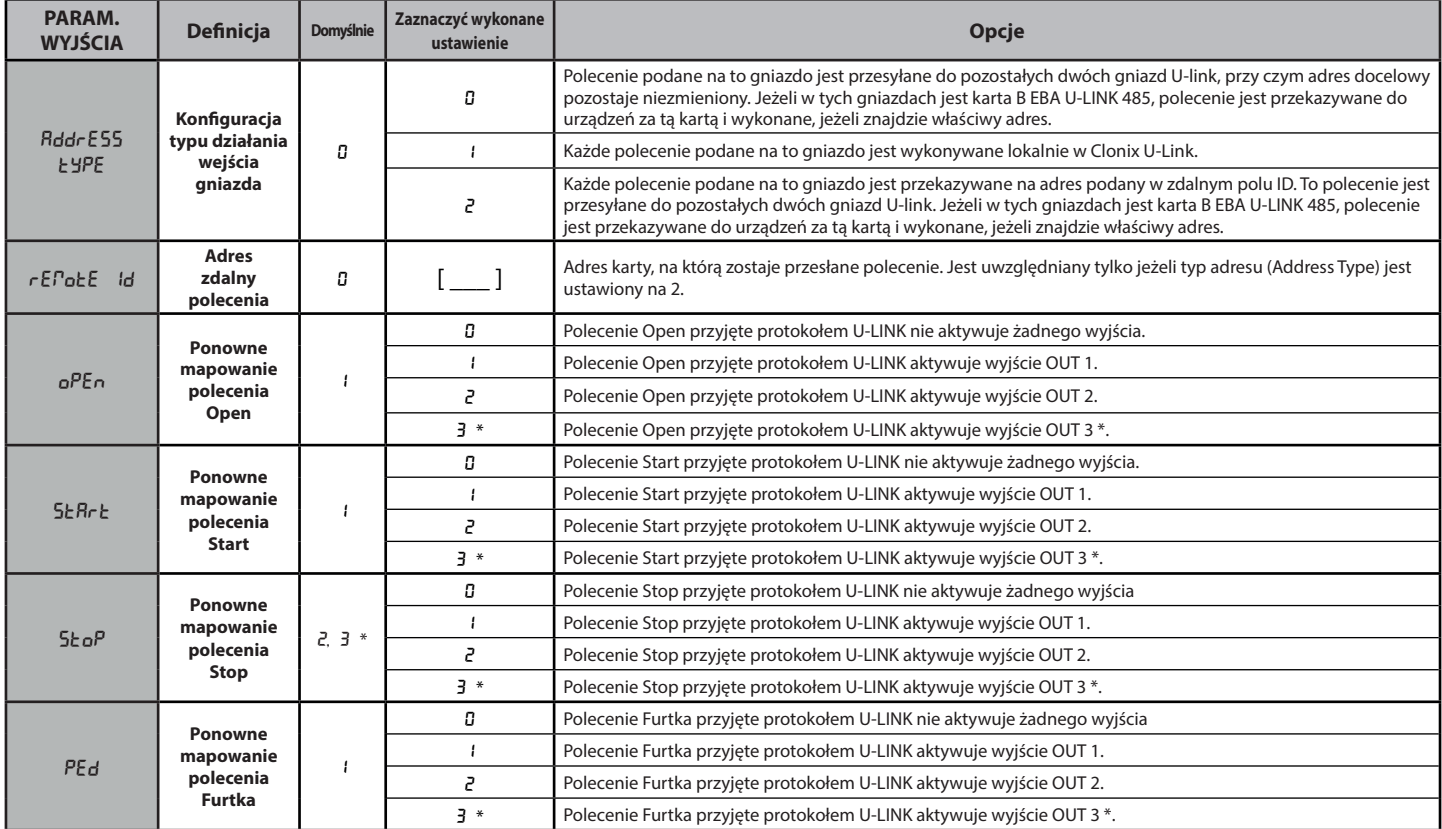

#### **INSTRUKCJA INSTALACYJNA**

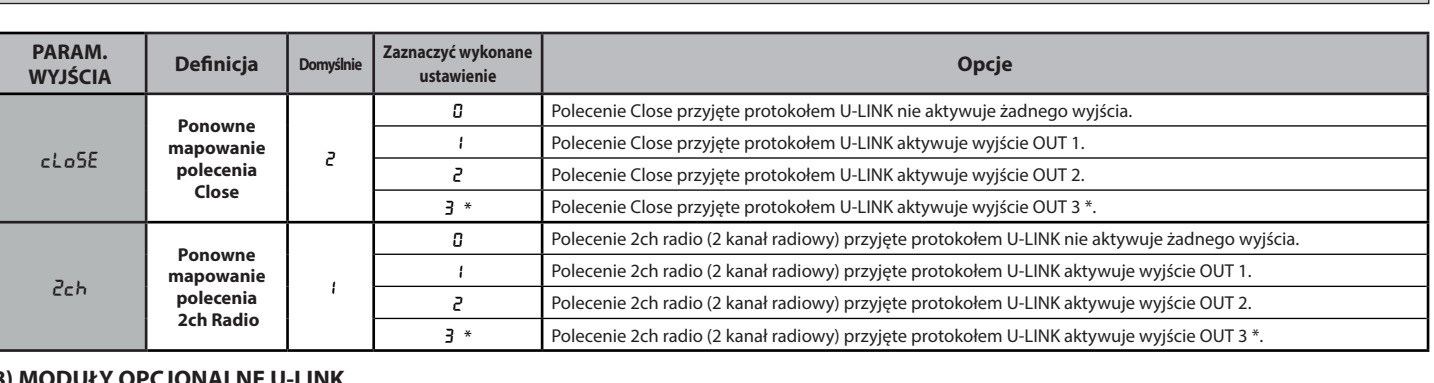

#### **8) MODUŁY OPCJONALNE U-LINK**

Należy zapoznać się z instrukcją obsługi modułów U-Link.

Korzystanie z kilku modułów powoduje ograniczenie zasięgu radiowego. Dostosować instalację za pomocą odpowiedniej anteny dostrojonej do częstotliwości 433MHz.

#### **8.1) KOMPATYBILNE KARTY U-LINK**

Odbiornik Clonix U-Link umożliwia sterowanie aż 3 modułami U-link wybranymi spośród wymienionych poniżej, co pozwala aktywować prze-<br>kaźniki poleceniami przychodzącymi z PC przez u-service lub u-base 2, itp. lub za pomocą blue-entry, u-base2 mobile itp. Polecenia te mogą być również przesyłane do central odpowiednio podłączonych kartą 485, po skonfigurowaniu na wyświetlaczu parametrów wejścia/gniazda.

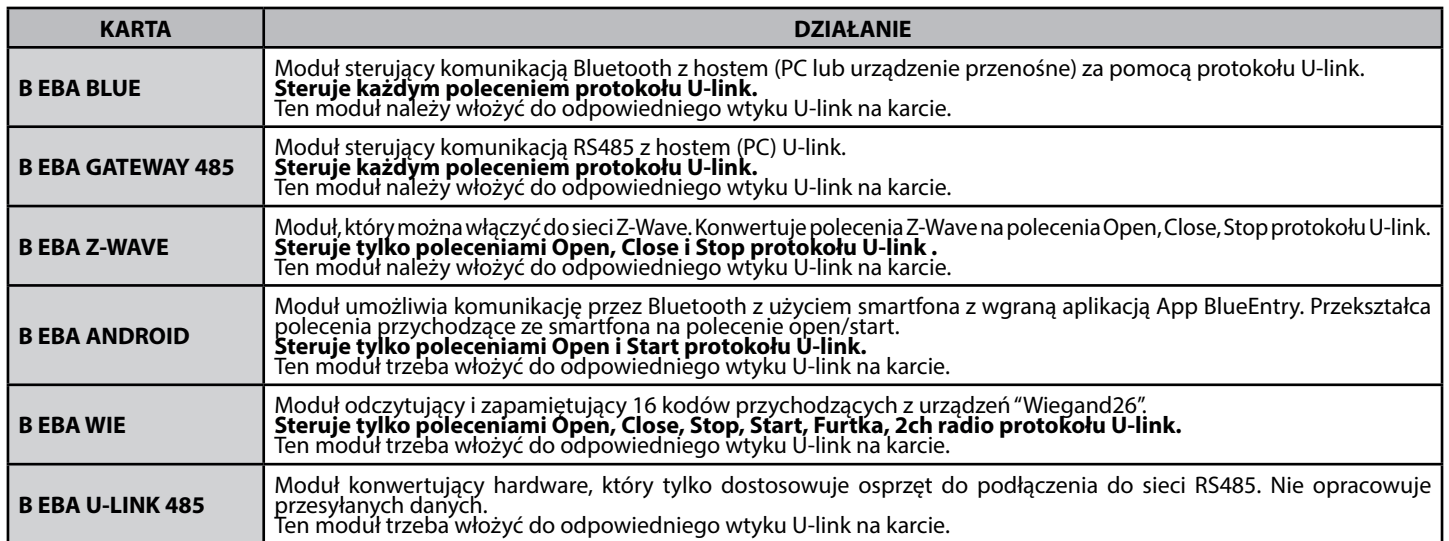

#### **8.2) PRZYKŁADOWE KONFIGURACJE Fig. E**

Tam, gdzie podano SET1 lub SET2, oznacza to dwa równoważne sposoby konfiguracji odbiornika.

#### **PRZYKŁAD 1**

Polecenie podawane do modułów jest wykonywane przez Clonix zgodnie z mapowaniem zaprogramowanym przez użytkownika.

Nie ma potrzeby jednoczesnego używania trzech modułów. Każdy moduł można włożyć do jednego z trzech gniazd. Konfiguracja jest przeprowadzana zgódnie z gniazdem, w którym znajduje się moduł.

Beba Android w gnieździe nr 1 przesyła polecenie Start/Open, które jest wykonywane przez odbiornik Clonix i steruje wyjściem 1. Beba Blue w gnieździe nr 2 przesyła instrukcję na adres 000, która jest

wykonywana przez odbiornik Clonix.

B EBA WIE w gnieździe nr 3 przesyła polecenie Start, które jest wykony-<br>wane przez odbiornik Clonix i steruje wyjściem 2.

wane przez odbiornik Clonix i steruje wyjściem 2.<br>B EBA WIE w gnieździe nr 3 przesyła polecenie Open, które jest wykony-<br>wane przez odbiornik Clonix i steruje wyjściem 1.<br>Działanie wyjścia zależy od ustawień.

#### **PRZYKŁAD 2**

Polecenie podawane do modułów jest wykonywane przez Clonix zgodnie z mapowaniem zaprogramowanym przez użytkownika.

Beba WIE w gnieździe nr 1 przesyła polecenie Start, które jest wykony-<br>wane przez odbiornik Clonix i steruje wyjściem 2.<br>Beba Android w gnieździe nr 2 przesyła polecenie Start, które jest prze-

Beba Android w gnieździe nr 2 przesyła polecenie Start, które jest prze- syłane przez gniazdo 3 do centrali z adresem 2. Polecenie Start jest więc wykonywane w centrali z adresem 2. Każde

polecenie podáwane na gniazdo 2 jest wykonywane w centrali z adresem takim, jak zdalne ID zaprogramowane we właściwościach gniazda.

#### **PRZYKŁAD 3**

Polecenie podawane do modułów jest wykonywane przez Clonix zgodnie z mapowaniem zaprogramowanym przez użytkownika.

Beba Android w gnieździe nr 1 przesyła polecenie Start, które jest wy- konywane przez odbiornik Clonix i steruje wyjściem 2.

Beba Blue w gnieździe nr 2 przesyła instrukcję wraz z adresem [xxx] (patrz instrukcja obsługi u-service) Instrukcja jest przesyłana do sieci za pomocą karty Beba U-link 485

aż do instalacji o odpowiednim adresie.

Np.

instrukcja u-service Start [000\_nviOn\_003 1.1]

zostanie wykonana w centrali o adresie 003. Jak widać, adres instrukcji nie jest modyfikowany.

**PRZYKŁAD 4**

Polecenie podawane do modułów jest wykonywane przez Clonix zgodnie z mapowaniem zaprogramowanym przez użytkownika. .

Beba Android w gnieździe nr 1 przesyła polecenie Start, które jest prze- syłane przez gniazdo 3 do centrali z adresem 3. Polecenie Start jest więc wykonywane w centrali z adresem 3.

Każde polecenie podawane na gniazdo 1 jest wykonywane w centrali z adresem takim, jak zdalne ID zaprogramowane we właściwościach

gniazda. Beba GateWay 485 w gnieździe nr 2 przesyła instrukcję wraz z adresem [xxx] (patrz instrukcja obsługi u-service). Instrukcja jest przesyłana do sieci za pomocą karty Beba U-link 485

Instrukcja jest przesyłana do sieci za pomocą karty Beba U-link 485<br>aż do instalacji o odpowiednim adresie. Np.:

instrukcja u-service Open [000\_nviOn\_002 1.1]

zostanie wykonana w centrali o adresie 002. Jak widać, adres instrukcji nie jest modyfikowany.

UWAGA 1 aby moduły Beba Gateway 485 i Beba Uniblue prawidłowo działały, adres (Address Type) gniazd, do którego są włożone musi być równy 0.<br>Do diagnostyki karty z modułami Beba gateway 485 i

Beba Blue można używać również programu Ubase2. UWAGA 2 Aby odbiorniki Clonix U-link prawidłowo działały,

- jednocześnie nie mogą być zainstalowane dwa moduły typu:<br>B EBA GATEWAY 485<br>B EBA BLUE
	-

jak też moduły Beba Blue i Beba gateway 485 nie mogą być zainstalowane razem.

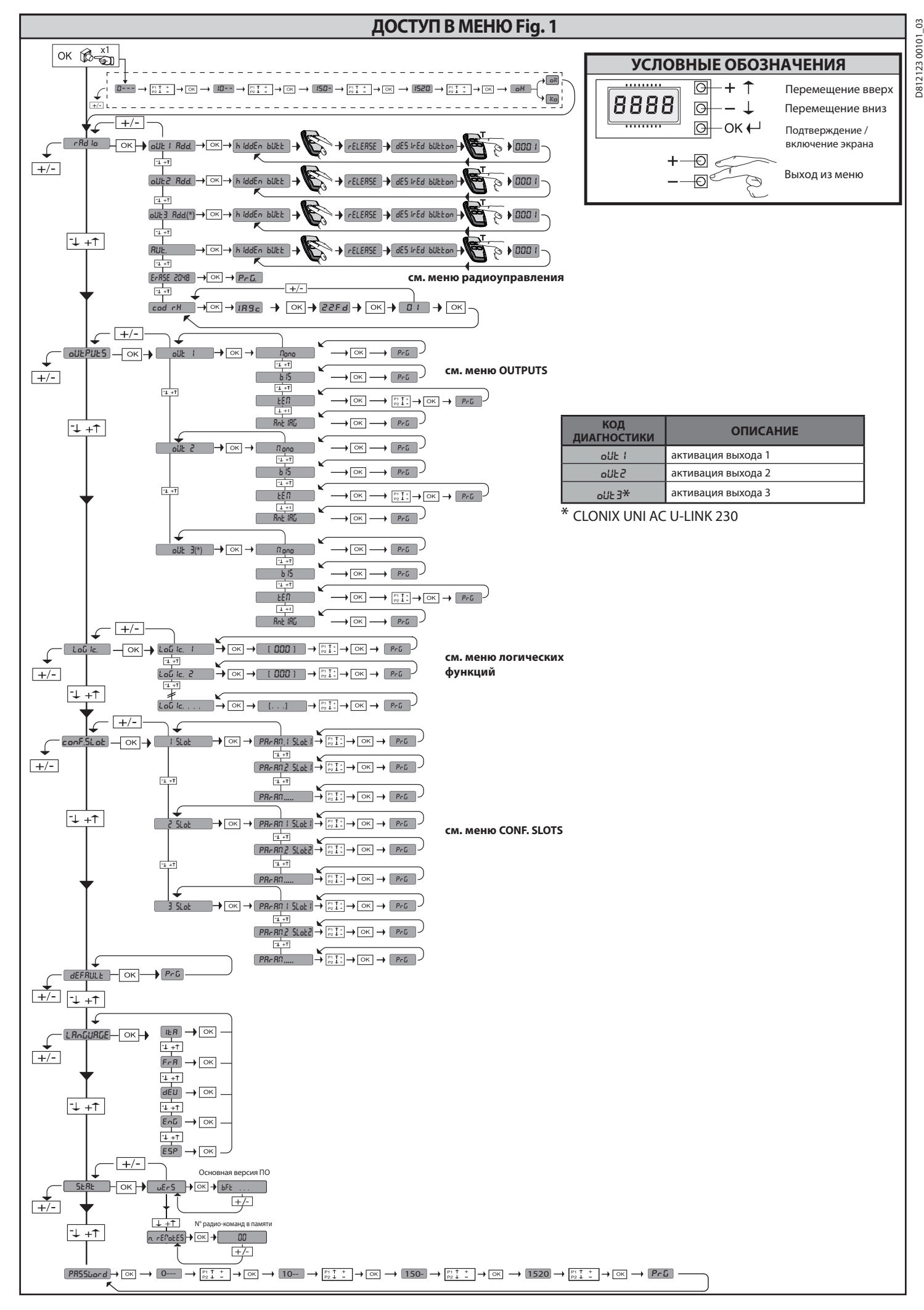

**2) ОСНОВНЫЕ ПОЛОЖЕНИЯ** Приемник **Clonix U-Link** поставляется Изготовителем со стандартными настройками. Любые изменения вносятся с помощью встроенного дисплейного программатора или посредством универсального<br>портативного программатора. Реализована полная поддержка<br>протокола U-LINK.<br>Основные технические характеристики изделия:

- 
- Встроенный в радиоприемник, непрерывно изменяющийся или<br>- фиксированный кодсклонированием трансмиттеровдля управления<br>- вплоть до 2048 кодами.
- 
- Управление 3 слотами входа, в которые может быть помещено до 3<br>- плат, работающих по протоколу U-Link.<br>- Управление 2 или 3 реле/конфигурируемыми выходами в качестве<br>- моностабильного, бистабильного, работающего по-тайм

- Защита приемника с помощью пароля.<br>Приемник **Clonix U-Link** объединяет в себе характеристики<br>высочайшего уровня безопасности при копировании кодировки с<br>изменяющимся кодом (rolling code), практичность для выполнения,<br>бл

способного автоматически встраиваться в список трансмиттеров, сохраненных в памяти приемника, добавляясь либо заменяя отдельный трансмиттер.

Поэтому становится возможным дистанционное программирование<br>без работ на приемнике большого количества трансмиттеров,<br>дополняющих или заменяющих трансмиттеры, которые, например,<br>были потеряны.

Клонирование в целях замены обеспечивает создание нового трансмиттера, занимающего в приемнике место сохраненного в памяти трансмиттера, таким образом, потерянный трансмиттер будет удален из памяти и более не будет использоваться.

Еслибезопасность коди́рования неявляется определяющей, приемник<br>Clonix обеспечивает выполнение клонирования в дополнение к<br>фиксированному коду, который, при отказе от изменяющегося<br>кода, в любом случае, позво

Использование клонов в случае использования более одного<br>приемника (как в случае сообщества) и, в особенности, необходимо<br>различить добавляемые или заменяемые клоны в отдельных или<br>коллективных приемниках, может оказаться

памяти клонов'вплоть до **250 отдельных приемников.**<br>Контроль переходов осуществляется посредством реле. В версии<br>2E имеются в наличии два реле в конфигурации НО, в то время как<br>в версии UNI имеется 3 реле: два с НО контак

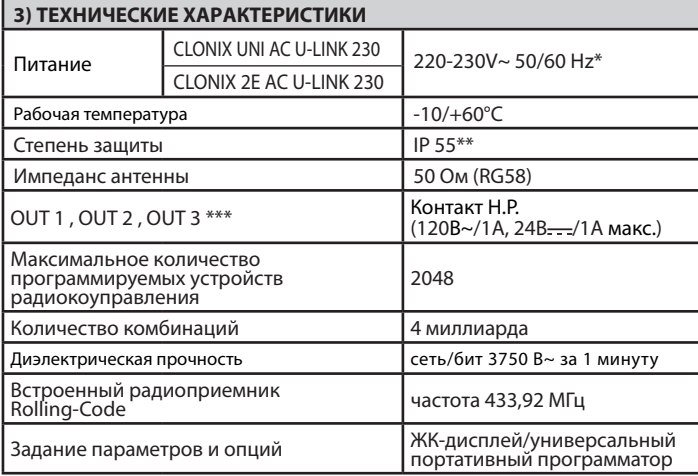

(\*) работа с другим напряжением возможна по запросу<br>(\*\*) гарантируется только в случае использования подходящих ка-<br>бельных муфт (\*\*\*) три выхода только в версии UNI<br>(\*\*\*) три выхода только в версии UNI

**4) ПОДСОЕДИНЕНИЕ КЛЕММНОЙ КОРОБКИ Fig. В**<br>**ПРЕДУПРЕЖДЕНИЯИ РЕКОМЕНДАЦИИ** - При осуществлении<br>монтажа кабельной проводки и установки необходимо соблюдать<br>действующие нормы и, в любом случае, принципы надлежащей технической практики.

Проводники, к которым подается питание под другим напряжением,<br>должны быть четко отделены или надлежащим образом изолированы с помощью дополнительной изоляции толщиной, по крайней мере, 1 мм.<br>Провода должны быть связаны и закреплены у клемм на держателе,<br>проходить вдали от радиаторов. Все соединительные кабели должны<br>проходить вдали от радиаторов

**предусмотренного действующими нормативами.** 

#### **5) ДОСТУП К МЕНЮ: FIG. 1**

- 
- **5.1) МЕНЮ РАДИО (**radio**) (ТАБЛИЦА "C" РАДИО) ВАЖНОЕ ПРИМЕЧАНИЕ: ПЕРВЫЙ СОХРАНЕННЫЙ В ПАМЯТИ ПЕРЕДАТЧИК НЕОБХОДИМО ОТМЕТИТЬ В КАЧЕСТВЕ ГЛАВНОГО (MASTER).**

В случае программирования вручную, первому трансмиттеру назначается КЛЮЧЕВОЙ КОД ПРИЕМНОГО УСТРОЙСТВА; данный код необходим для того, чтобы обеспечить возможность дальнейшего

- клонирования радиотрансмиттеров.<br>Кроме того, встроенное бортовое приемное устройство Clonix<br>- обеспечивает выполнение некоторых важных передовых функций:<br>• Клонирование главного трансмиттера
- 
- клонированный код).<br>• Клонирование для замены трансмиттеров, уже подключенных к<br>• Клонирование для замены трансмиттеров, уже подключенных к<br>• Управление базой данных трансмиттеров.
- 
- 

• Управление системой приемных устройств. Для использования этих передовых функций смотрите руководство по универсальному портативному программатору, а также "Общее<br>руководство по программированию приемных устройств".

# **5.2) МЕНЮ КОНФИГУРАЦИИ ВЫХОДА (**OUTPUTS**) (ТАБЛИЦА "B" ВЫХОДЫ)**

#### **5.3) МЕНЮ ЛОГИКИ (**LOGIC**) (ТАБЛИЦА "C" ЛОГИКИ)**

**5.4) МЕНЮ КОНФИГУРАЦИИ СЛОТОВ (**conf.slots**) (ТАБЛИЦА "D" ВХОДЫ)**

**5.5) МЕНЮ ЗАВОДСКИХ НАСТРОЕК (dEFRULLE)<br>Возвращает блок управления к значениям, заданным по умолчанию<br>(DEFAULT).** 

**5.6) МЕНЮ ЯЗЫК (**SPr RchE)<br>Позволяет задать язык дисплея программатора.

#### **5.7) МЕНЮ СТАТИСТИКИ (**stat**)**

Обеспечивает вывод на дисплей версии платы и количества сохраненных в памяти радио-команд.

#### **5.8) МЕНЮ ПАРОЛЯ** (PR55bord)

Позволяет установить пароль для программирования платы по сети U-link».

При логике "УРОВЕНЬ ЗАЩИТЫ", заданной на 1,2,3,4, запрашивается<br>пароль для доступа к меню программирования. После 10 неудачных<br>попыток подряд перед выполнением новой попытки необходимо<br>подождать 3 минуты. В этот период пр

#### **6) СОЕДИНЕНИЕ С РАСШИРИТЕЛЬНЫМИ ПЛАТАМИ И УНИВЕР- САЛЬНЫМ ПОРТАТИВНЫМ ПРОГРАММАТОРОМ ВЕРСИИ > V1.40 (Fig. D)** Смотрите специальное руководство.

#### **7) ВОССТАНОВЛЕНИЕ ЗАВОДСКИХ НАСТРОЕК Рис. D**

ВНИМАНИЕ: возвращает приемник к заданным заводским настройкам, при этом удаляются из памяти все сохраненные радиокоманды. - Отключить питание платы;

- нажать одновременно клавиши +, и OK
- Подать питание к плате;
- на дисплей будет выведена надпись RST, в течение 3 с необходимо подтвердить, нажав клавишу OK
- Дождаться завершения процедуры

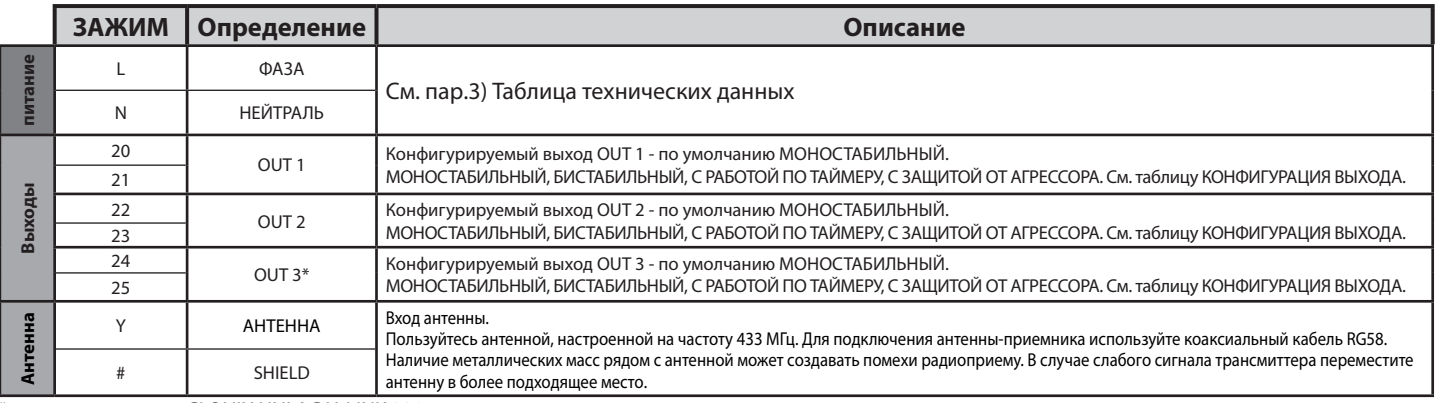

\* имеется только на CLONIX UNI AC U-LINK 230.

## **РУКОВОДСТВО ПО УСТАНОВКЕ**

#### **ТАБЛИЦА "A" - МЕНЮ РАДИО (**РАДИО**)**

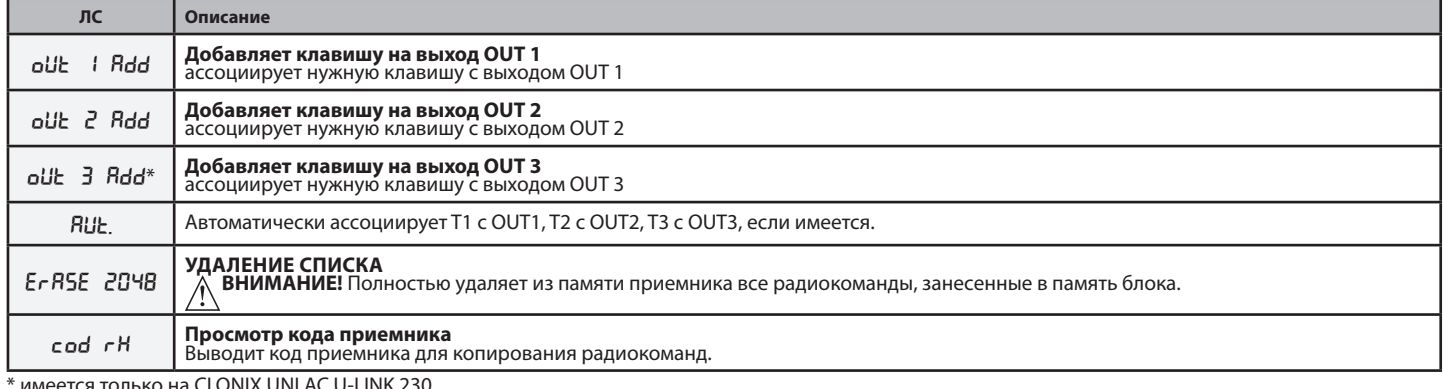

имеется только на CLONIX UNI AC U-LINK 230.

#### **ТАБЛИЦА "B" - МЕНЮ КОНФИГУРАЦИИ ВЫХОДА (**outputs**)**

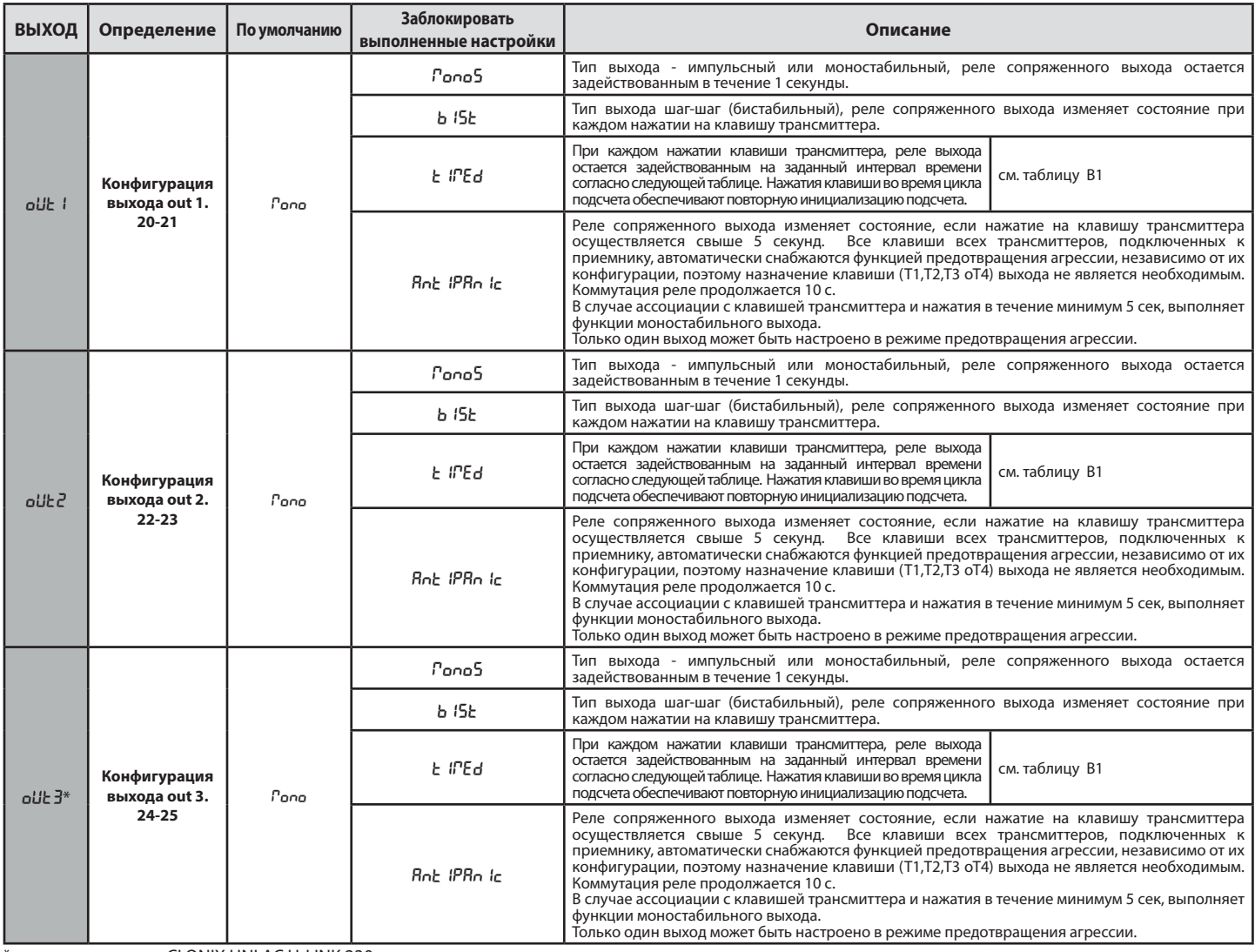

\* имеется только на CLONIX UNI AC U-LINK 230.

#### **Таблица B1**

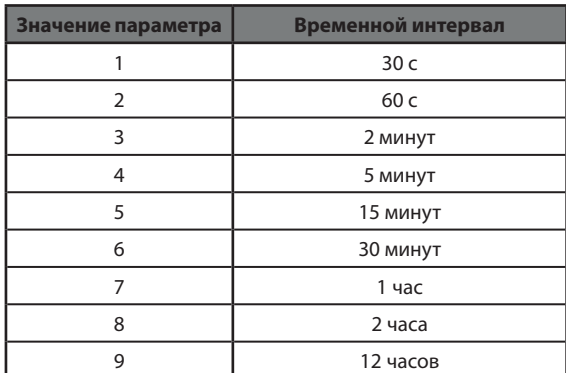

# **РУКОВОДСТВО ПО УСТАНОВКЕ**

#### **ТАБЛИЦА "C" - МЕНЮ ЛОГИЧЕСКИХ ФУНКЦИЙ - (**LOGIC**)**

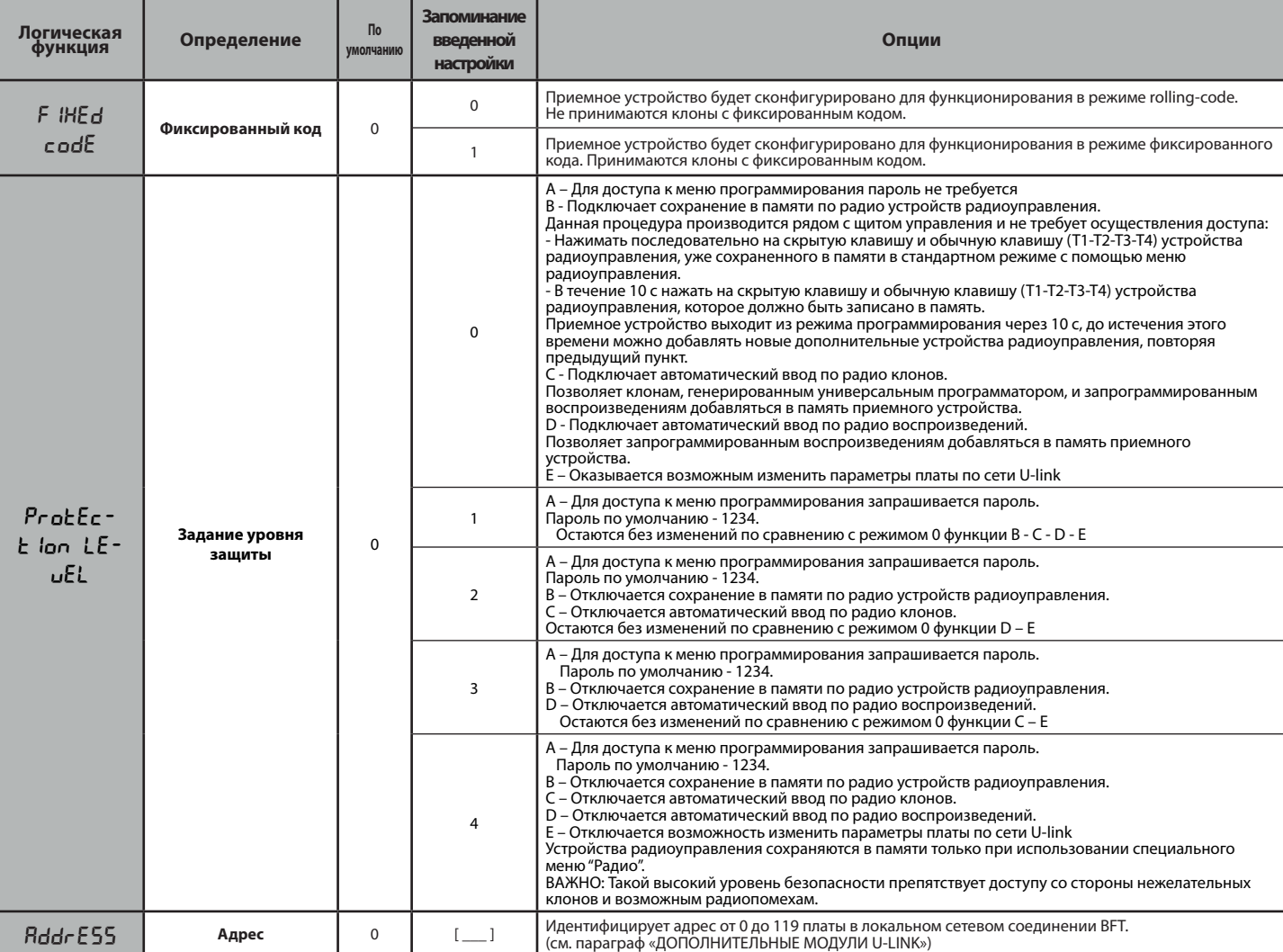

#### **ТАБЛИЦА "D" - МЕНЮ КОНФИГУРАЦИИ СЛОТОВ (**conf.slots**)**

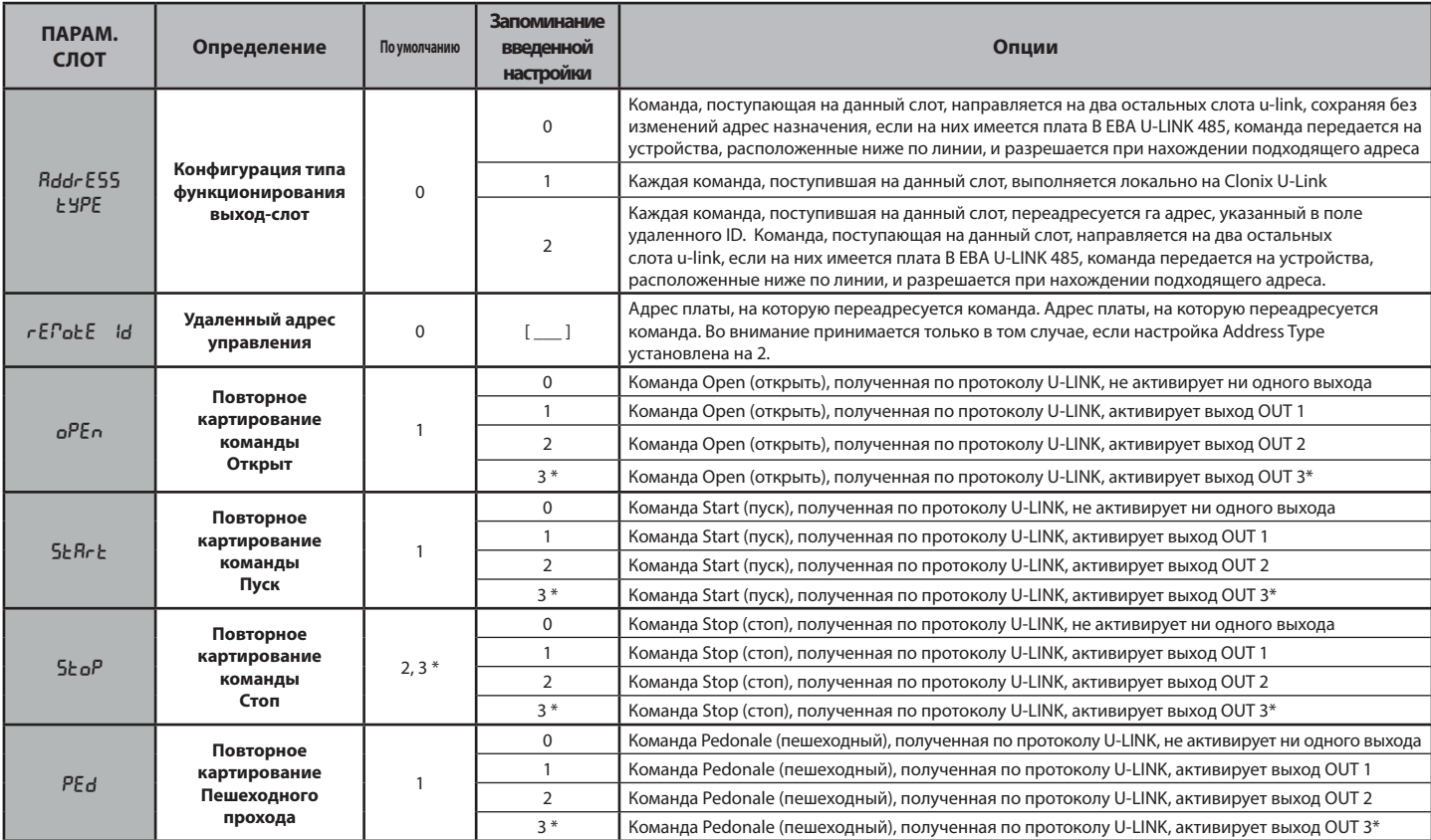

**PYCCKWЙ PУCCKИИЙ** 

## **РУКОВОДСТВО ПО УСТАНОВКЕ**

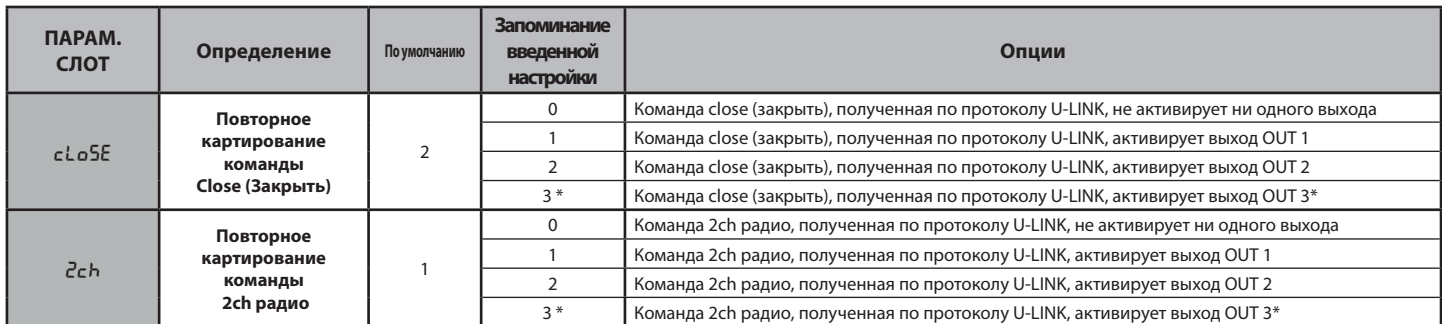

#### **8) ДОПОЛНИТЕЛЬНЫЕ МОДУЛИ U-LINK**

См. инструкции к модулям U-link.

Использование нескольких модулей влечет за собой снижение радиуса действия радио. Снабдить оборудование подходящей антенной, совместимой с частотой 433 МГц.

#### **8.1) СОВМЕСТИМЫЕ ПЛАТЫ U-LINK**

Плата Clonix U-Link обеспечивает управление до 3 модулей u-link, среди которых перечисленные ниже, обеспечивающие активацию реле с помощью команд, поступающих на ПК посредством u-service или u-base 2 и т.д., либо от мобильных устройств, работающих на базе android, с помощью приложения Blue-Entry, u-base2 mobile и т.д. данные команды могут также направляться на подстанции, соединенные специальным образом, посредством платы 485, и конфигурирования характеристик входа/слота с дисплея.

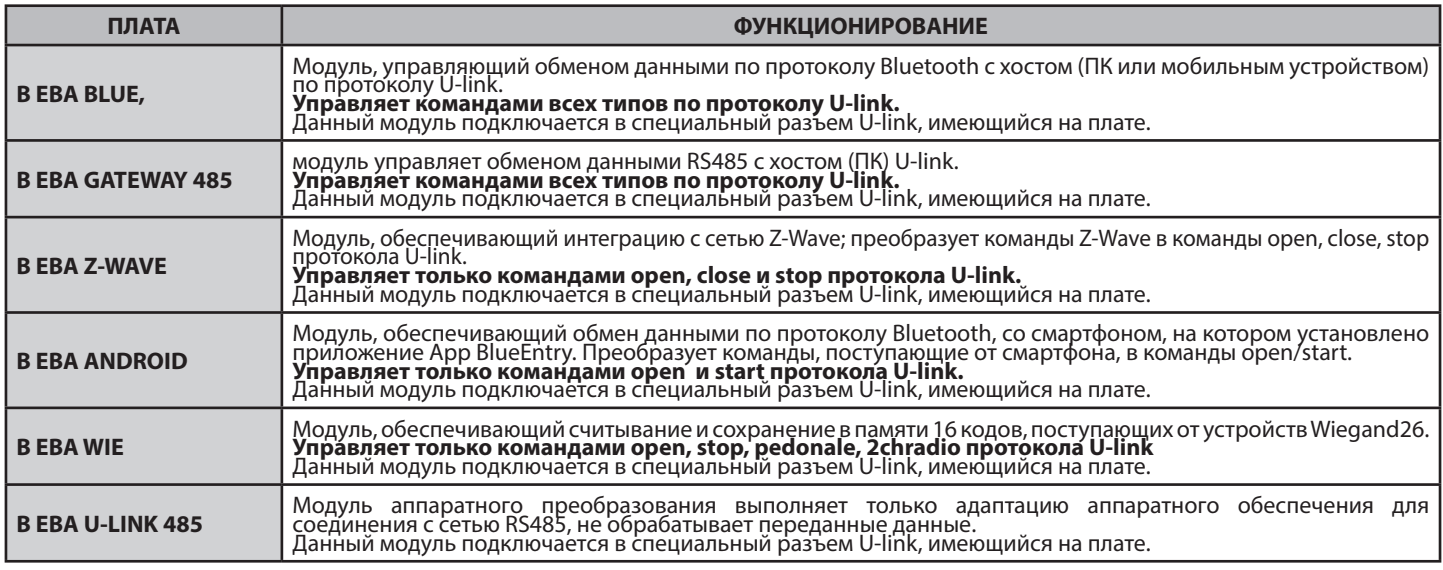

#### **8.2) ПРИМЕРЫ КОНФИГУРАЦИИ Рис. E**

Если указано SET1 или SET2, подразумеваются два эквивалентных модуля конфигурации приемника.

#### **ПРИМЕР 1**

Команда, поступающая модулям, исполняется clonix согласно картированию, заданному оператором.

Нетнеобходимости в одновременном наличии трех модулей. Каждый<br>модуль может быть установлен в один из трех слотов. Конфигурация<br>выполняется по отношению к слоту, в который установлен модуль.

Beba Android в слоте 1 направляет команду пуск/открыть, это осуществляется в clonix, передавая команду на выход 1. Beba Blue в слоте 2 направляет инструкцию с адресом 000, она

выполняется в clonix. B EBA WIE в слоте 3 направляет команду пуск, это осуществляется в

clonix, передавая команду на выход 2.<br>В EBA WIE в слоте 3 направляет команду открыть, это осуществляется<br>в clonix, передавая команду на выход 1.<br>Поведение выхода зависит от его настроек.

#### **ПРИМЕР 2**

Команда, поступающая модулям, исполняется clonix согласно картированию, заданному оператором.

Beba WIE в слоте 1 направляет команду пуск, это осуществляется в clonix, передавая команду на выход 2. Beba Android в слоте 2 направляет команду пуск, которая передается

через слот 3 на подстанцию с адресом 2.<br>На подстанции с адресом 2 затем выполняется команда «пуск».<br>Каждая команда, поступающая на слот 2, выполняется на<br>подстанции с адресом, равным удаленному ID, заданному в свойствах слота.

#### **ПРИМЕР 3**

Команда, поступающая модулям, исполняется clonix согласно картированию, заданному оператором.

Beba Android в слоте 1 направляет команду пуск, это осуществляется в clonix, передавая команду на выход 2. Beba Blue в слоте 2 направляет понятную инструкцию адреса [xxx] (см. руководство по u-service)

Инструкция направляется посредством платы Beba u-link 485 в сеть, на оборудование с соответствующим адресом. НАПРИМЕР:

Инструкция u-service «пуск» [000\_nviOn\_003 1.1] Выполняется на подстанции с адресом 003.

Обращаем внимание на то, что адрес в инструкции не должен изменяться.

#### **ПРИМЕР 4**

Команда, поступающая модулям, исполняется clonix согласно картированию, заданному оператором.

Beba Android в слоте 1 направляет команду пуск, которая передается<br>через слот 3 на подстанцию с адресом 3.<br>На подстанции с адресом 3 затем выполняется команда «пуск».<br>Каждая команда, поступающая на слот 1, выполняется на<br> свойствах слота. Beba GateWay 485 в слоте 2 направляет понятную инструкцию адреса

[xxx] (см. руководство по u-service)<br>Инструкция направляется посредством платы Beba u-link 485 в<br>сеть, на оборудование с соответствующим адресом.<br>НАПРИМЕР:

Инструкция u-service «открыть» [000\_nviOn\_002 1.1]

Выполняется на подстанции с адресом 002.

Обращаем внимание на то, что адрес в инструкции не должен изменяться.

![](_page_31_Picture_435.jpeg)

![](_page_32_Figure_0.jpeg)

**Č E**

**ŠTINA**

#### **2) VŠEOBECNÉ ÚDAJE**

Přijímač **Clonix U-Link** se dodává od výrobce se standardním nastavením.<br>Jakákoli změna se musí provést pomocí zabudovaného programovacího přístroje s displejem nebo pomocí univerzálního programátoru palmtop. Plně podporuje protokol U-LINK.

K hlavním charakteristikám patří:

- Zabudovaný rádiový přijímač plovoucího nebo pevného kódu s klo-<br>- nováním vysílačů pro řízení do 2048 kódů.
- Řízení 3 vstupních slotů, kde mohou být vloženy až 3 karty s protokolem U-Link.
- Řízení 2 nebo 3 relé/výstupů, které lze konfigurovat jako monostabilní, bistabilní, časové a nouzové.
- 

- Ochrana přijímače pomocí hesla.<br>Přijímač **Clonix U-Link** spojuje vlastnosti maximální bezpečnosti proti Přijímač **Clonix U-Link** spojuje vlastnosti maximální bezpečnosti proti<br>kopírování kódování s plovoucím kódem (rolling code), praktičnost mož-<br>nosti provést díky exkluzivnímu systému činnosti "klonování" vysílačů. Klonovat vysílač znamená vytvořit vysílač schopný automaticky se zařadit do seznamu vysílačů uložených do paměti přijímače a tak přidat nebo zaměnit určitý vysílač.

Je tedy možné dálkově a bez zásahu do přijímače naprogramovat velký počet vysílačů navíc nebo vyměnit vysílače, které byly například ukradeny. Klonování výměnou umožňuje vytvořit nový vysílač, který v přijímači převezme místo po dříve uloženém vysílači, tak lze ukradený vysílač vyřadit z paměti a znemožnit jeho použití.

Když bezpečnost kódování není prvořadá, umožní přijímač Clonix provést další klonování s pevným kódem, který bez využití proměnlivého kódu umožní kódování s velkým počtem kombinací.

Použití klonů, když existuje více než jeden přijímač (jako v případě sdru-<br>žení), a to zejména v případě, kdy je třeba rozlišit mezi klony, které je třeba přidat nebo vyměnit ve zvláštních nebo hromadných přijímačích, by mohlo být velmi obtížné; systém klonování pro společné používání přijímače je velmi jednoduché a vyřeší uložení klonů pro maximálně<br>**250 jednotlivých přijímačů**.<br>Ovládání vrat je řízeno pomocí relé. Ve verzi 2E jsou k dispozici dvě relé

ve spínací konfiguraci, zatímco ve verzi UNI existují 3 relé, z nichž dvě se spínacím kontaktem a třetí se spínacím nebo rozpínacím kontaktem podle konfigurace, kterou uživatel nastaví pomocí propojky.

![](_page_33_Picture_572.jpeg)

(\*) jiná napětí k dispozici na žádost

 $\mathcal{F}_{\mathcal{A}}$ garantováno, pouze pokud se použijí vhodné kabelové průchodky (\*\*\*) tři výstupy pouze ve verzi UNI

#### **4) PŘIPOJENÍ SVORKOVNICE Fig. B**

**UPOZORNĚNÍ -** Při připojování kabelů a instalaci dodržujte platné

předpisy a zásady správné technické praxe.

Vodiče napájené různým napětím se musí fyzicky oddělit nebo musí být vhodně izolované s dodatečnou izolací o síle alespoň 1 mm. Vodiče se musí připevnit pomocí dalšího připevnění v blízkosti svorek,

například páskami. Všechny propojovací kabely musí být dostatečně daleko od disipátoru. **POZOR! Pro připojení k síti použijte vícežilový kabel s minimálním průřezem 3x1,5 mm2 typu podle platných norem.** 

#### **5) VSTUP DO MENU: FIG. 1**

**5.1) MENU RÁDIO (**radio**) (TABULKA "C" RADIO) - DŮLEŽITÉ UPOZORNĚNÍ: OZNAČTE SI PRVNÍ VYSÍLAČ ULOŽENÝ** 

**DO PAMĚTI NÁLEPKOU KLÍČE (MASTER)** První vysílač v případě ručního programování přiřazuje KÓD KLÍČE PŘIJÍMAČE; tento kód je nutný pro provedení následného klonování rádiových vysílačů dálkového ovládání.

Zabudovaný palubní přijímač Clonix kromě toho má některé důležité pokrokové funkce:<br>• Klonování vysílače master (plovoucí kód nebo pevný kód)<br>• Klonování pro výměnu vysílačů již vložených do přijímače

- 
- 
- 

• Klonování vysílače master (plovoucí kód nebo pevný kód)<br>• Klonování pro výměnu vysílačů již vložených do přijímače<br>• Správa databáze vysílačů.<br>• Správa komunity přijímačů.<br>Pro používání těchto pokrokových funkcí odkazuje pro univerzální programovací palmtop a na Všeobecný postup při programování přijímačů.

# **5.2) MENU KONFIGURACE VÝSTUPU (**oUEPUES) (TABULKA "B" VÝ-<br>STUPY)

**5.3) MENU PROGRAMY (LoGIC) (TABULKA "C" PROGRAMY)** 

#### **5.4) MENU KONFIGURACE SLOTŮ (**conf.slots**) (TABULKA "D" VSTUPY)**

#### **5.5) MENU DEFAULT (**default**)**

Uvede řídicí jednotku na předem nastavené standardní (DEFAULT) hodnoty.

#### **5.6) MENU JAZYK (**lingua**)**

Umožní nastavit jazyk programovací jednotky s displejem.

#### **5.7) MENU STATISTIKA(SERE)**

Umožňuje zobrazit verzi karty a počet uložených dálkových ovládání.

#### **5.8) MENU PASSWORD (**PASSWORD**)**

Umožňuje zadat heslo pro programování karty pomocí sítě U-link." S "ÚROVNÍ OCHRANY" nastavenou na 1,2,3,4 se vyžaduje pro vstup do programovacího menu. Po 10 po sobě jdoucích neúspěšných pokusech se musí před dalším pokusem počkat 3 minuty. Během této doby se při každém pokusu o vstup na displeji zobrazí "LÓCK". Standardní heslo je 1234.

#### **6) SPOJENÍ S ROZŠIŘOVACÍMI KARTAMI A UNIVERZÁLNÍ PROGRAMOVACÍ JEDNOTKOU PALMTOP VERZE > V1.40 (Fig. D)** Viz příslušný návod k obsluze.

#### **7) OBNOVENÍ TOVÁRNÍHO NASTAVENÍ Obr. D**

POZOR nastaví v přijímači hodnoty přednastavené ve výrobě a dojde ke smazání všech rádiových dálkových ovládání uložených v paměti.

- Odpojte napětí z karty
- Současně stiskněte tlačítka +, a OK
- Zapněte napětí do karty - Na displeji se zobrazí RST, do 3 sekund potvrďte stiskem tlačítka OK<br>- Počkejte na dokončení postupu
- 

![](_page_33_Picture_573.jpeg)

\* k dispozici pouze u CLONIX UNI AC U-LINK 230.

D81212300101\_03 D812123 00101\_03

# **TABULKA "A" - MENU RÁDIO - (rRd lo)**

![](_page_34_Picture_354.jpeg)

\* k dispozici pouze u CLONIX UNI AC U-LINK 230.

#### **TABULKA "B" - MENU KONFIGURACE VÝSTUPU (**outputs**)**

![](_page_34_Picture_355.jpeg)

\* k dispozici pouze u CLONIX UNI AC U-LINK 230.

#### **Tabulka B1**

![](_page_34_Picture_356.jpeg)

## **NÁVOD K INSTALACI**

#### **TABULKA "C" - MENU LOGIKA - (LoGIC)**

![](_page_35_Picture_434.jpeg)

#### **TABULKA "D" - MENU KONFIGURACE SLOTŮ (**conf.slots**)**

![](_page_35_Picture_435.jpeg)

## **NÁVOD K INSTALACI**

![](_page_36_Picture_457.jpeg)

**8) VOLITELNÉ MODULY U-LINK**<br>Viz pokyny k modulu U-link.<br>Použití některých z modulů má za následek snížení rádiovém dosahu. Upravte zařízení příslušnou anténou naladěnou na 433 MHz

#### **8.1) KOMPATIBILNÍ KARTY U-LINK**

Clonix U-Link umožňuje spravovat až 3 moduly u-link z dále uvedených modulů, aby se umožnila aktivace relé pomocí příkazů, které přicházejí z<br>PC přes u-servis nebo u-base-2 atd. nebo z mobilních zařízení Android přes bluena řídicí jednotky spojené pomocí karty 485 a s konfigurací vlastností vstupu/slotu přes displej.

![](_page_36_Picture_458.jpeg)

#### **8.2) PŘÍKLADY KONFIGURACE Obr.E**

Kde je uvedeno SET1 nebo SET2, rozumí se tím dva ekvivalentní způsoby konfigurace přijímače.

#### **PŘÍKLAD 1**

Příkaz, který přichází do modulů, je proveden v clonix podle mapování nastaveného provozovatelem.

Není nutná současná přítomnost tří modulů. Každý modul může být umístěn v jednom ze tří slotů. Konfigurace se provádí ve vztahu ke slotu, ve kterém je modul.

Beba Android ve slotu 1 odešle příkaz start/open, ten se provede v clonix a dává příkaz na výstupu 1.

Beba Blue ve slotu 2 zašle instrukci s adresou 000, provádí se v clonix. B EBA WIE ve slotu 3 odešle příkaz start, ten se provede v clonix a dává příkaz na výstupu 2.

B EBA WIE ve slotu 3 odešle příkaz open, ten se provede v clonix a dává příkaz na výstupu 1.

Chování výstupu závisí na nastavení.

#### **PŘÍKLAD 2**

Příkaz, který přichází do modulů, je proveden v clonix podle mapování nastaveného provozovatelem.

Beba WIE ve slotu 1 odešle příkaz start, ten se provede v clonix a dává příkaz na výstupu 2.

Beba Android ve slotu 2 odešle příkaz start, ten se odešle přes slot 3 na řídicí jednotku adresy 2.

V řídicí jednotce adresy 2 se pak provede příkaz start. Každý příkaz, který přijde do slotu 2, se provede v řídicí jednotce s adresou stejnou jako vzdálený ID nastavený ve vlastnostech slotu.

#### **PŘÍKLAD 3**

Příkaz, který přichází do modulů, je proveden v clonix podle mapování nastaveného provozovatelem.

Beba Android ve slotu 1 odešle příkaz start, ten se provede v clonix a dává příkaz na výstupu 2.

Beba Blue ve slotu 2 vysílá ucelenou instrukci adresy [xxx] (viz příručka u-service)

instrukce se odešle přes kartu Beba u-link 485 do sítě až do zařízení se shodnou adresou.

Příklad: instrukce u-service start [000\_nviOn\_003 1.1]

Provede se v řídicí jednotce s adresou 003.

Je třeba poznamenat, že se nemění adresa instrukce.

#### **PŘÍKLAD 4**

Příkaz, který přichází do modulů, je proveden v clonix podle mapování nastaveného provozovatelem.

Beba Android ve slotu 1 odešle příkaz start, ten se odešle přes slot 3 na řídicí jednotku adresy 3.

V řídicí jednotce na adrese 3 se pak provede příkaz start

Každý příkaz, který přijde do slotu 1, se provede v řídicí jednotce s adresou stejnou jako vzdálený ID nastavený ve vlastnostech slotu. Beba GateWay 485 ve slotu 2 vysílá ucelenou instrukci adresy [xxx] (viz příručka u-service).

- instrukce se odešle přes kartu Beba u-link 485 do sítě až do zařízení se shodnou adresou.
- Příklad:

instrukce u-service open [000\_nviOn\_002 1.1]

Provede se v řídicí jednotce s adresou 002. Je třeba poznamenat, že se nemění adresa instrukce.

Pozn.1 moduly Beba Gateway 485 a Beba Uniblue musí mít pro svou správnou činnost parametr pro typ adresy slotu, ve kterém je zasunutý, s hodnotou 0. Pro diagnostiku karty s moduly Beba Gateway 485 a Beba

Blue se může použít také program Ubase2. Pozn.2 Pro správnou činnost clonix U-Link je nutné, aby byly současně nainstalovány dva moduly tohoto typu: B EBA GATEWAY 485

B EBA BLUE

 nebo nebyly nainstalovány společně moduly Beba Blue a Beba Gateway 485.

![](_page_37_Figure_0.jpeg)

# $\infty$ D812123 00101\_03 D812123 00101

#### **2) ÜRÜNÜN GENEL ÇERÇEVESİ**

**Clonix U-Link** alıcı, üretici tarafından standart ayarlar ile tedarik edilir. Her türlü değişiklik, entegre ekranlı programlayıcı aracılığı ile veya üniversal avuç içi programlayıcı aracılığı ile düzenlenmelidir U-LINK protokolünü tamamen destekler. Başlıca özellikler şunlardır:

- Rolling-code entegre radyo alıcı veya 2048 koda kadar yönetim için verici klonlamalı sabit kod.
- U-Link protokolü ile maksimum 3 kartın yerleştirilebileceği 3 giriş yuvasının yönetimi.
- Monostabil, bistabil, zaman ayarlı ve anti-panik olarak konfigüre edilebilen 2 veya 3 röle/çıkış yönetimi.
- Şifre aracılığı ile alıcının korunması.

**Clonix U-Link** alıcı, değişken kodlu (rolling code) kodlamanın kopyalanmasına ilişkin üstün güvenlik özelliklerini, özel bir sistem sayesinde vericileri "klonlama" işlemlerini gerçekleştirebilme pratikliği ile birleştirir.

Bir vericiyi klonlamak, bir verici eklenerek veya özel bir verici değiştirilerek, alıcıya kaydedilmiş vericilerin listesine otomatik olarak girebilecek kapasitede bir verici üretmek anlamına gelir.

Böylelikle, alıcıya müdahale etmeden ve uzaktan birçok ilave vericiyi veya örneğin kaybolmuş olan vericilerin yerine vericileri programlamak mümkündür.

Değiştirme sebebi klonlama, önceden kaydedilmiş bir vericinin alıcıdaki yerini alan yeni bir vericinin yaratılmasını sağlar; bu şekilde verici bellekten çıkılacak ve bir daha kullanılamaz olacaktır.

Kodlama güvenliğinin önemli olmaması halinde Clonix alıcı, sabit koda ilave olarak klonlama gerçekleştirilmesini sağlar ve değişken koddan feragat ederek her halükarda yüksek bir kombinasyon sayısı ile bir kodlamaya sahip olmayı sağlar. Birden fazla alıcının mevcut olduğu durumlarda (müşterek kullanılan girişlerde olduğu gibi) ve özellikle özel ve müşterek alıcılara ilave edilecek veya değiştirilecek klonlar arasında ayırt edilmesi gerektiğinde, klonların kullanımı oldukça zor olabilir; alıcının müşterek kullanılan girişler için klonlama sistemi özellikle kolay olup,

**250'ye kadar özel al**ı**c**ı**lar**ı**n klonlar**ı**n**ı**n belle**ğ**e kaydedilmesi sorununu çözer**. Geçitlerin kontrolü röleler tarafından yönetilir. 2E versiyonunda N.O şeklinde konfigüre edilmiş iki röleden faydalanabilinir, UNI versiyonunda ise 3 adet röle mevcut olup bunların ikisi N.O kontaklı, üçüncüsü ise, konfigürasyona göre kullanıcının jumper aracılığı ile ayarladığı N.O veya N.C kontağına sahiptir.

![](_page_38_Picture_598.jpeg)

(\*) İstek üzerine mevcut diğer gerilimler

(\*\*) sadece uygun kablo kelepçeleri kullanıldığında garanti edilir.

(\*\*\*) üç çıkış sadece UNI versiyonunda

#### **4) KLEMENS KUTUSU BAĞLANTILARI Fig. B**

**UYARILAR -** Kablo çekme ve montaj işlemlerinde yürürlükteki standartlara ve her

halükarda iyi teknik prensiplerine uyun.

Farklı gerilimler ile beslenen kondüktörler, fiziksel olarak ayrılmalı veya en az 1 mm'lik ek yalıtım ile uygun şekilde yalıtılmalıdır.

Kondüktörler, klemenslerin yakınında ilave bir sabitleme öngörülerek, örneğin kenetler aracılığı ile bağlanmalıdır.

Bütün bağlantı kabloları, dağıtıcıdan uygun şekilde uzak tutulmalıdır.

**DİKKAT! Şebekeye bağlantı için, yürürlükteki standartlar uyarınca öngörülen tip, minimum 3x1.5mm2 kesitli multipolar kablo kullanın.** 

#### **5) MENÜLERE GİRİŞ: FIG. 1**

#### **5.1) RADYO (**radio**) MENÜSÜ (TABLO "C" RADYO)**

#### **- ÖNEMLİ NOT: BELLEĞE KAYDEDİLMİŞ BİRİNCİ VERİCİYİ, ANAHTAR (MASTER) İŞARETİ İLE İŞARETLEYİN.**

BIRINCI VERICI, ELLE PROGRAMLAMA HALINDE ALICININ ANAHTAR KODU'NU tahsis eder; bu kod, radyo vericilerin bir sonraki klonlanmasını gerçekleştirebilmek için gereklidir.

Ayrıca Clonix entegre alıcı, birkaç önemli ileri fonksiyonelliğe sahiptir:

- Master vericinin klonlanması (rolling-code (atlamalı) veya sabit kod).
- Alıcıya önceden girilmiş vericilerin değiştirilmesi için klonlama.
- Vericilerin veri tabanı yönetimi.
- Alıcı grupları yönetimi.

Bu ileri fonksiyonelliklerin kullanımı için, üniversal avuçiçi programlayıcının talimatlarını ve alıcı programlamaları genel kılavuzunu referans olarak alın.

#### **5.2) ÇIKI**Ş **KONF**İ**GÜRASYON MENÜSÜ (**OUTPUTS**) (TABLO "B"** ÇIKIŞ**LAR)**

#### **5.3) LOJ**İ**K MENÜSÜ (**LOGIC**) (TABLO "C" LOJ**İ**KLER)**

#### **5.4) YUVALAR KONF**İ**GÜRASYON MENÜSÜ (**conf.slots**) (TABLO "D" G**İ**R**İŞ**LER)**

#### **5.5) DEFAULT (**default**) MENÜSÜ**

Brengt de centrale terug naar de vooraf ingestelde DEFAULT-waarden.

#### **5.6) LİSAN (**language**) MENÜSÜ**

Ekran programlama düzeneğinde lisan ayarını yapmanızı sağlar.

#### **5.7)** İ**STAT**İ**ST**İ**KLER MENÜSÜ (**stat**)**

Kart sürümünü ve belleğe kayıt edilmiş radyo kumandaların sayısının görüntülenmesini sağlar.

#### **5.8) MENU PASSWORD (**PASSWORD**)**

Umožňuje zadat heslo pro programování karty pomocí sítě U-link."

S "ÚROVNÍ OCHRANY" nastavenou na 1,2,3,4 se vyžaduje pro vstup do programovacího menu. Po 10 po sobě jdoucích neúspěšných pokusech se musí před dalším pokusem počkat 3 minuty. Během této doby se při každém pokusu o vstup na displeji zobrazí "LOCK". Standardní heslo je 1234.

#### **6) SPOJENÍ S ROZŠIŘOVACÍMI KARTAMI A UNIVERZÁLNÍ PROGRAMOVACÍ JEDNOTKOU PALMTOP VERZE > V1.40 (Fig. D)** Viz příslušný návod k obsluze.

#### **7) FABR**İ**KA AYARLARININ YEN**İ**DEN DÜZENLENMES**İ **Fig. D**

DİKKAT Alıcıyı fabrikada önceden ayarlanmış değerlere geri getirir ve bellekteki bütün radyo kumandalar silinir.

- Kartın gerilimini kesin
- aynı anda +, ve OK tuşlarına basın
- Karta gerilim verin
- Ekran, RST görüntüler; 3s içinde OK tuşuna basarak onay verin
- Prosedürün sona ermesini bekleyin

![](_page_38_Picture_599.jpeg)

#### **TABLO "A" - RADYO MENÜSÜ - (rRd lo)**

![](_page_39_Picture_381.jpeg)

\* sadece CLONIX UNI AC U-LINK 230 üzerinde mevcuttur.

#### **TABLO"B" - ÇIKI**Ş **KONF**İ**GÜRASYON MENÜSÜ (**outputs**)**

![](_page_39_Picture_382.jpeg)

\* sadece CLONIX UNI AC U-LINK 230 üzerinde mevcuttur.

#### **Tablo B1**

![](_page_39_Picture_383.jpeg)

#### **TABLO "C" - LOJİK MENÜSÜ - (**LOGIC**)**

![](_page_40_Picture_492.jpeg)

![](_page_40_Picture_493.jpeg)

#### **TABLO"D" - YUVA KONF**İ**GÜRASYON MENÜSÜ (**outputs**)**

![](_page_40_Picture_494.jpeg)

**TÜRKÇE**

#### **KURMA KILAVUZU**

![](_page_41_Picture_425.jpeg)

#### **8) U-LINK OPS**İ**YONEL MODÜLLER**İ

U-link modüllerinin talimatlarını referans olarak alın

Bazı modüllerin kullanımı, radyo kapasitesinin eksilmesine neden olur. Tesisi, 433MHz frekansında akortlanmış uygun anten ile uyarlayın.

#### **8.1) UYUMLU U-LINK KARTLARI**

Clonix U-Link, u-service veya u-base 2, v.b. aracılığı ile PC›den veya blue-entry, u-base2 mobile, v.b. aracılığı ile mobil android araçlardan gelen<br>kumandalar ile rölenin etkinleştirilmesini mümkün kılmak için aşağıda l üzerine de yönlendirilebilirler.

![](_page_41_Picture_426.jpeg)

**8.2) KONFİGÜRASYON ÖRNEKLERİ FIG.E**<br>SET1 veya SET2 bulunan yerlerde, alıcının birbirine eşit iki konfigürasyon<br>modu kastedilmektedir.

#### **ÖRNEK 1**

Modüllere gelen kumanda, operatör tarafından ayarlanmış olan harita- lamaya göre clonix tarafından uygulanır.

Üç modülün aynı anda mevcut olmaları gerekli değildir. Her modül üç yuvanın birine yerleştirilebilir. Konfigürasyon, modülün mevcut olduğu yuva ile ilgili olarak yapılır.

Yuva 1›de Beba Android bir start/open (yol ver/aç) kumandası gönderir, bu kumanda clonix'te 1. çıkışa bir kumanda verilerek uygulanır. Yuva 2›de Beba Blue 000 adresine bir talimat gönderir, bu talimat clonixite uygulanır.

Yuva 3:de BEBA WIE bir start (yol ver) kumandası gönderir, bu kumanda<br>clonix'te 2. çıkışa bir kumanda verilerek uygulanır.<br>Yuva 3:de BEBA WIE bir open (aç) kumandası gönderir, bu kumanda<br>clonix'te 1. çıkışa bir kumanda ver

#### **ÖRNEK 2**

Modüllere gelen kumanda, operatör tarafından ayarlanmış olan harita- lamaya göre clonix tarafından uygulanır.

Yuva 1>de Beba WIE bir start (yol ver) kumandası gönderir, bu kumanda<br>clonix'te 2. çıkışa bir kumanda verilerek uygulanır.<br>Yuva 2>de Beba Android bir start (yol ver) kumandası gönderir, bu kumanda<br>3. yuva aracılığı ile 2.

2. adres kontrol ünitesinde bu doğrultuda start (yol verme) kumandası uygulanır. 2. yuvaya gelen her kumanda, yuva özelliklerinde ayarlanmış uzak ID ile aynı bir adresle kontrol ünitesinde uygulanır.

#### **ÖRNEK 3**

Modüllere gelen kumanda, operatör tarafından ayarlanmış olan harita- lamaya göre clonix tarafından uygulanır.

Yuva 1'de Beba Android bir start (yol ver) kumandası gönderir, bu kumanda clonix'te 2. çıkışa bir kumanda verilerek uygulanır.

Yuva 2'de Beba Blue, adresi [xxx] de kapsayan bir talimat gönderir (u-service kılavuzuna bakınız).

talimat, uygun adresli tesise kadar Beba u-link 485 kartı aracılığı ile yönlendirilir. ÖR.:

start u-service talimatı [000\_nviOn\_003 1.1]<br>Kontrol ünitesinde 003 adresi ile uygulanacaktır.<br>Talimat adresinin değiştirilmediği görülür.

#### **ÖRNEK 4**

Modüllere gelen kumanda, operatör tarafından ayarlanmış olan harita- lamaya göre clonix tarafından uygulanır.

Yuva 1›de Beba Android bir start (yol ver) kumandası gönderir, bu kumanda 3. yuva aracılığı ile 3. adres kontrol ünitesine gönderilir.

3. adres kontrol ünitesinde bu doğrultuda start (yol verme) kumandası<br>uygulanır.

uygulanır.<br>1. yuvaya gelen her kumanda, yuva özelliklerinde ayarlanmış uzak ID<br>1. yuvaya gelen ber kumanda, yuva özelliklerinde ayarlanmış uzak ID<br>2. Yuva 2. de Beba GateWay 485, adresi [xxx] de kapsayan bir talimat gön-<br>d

talimat, uygun adresli tesise kadar Beba u-link 485 kartı aracılığı ile yönlendirilir. ÖR.:

open (aç) u-service talimatı [000\_nviOn\_002 1.1]

Kontrol ünitesinde 002 adresi ile uygulanacaktır. Talimat adresinin değiştirilmediği görülür.

![](_page_41_Picture_427.jpeg)

![](_page_43_Picture_0.jpeg)

www.bft-automation.com

**BFT** Spa 11 - 12<br>
Via Lago di Vico, 44 **ITALY**<br>
36015 Schio (VI)<br>
T +39 0445 69 65 11<br>
F +39 0445 69 65 22 SPAIN<br>BFT GROUP ITALIBERICA DE<br>AUTOMATISMOS SL **AUTOMATISMOS SL<br>Camí de Can Bassa, 6, 08401<br>Granollers, Barcelona, Spagna** 

FRANCE<br>**AUTOMATISMES BFT FRANCE SAS**<br>50 rue jean zay<br>69800 Saint-Priest, Francia

**MANY** GERMANY<br>BFT ANTRIEBSSYSTEME GMBH<br>Faber-Castell-Straße 29, 90522<br>Oberasbach, Germania

# **UNITED KINGDOM<br>BFT AUTOMATION UK LTD**<br>Unit C2-C3 The Embankment Business

Park, Vale Road Heaton Mersey Stockport<br>Cheshire SK4 3GLUnited Kingdom **BFT AUTOMATION (SOUTH) LTD** Enterprise House Murdock Road, Dorcan,<br>Swindon, England, SN3 5HY

**PORTUGAL<br>BFT PORTUGAL SA** Urb. Pedrulha lote 9 - Apartado 8123,<br>3025-248 Coimbra Portugal

POLAND<br>BFT POLSKA SP ZOO<br>Marecka 49, 05-220 Zielonka, Polonia

IRELAND<br>BFT AUTOMATION IRELAND Unit D3 City Link Business Park, Old Naas<br>Road, Dublin

**CROATIA**<br>**BFT ADRIA DOO** Obrovac 39, 51218, Dražice, Croazia

**CZECH REPUBLIC**<br>**BFT CZ SRO** Ustecka 533/9, 184 00 Praha 8, Czech

TURKEY<br>BFT OTOMASYON KAPI<br>Şerifali Mahallesi, no, 34775<br>Ümraniye/İstanbul, Turchia

U.S.A.<br>BFT AMERICAS INC.<br>1200 S.W. 35th Avenue Suite B Boynton<br>Beach FL 33426

**AUSTRALIA<br>
BET AUTOMATION AUSTRALIA PTY<br>
29 Bentley St, Wetherill Park NSW<br>
2164, Australia<br>
EMIRATES<br>
BET MIDDLEEAST FZCO<br>
FZS2 AQ01-PO BOX 262200, Jebel Ali Free<br>
FZS2 AQ01-PO BOX 262200, Jebel Ali Free** 

**ESSENGO - FO BOX 202200, JEDELAITTEE**<br>
Zone South Zone 2, Dubai - United Arab<br>
NEW ZEALAND<br>
BFT AUTOMATION NEW ZEALAND

**Bri AUTOMATION NEW ZEA**<br>224/A Bush Road, Rosedale,<br>Auckland, New Zealand